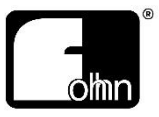

# **Linea Focus**

Beam Steering Systeme DLI-130 / DLI-230 / DLI-330 / DLI-430

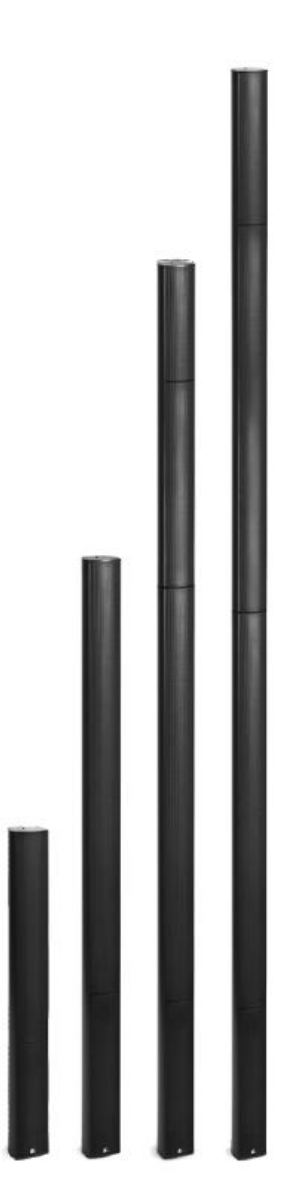

Bitte lesen Sie vor Inbetriebnahme des Gerätes die Bedienungsanleitung sorgfältig durch und bewahren Sie sie auf.

# Inhalt

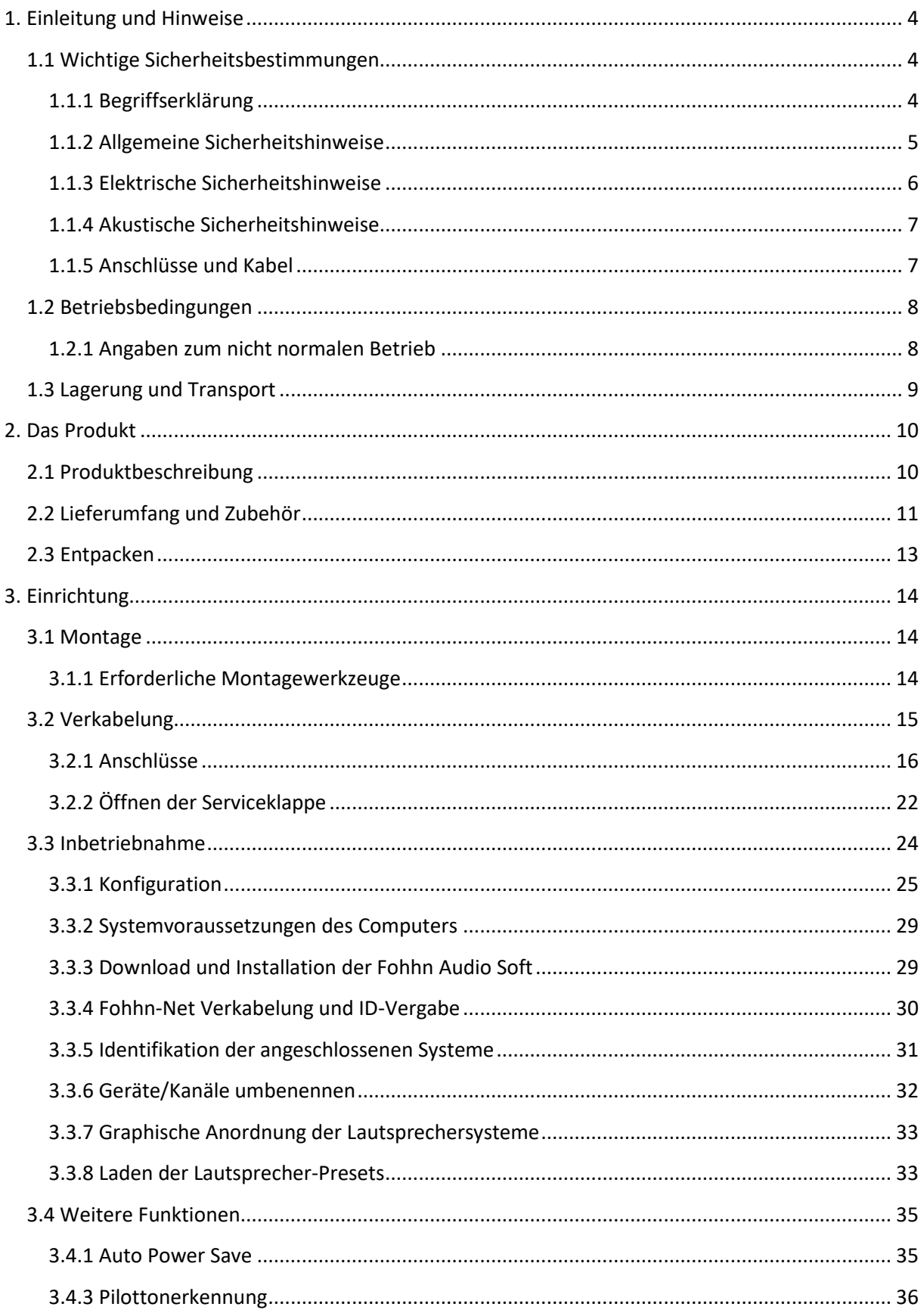

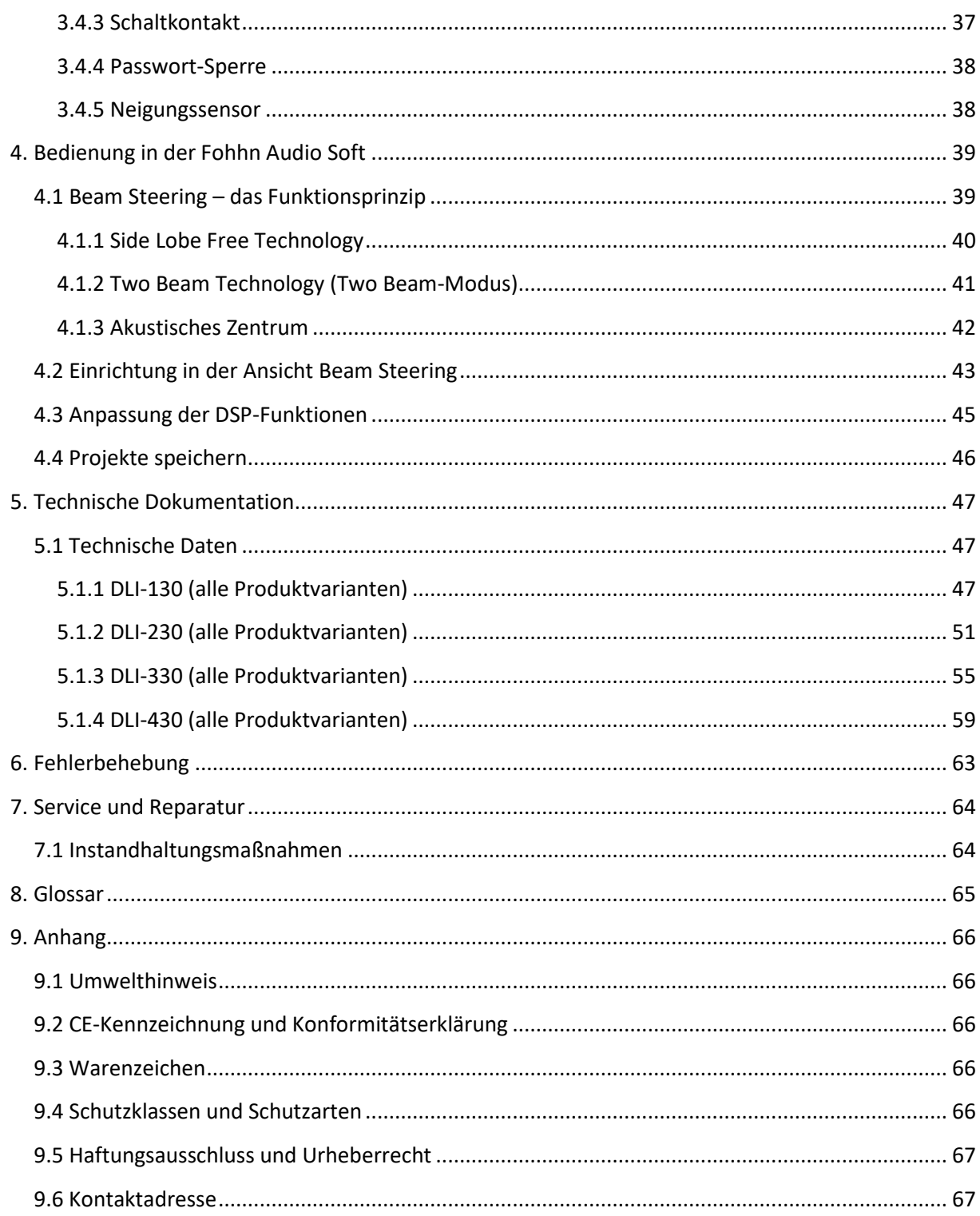

# <span id="page-3-0"></span>**1. Einleitung und Hinweise**

Herzlichen Glückwunsch zum Erwerb Ihres **Fohhn Linea Focus** Systems. Wie alle Systeme unserer **Linea Focus Serie** sind auch die **Linea Focus** Lautsprechersysteme mit modernster **Beam Steering Technologie** ausgestattet. Diese ermöglicht es Anwendern, die vertikale Schallabstrahlung des Systems elektronisch in Echtzeit einzustellen. Somit lassen sich selbst akustisch schwierige Einsatzorte optimal beschallen.

Sämtliche Funktionen eines **Linea Focus** Systems können mit einer einzigen Software, der **Fohhn Audio Soft**, gesteuert werden.

Alle **Linea Focus** Systeme sind sowohl in einer mobilen als auch in einer Installationsvariante erhältlich.

**Um alle Vorteile Ihrer Linea Focus Systeme nutzen zu können und um einen störungsfreien Betrieb zu gewährleisten, lesen Sie bitte die vorliegende Bedienungsanleitung vor Inbetriebnahme der Geräte sorgfältig durch und bewahren Sie diese auf!**

# <span id="page-3-1"></span>**1.1 Wichtige Sicherheitsbestimmungen**

Lesen Sie die folgenden Sicherheitsbestimmungen vor Inbetriebnahme des Gerätes vollständig durch. Bewahren Sie diese Anleitung immer in der Nähe der Geräte auf. Das Lesen der Bedienungsanleitung ersetzt **nicht** die Kenntnis und Beachtung aller zum jeweiligen Zeitpunkt gültigen, örtlichen Sicherheitsbestimmungen und -vorschriften oder die Einhaltung sicherer Arbeitsmethoden vor Ort.

Alle hier veröffentlichten Informationen und technischen Spezifikationen basieren auf Daten, die zum Zeitpunkt der Veröffentlichung zur Verfügung standen. Änderungen behalten wir uns ausdrücklich vor.

## <span id="page-3-2"></span>**1.1.1 Begriffserklärung**

### **Gefahr**

Das Signalwort bezeichnet eine Gefährdung mit einem hohen Risikograd, die, wenn sie nicht vermieden wird, den Tod oder eine schwere Verletzung zur Folge hat.

#### **Warnung**

Das Signalwort bezeichnet eine Gefährdung mit einem mittleren Risikograd, die, wenn sie nicht vermieden wird, den Tod oder eine schwere Verletzung zur Folge hat.

#### **Vorsicht**

Das Signalwort bezeichnet eine Gefährdung mit einem niedrigen Risikograd, die, wenn sie nicht vermieden wird, eine geringfügige oder mäßige Verletzung zur Folge haben kann.

## <span id="page-4-0"></span>**1.1.2 Allgemeine Sicherheitshinweise**

#### **Gefahr:**

Um Gefahren für Leib und Leben zu vermeiden, stellen Sie sicher, dass alle Personen, die an Aufbau, Betrieb oder Abbau eines solchen Systems beteiligt sind, diese Betriebsanleitung gelesen und verstanden haben.

Gleichwohl sind die hier dargestellten Informationen als begleitende Beratung zu verstehen und berühren **nicht** die Verantwortung des Anwenders für den sicheren Betrieb eines **Linea Focus** Systems auf einer Baustelle.

#### **Warnung:**

Um Verletzungen durch Herabfallen vorzubeugen,

- muss dieses Gerät gemäß den Montageanweisungen und entsprechend geltender Sicherheitsrichtlinien zuverlässig befestigt werden. Verwenden Sie hierzu ausschließlich das speziell dafür vorgesehene **Fohhn** Montagezubehör oder Komponenten, die in der Montageanleitung explizit spezifiziert sind.
- muss dieses Gerät regelmäßig auf Verschleiß oder Lockerung der tragenden Verbindungen kontrolliert werden.
- muss sichergestellt werden, dass die Hängepunkte eines Gebäudes oder Tragwerks eine angemessene Tragfähigkeit aufweisen und strukturell geeignet sind.
- $\triangle$  müssen alle Komponenten eines gehängten ("geflogenen") Gerätes vor dessen Aufbau optisch genau untersucht werden. Jedes Bauteil, das Verformungen, Risse, Rost, gebrochene Schweißnähte oder andere Gebrauchsspuren aufweist, die möglicherweise seine sichere Funktion beeinträchtigen könnten, dürfen auf keinen Fall verwendet werden.
- darf niemals die Belastungsgrenze eines Bauteils, das zur Aufhängung verwendet wird (inkl. Schäkel, Ketten und Hebezeugen), überschritten werden. Um örtlichen Sicherheitsbestimmungen zu genügen, müssen diese Belastungsgrenzen unter Umständen anhand der zugrunde liegenden Sicherheitsfaktoren (Betriebskoeffizienten) neu berechnet und gegebenenfalls reduziert werden.

Alle Bauteile, die zur Aufhängung eines **Linea Focus** Systems benötigt werden, wurden unter Beachtung und in Erfüllung der in Deutschland geltenden Bestimmungen BGV-C1, BGI 810-3, DIN EN 1993-1-1, DIN EN 1999-1-1 und DIN 18032-2 konstruiert und ausgelegt. Der Sicherheitsfaktor (Betriebskoeffizient) ist dabei gleich oder besser als 10:1. Wird das System in Ländern mit strengeren Anforderungen betrieben, muss die zulässige Belastbarkeit entsprechend reduziert werden.

Um Verletzungen zu vermeiden,

muss das Gerät für Kinder unzugänglich gelagert, installiert und betrieben werden.

Um Verletzungen zu vermeiden, muss dieses Gerät außer Betrieb gesetzt, gekennzeichnet und gegen versehentlichen Betrieb gesichert werden, wenn es

- $\triangle$  sichtbare Beschädigungen aufweist,
- $\triangle$  mutmaßlich lose Teile enthält,
- $\triangle$  nicht mehr korrekt arbeitet,
- $\triangle$  längere Zeit ungünstigen Bedingungen ausgesetzt wurde (z. B. Nässe)
- $\triangle$  schlechten Transportbeanspruchungen ausgesetzt war (z. B. mit einer ungeeigneten Verpackung oder Feuchtigkeit).

**Bei Bedarf wenden Sie sich bitte umgehend an Ihren Fohhn Händler und an das Transportunternehmen. Die Kontaktdaten finden Sie im Anhang zu dieser Bedienungsanleitung.**

## <span id="page-5-0"></span>**1.1.3 Elektrische Sicherheitshinweise**

**Linea Focus** Systeme sind Geräte der Schutzklasse 1. Sie werden gemäß den VDE-Schutzmaßnahmen für elektronische Geräte gebaut und geprüft und verlassen unser Werk in sicherheitstechnisch einwandfreiem Zustand. Die Geräte entsprechen allen derzeit gültigen Normen des EMV-Gesetzes: Das am Gerät angebrachte CE-Zeichen bestätigt dies.

#### **Die relevanten Normen finden Sie im Anhang zu dieser Bedienungsanleitung!**

#### **Warnung:**

Um das Risiko eines elektrischen Schlages zu minimieren,

- darf die Schutzkontaktverbindung des Netzsteckers niemals getrennt werden und der Stecker in keinem Fall abgeklebt werden.
- darf das Gerät **nur** an von einer Fachkraft geprüften Schutzkontaktsteckdosen angeschlossen werden.
- $\triangle$  darf das Gerätegehäuse niemals geöffnet werden. Das Gerät enthält keine vom Anwender reparierbaren Bauteile. Im unwahrscheinlichen Fall eines Defekts wenden Sie sich bitte an qualifiziertes Servicepersonal und/oder den Händler, bei dem Sie Ihr System erworben haben!

Stellen Sie zudem sicher, dass die lokale Netzspannung mit der am Gerät angegebenen Versorgungsspannung übereinstimmt.

Um das Risiko eines elektrischen Schlages oder von Feuer zu minimieren,

- $\triangle$  darf das Gerät nicht Nässe ausgesetzt werden.
- dürfen keine mit Flüssigkeit gefüllten Gegenstände (z. B. Getränkebecher) auf das Gerät gestellt werden.
- dürfen Lüftungsöffnungen nicht mit Gegenständen (z. B. Regenschutzfolien) verdeckt werden.
- darf das Gerät nicht übermäßiger Wärme, Sonnenschein, Feuer oder dergleichen ausgesetzt werden.
- $\triangle$  dürfen keine offenen Brandquellen (z. B. Pyrotechnik) auf das Gerät gestellt werden.

#### **Vorsicht:**

Um Beschädigungen des Gerätes zu vermeiden,

sollten Sie das Netzkabel nicht eingesteckt lassen, wenn das Gerät über einen längeren Zeitraum nicht benutzt wird. (Ziehen Sie den Netzstecker ab, um das Gerät vollständig vom Netz zu trennen!)

## <span id="page-6-0"></span>**1.1.4 Akustische Sicherheitshinweise**

**Linea Focus** Lautsprechersysteme können sehr hohe Schalldruckpegel erzeugen, die irreparable Gehörschäden verursachen können.

#### **Warnung:**

Um Hörschäden zu vermeiden,

 $\triangle$  halten Sie sich niemals in unmittelbarer Nähe (1 Meter oder weniger) eines betriebsbereiten Gerätes auf.

Um Hörschaden und Beschädigungen des Gerätes zu verhindern, vermeiden Sie im laufenden Betrieb

- ▲ akustische Rückkopplungen
- $\triangle$  anhaltende verzerrte Signale hoher Leistung
- Impulsgeräusche, die entstehen, wenn ein Gerät der Anlage ein- bzw. ausgeschaltet, angeschlossen oder abgetrennt wird

## <span id="page-6-1"></span>**1.1.5 Anschlüsse und Kabel**

Beachten Sie bitte die folgenden Anweisungen zur Verkabelung Ihrer Systeme:

- Überzeugen Sie sich von der einwandfreien Funktion Ihrer Kabel und verwenden Sie nur Kabel mit einem hinreichenden Querschnitt.
- Verwenden Sie nur Kabel- und Steckermaterial, das professionellen Standards entspricht.
- Verwenden Sie ausschließlich ordnungsgemäß geschirmte Kabel und Stecker für die Audiound Datenanschlüsse.
- Verwenden Sie ausschließlich Netzkabel mit intakter Schutzkontaktverbindung und stellen Sie sicher, dass der Netzstecker des Geräts jederzeit zugänglich ist, um das Gerät im Falle einer Fehlfunktion schnell vom Netz trennen zu können.
- Verlegen und befestigen Sie die Kabel so, dass sie nicht durch Werkzeuge beschädigt oder durch das Gerät oder einen Wandhalter eingeklemmt und so beschädigt werden.
- Sichern Sie alle verlegten Kabel gegen mechanische Beschädigungen oder auftretende Zugkräfte.
- Vermeiden Sie zu hohe Anzugsmomente bei den Schrauben der Anschlussklemmen!

## **Die Verkabelung von Lautsprechern sollte ausschließlich von fachkundigem Personal ausgeführt werden!**

**Wichtig:** Für die Kommunikation zwischen einem Windows PC mit installierter Steuerungssoftware **Fohhn Audio Soft** und den **Linea Focus** Lautsprechersystemen **DLI-130/230/330/430 AES** und **DLI-130/230/330/430 ANA** wird ein **Fohhn** Netzwerkadapter (z. B. **NA-11 Fohhn-Net USB Adapter** oder **NA-4 Fohhn-Net Ethernet Adapter**) benötigt.

**Weitere Informationen dazu finden Sie in Kapitel 3 in dieser Bedienungsanleitung!**

# <span id="page-7-0"></span>**1.2 Betriebsbedingungen**

Beachten Sie beim Betrieb Ihres **Linea Focus** Systems bitte die folgenden Hinweise:

- Die zulässige Umgebungstemperatur des Gerätes während des Betriebes reicht von 0 °C bis  $+40 °C$ .
- Das Gerät ist zum Betrieb in einer trockenen Umgebung mit normalem Staub- und Feuchtigkeitsgehalt der Luft bestimmt.
- **A** Hat sich während des Transports oder der Lagerung auf dem Gerät oder seiner Rückwand Tau gebildet, lassen Sie das Gerät ca. 2 Stunden akklimatisieren, bevor Sie es in Betrieb nehmen.
- $\triangle$  Setzen Sie das Gerät niemals aggressiven chemischen Flüssigkeiten oder Dämpfen aus.
- Achten Sie immer darauf, dass die Wärmeabfuhr über die Außenfläche des Gehäuses gewährleistet ist.
- Stellen Sie immer sicher, dass das Gerät gut belüftet wird. Um eine ausreichende Kühlung zu gewährleisten, darf das Gerät nicht durch Tücher abgedeckt werden. Eine Aufheizung der Gehäuse durch Sonneneinstrahlung oder starke Scheinwerfer sollte vermieden werden.
- **△** Setzen Sie die Geräte nie größeren Vibrationen aus.

## <span id="page-7-1"></span>**1.2.1 Angaben zum nicht normalen Betrieb**

Wird die zulässige Betriebstemperatur zu hoch (größer 75 °C), wird das Gerät abgeschaltet. Sobald die Temperatur wieder im normalen Betriebsbereich liegt, wird das Gerät automatisch wieder eingeschaltet.

Die Temperatur des **Linea Focus** Lautsprechersystems wird in der **Fohhn Audio Soft** angezeigt. Zur Abschaltung kommt es, wenn das Produkt direkter Sonneneinstrahlung oder sehr hohen Umgebungstemperaturen ausgesetzt ist. Ein zuverlässiger Betrieb ist nur unter Einhaltung der zulässigen Umgebungstemperaturen gewährleistet.

Das Gerät sollte von einem von der **Fohhn Audio AG** zugelassenen Service überprüft werden, sobald

- △ das Netzwerkkabel oder die Netzbuchse beschädigt ist,
- $\triangle$  ein Fremdkörper oder Flüssigkeit ins Geräteinnere gelangt ist,
- $\triangle$  das Gerät Regen ausgesetzt war,
- $\triangle$  das Gerät nicht normal arbeitet bzw. markante Veränderungen in der Performance aufweist,
- $\triangle$  das Gerät beschädigt ist (z. B. nach einem Sturz).

# <span id="page-8-0"></span>**1.3 Lagerung und Transport**

Beachten Sie bitte die folgenden Hinweise:

- **△** Der Transport darf nur in der Originalverpackung erfolgen.
- ▲ Lagern Sie das Gerät in einer trockenen Umgebung bei gleichmäßiger Umgebungstemperatur, um eine Betauung zu vermeiden.
- Die zulässige Umgebungstemperatur des Gerätes während der Lagerung reicht von -10 °C bis +70 °C.
- Beim Transport und der Lagerung kann sich aufgrund von Temperaturschwankungen Kondenswasser bilden und auf der Geräteoberfläche absetzen. Überprüfen Sie die Oberfläche daher vor der Inbetriebnahme auf etwaige Feuchtigkeit. Lassen Sie in diesem Fall die ausgepackten Geräte sich mindestens zwei Stunden lang an die Umgebungstemperatur akklimatisieren.

# <span id="page-9-0"></span>**2. Das Produkt**

# <span id="page-9-1"></span>**2.1 Produktbeschreibung**

**Fohhn Linea Focus** Lautsprechersysteme sind aktive, elektronisch steuer- und überwachbare Hochleistungslinienstrahler mit integrierten CLASS-D-Endstufen und mit speziell für diesen Anwendungsbereich entwickelter DSP-Technik, bestückt mit beschichteten 4″-Langhub-Treibern.

Das besondere Merkmal dieser Systeme ist die **Beam Steering Technologie**, die hier zum Einsatz kommt: Ihr vertikales Abstrahlverhalten lässt sich intuitiv – und in Echtzeit – per **Fohhn Audio Soft** (Version 5.0.3 oder neuer) steuern: Der Schallöffnungswinkel von 0° bis 90° und der vertikale Schallneigungswinkel von -40° bis +40° lassen sich in präzisen 0,1°-Schritten einstellen. So können unerwünschte Schallreflexionen an Boden und Decke vermieden und die Zuhörerbereiche exakt und gleichmäßig beschallt werden. Eine herkömmliche mechanische Neigung bzw. Ausrichtung der Lautsprecher am Einsatzort ist daher nicht mehr notwendig. **(Die benötigte Software Fohhn Audio Soft steht in aktueller Version für Sie zum kostenlosen Download auf [www.fohhn.com](http://www.fohhn.com/) bereit!)**

Sollten höhere Schalldruckpegel im Tiefton benötigt werden, können **Linea Focus** Systeme problemlos mit aktiven oder passiven **Fohhn** Basslautsprechern kombiniert werden.

**Linea Focus** wurde für mobile und festinstallierte Anwendungen entwickelt. Die in dieser Bedienungsanleitung beschriebenen Modelle sind Festinstallationsvarianten – z. B. für den Einsatz in Kirchen und Kathedralen, Kongresshallen und Messezentren, Flughäfen und Bahnhöfen, Theatern, TV-Studios, Universitätshörsälen und Aulen, Konferenzräumen oder Museen.

Bei allen **Linea Focus** Modellen gilt: Je länger ein Linienstrahler ist, umso größer ist seine Reichweite – und umso besser ist auch seine Fähigkeit, tiefe Frequenzen gezielt zu steuern.

## *Kurzübersicht der Lautsprechersysteme (Festinstallation)*

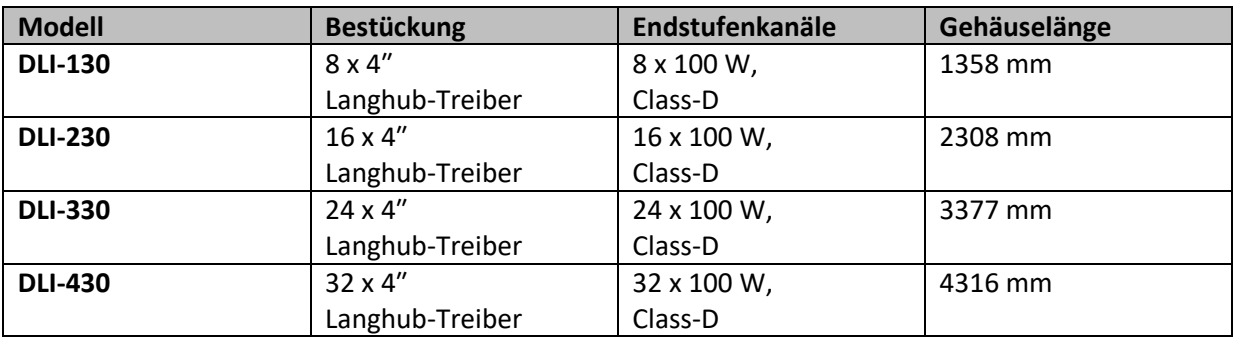

Folgende Modelle sind erhältlich:

## *Input Interfaces*

Die **Linea Focus** Systeme verfügen serienmäßig über verschiedene, optionale Input Interfaces. Daraus ergeben sich entsprechende Produktvarianten:

- **DLI-130/230/330/430 AES** mit digitalen AES/EBU- und **Airea** Signaleingängen
- **DLI-130/230/330/430 ANA** mit analogen Signaleingängen
- **DLI-130/230/330/430 DAN** mit einer Schnittstelle für das Netzwerkprotokoll Dante

# AES/EBU **AIREA**<sup>®</sup> *<i>AD* COnte<sup>®</sup>

# <span id="page-10-0"></span>**2.2 Lieferumfang und Zubehör**

Jedes Produkt wird vor Versand nach höchsten Qualitäts- und Sicherheitsstandards geprüft.

Untersuchen Sie bitte Ihr Produkt sorgfältig auf Transportschäden und informieren Sie im Schadensfall umgehend Ihren Händler und das Transportunternehmen. Kontrollieren Sie bitte, ob die Verpackung alle zum Gerät gehörenden Komponenten enthält.

Im Lieferumfang Ihres **Linea Focus** Systems sind enthalten:

- **1 × DLI-130 / DLI-230 / DLI-330 oder DLI-430 Lautsprechersystem**
- **1 × Schnellstartanleitung**

**Sollte der Lieferumfang nicht vollständig sein, wenden Sie sich bitte an Ihren Fohhn Händler!**

### *Zubehör*

Zum Einstellen der Lautsprechersysteme **DLI-130/230/330/430 AES** und **DLI-130/230/330/430 ANA** werden ein Windows PC mit installierter **Fohhn Audio Soft** (ab **Version 5.x**) und einer der beiden folgenden **Fohhn** Netzwerkadapter benötigt:

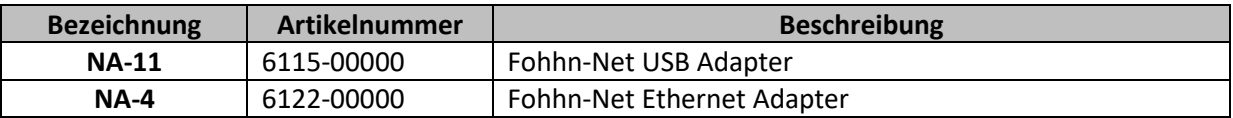

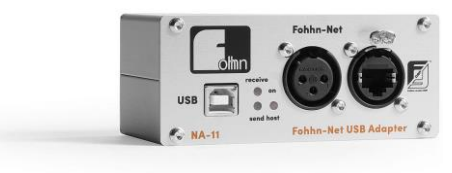

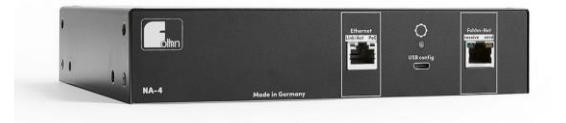

**NA-11 Fohhn-Net USB Adapter NA-4 Fohhn-Net Ethernet Adapter** 

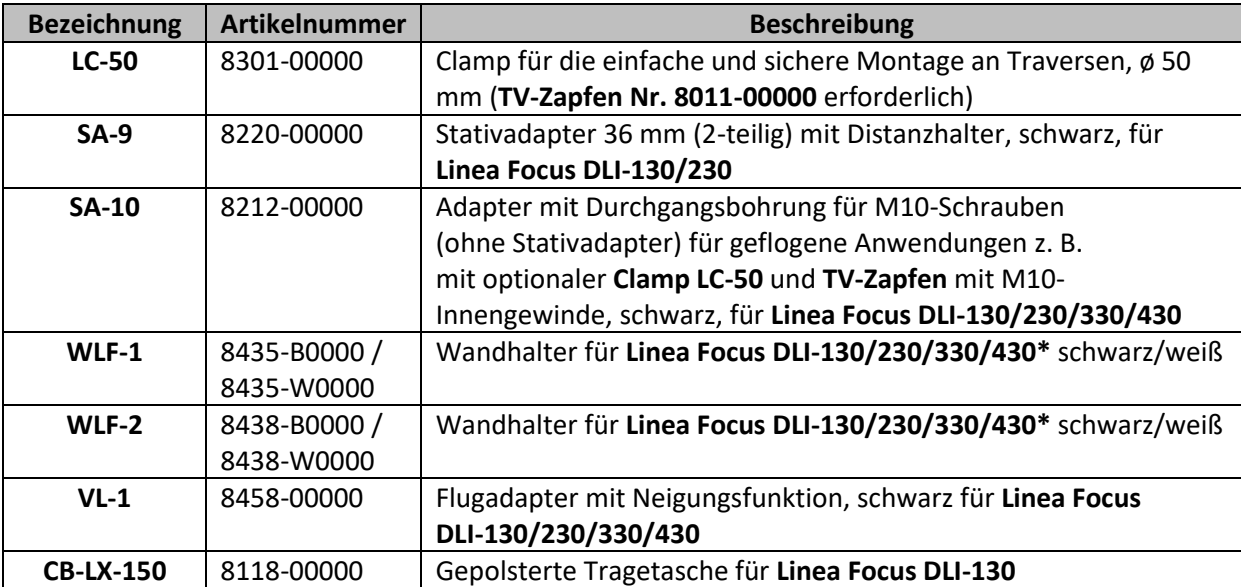

Folgendes Zubehör ist für **Linea Focus** Produkte erhältlich:

**\*Hinweis: Zur sicheren Montage von DLI-330/430 sind jeweils 2 × WLF-1/2 erforderlich.**

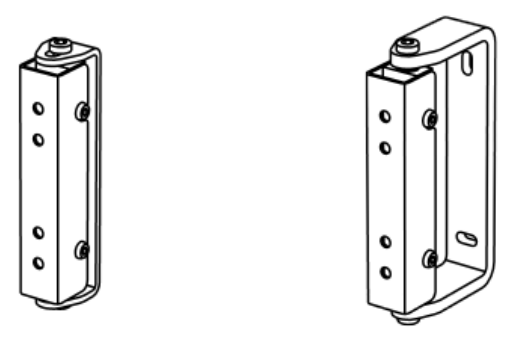

**Wandhalter WLF-1 (links) und WLF-2 (rechts)**

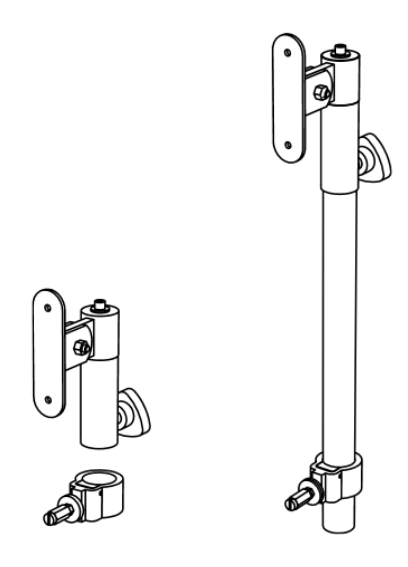

**Stativadapter SA-9 (2-teilig), mit Distanzhalter (links), mit Stativ (rechts)**

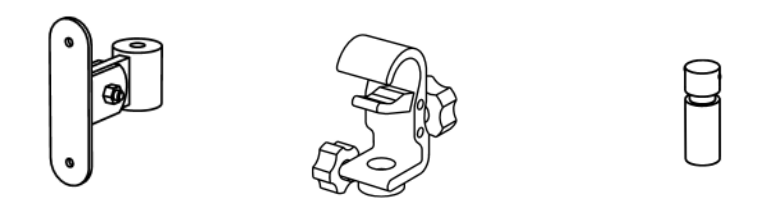

**Stativhalter SA-10 (links), Clamp LC-50 und TV-Zapfen** 

# <span id="page-12-0"></span>**2.3 Entpacken**

Wenn Sie das System entpacken, empfehlen wir folgende Vorgehensweise:

- 1. Öffnen Sie die Verpackung und entnehmen Sie das Produkt.
- 2. Überprüfen Sie das Produkt auf sichtbare Transportschäden.
- Falls das Produkt Beschädigungen aufweist, benachrichtigen Sie bitte unverzüglich das Transportunternehmen. Ein Transportschaden kann nur vom Empfänger (also von Ihnen) reklamiert werden. Bewahren Sie hierzu die Verpackung zwecks Begutachtung durch das Transportunternehmen auf.
- 3. Bewahren Sie generell die Verpackung auf. Versenden Sie das Produkt in einer geeigneten Umverpackung oder in einer passenden Tragetasche.

# <span id="page-13-0"></span>**3. Einrichtung**

# <span id="page-13-1"></span>**3.1 Montage**

Aufstellungsanweisung für handelsübliche Lautsprecherstative sowie Systemmontagehalterungen: Zur Gewährleistung der Standfestigkeit muss das Gerät am Aufstellungsortmit geeigneten Mitteln befestigt und gesichert werden. Bitte verwenden Sie hierfür das entsprechende Systemzubehör **(siehe Abschnitt 2.2 "Lieferumfang und Zubehör")**.

## <span id="page-13-2"></span>**3.1.1 Erforderliche Montagewerkzeuge**

Für die Montage und Verkabelung eines **Linea Focus** Lautsprechersystems werden die folgenden Montagewerkzeuge benötigt:

- **(1) ein 4 mm Inbusschlüssel (für Wandhalter)**
- **(2) ein kleiner Schraubendreher (für die Phoenix-Stecker-Verschraubung)**
- **(3) ein Schraubendreher (zum Öffnen des unteren Frontgitters)**
- **(4) ein 5,5-Steckschlüssel (für die vier Zugentlastungsmuttern)**
- **(5) ein Kreuzschlitz-Schraubendreher (zum Öffnen der Serviceklappe; für die Erdungsschraube)**
- **(6) ein Messer (zur eventuellen Erweiterung der Öffnung im Kabeldurchlass)**

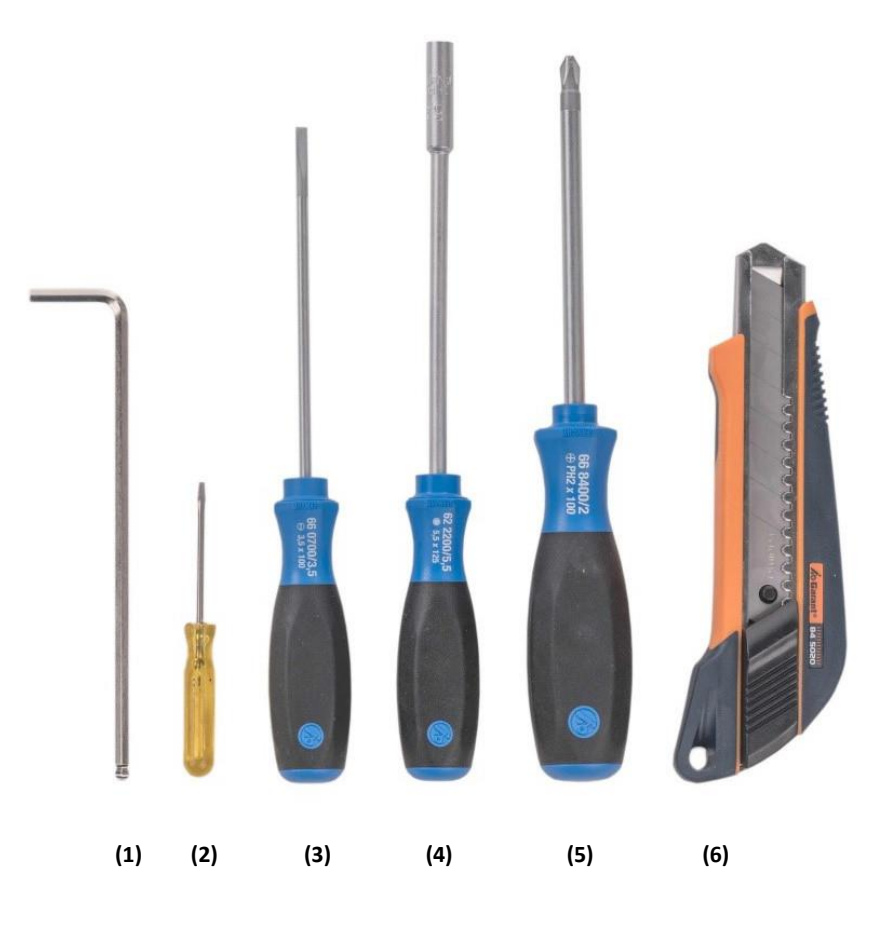

# <span id="page-14-0"></span>**3.2 Verkabelung**

**Alle Anschlüsse sind innenliegend** und befinden sich hinter einer von vorne zugänglichen Serviceklappe. Das bedeutet, dass alle Anschlusskabel von hinten durch einen Kabeldurchlass ins Gehäuse geführt werden. Somit sind nach der Verkabelung außen keine störenden Kabel zu sehen. Die interne Zugentlastung garantiert einen sicheren Betrieb.

### *Erweiterung des Kabeldurchlasses*

Der Schlitz im Abdeckgummi des Kabeldurchlasses kann je nach Umfang des Kabelbaums mit einem kleinen Messerschnitt einfach erweitert werden.

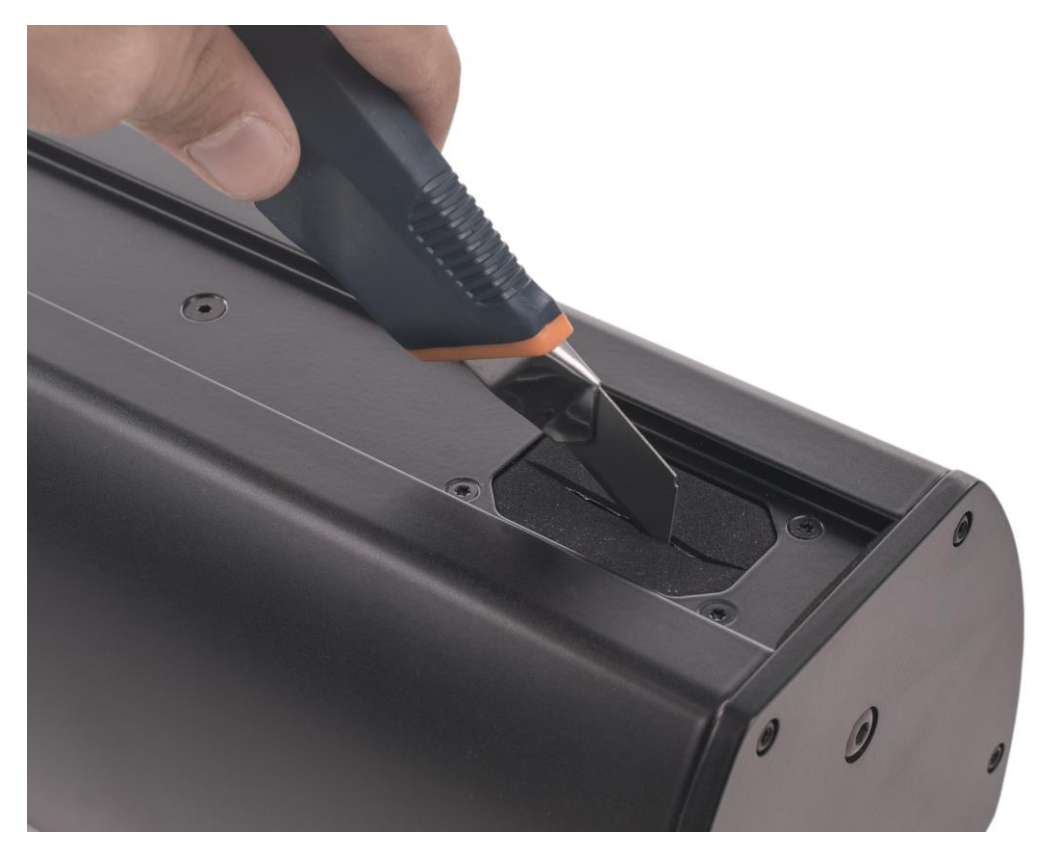

**Kabeldurchlass eines Linea Focus Systems**

# <span id="page-15-0"></span>**3.2.1 Anschlüsse**

Die Lautsprechersysteme sind in verschiedenen Produktvarianten mit entsprechenden Eingangsoptionen – sogenannten Input Interfaces – erhältlich:

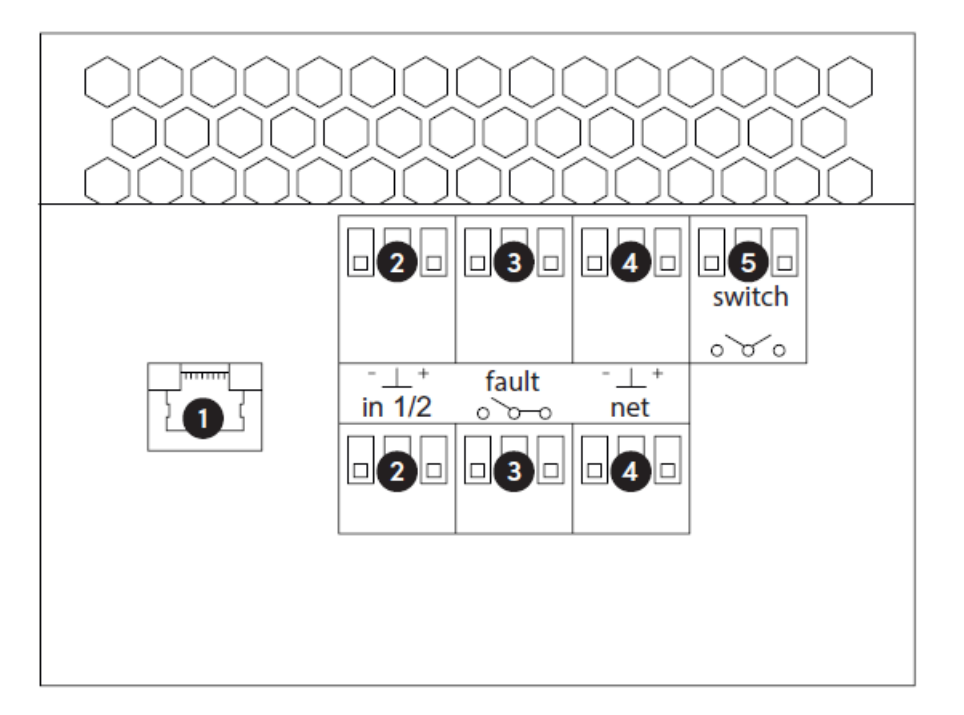

## *DLI-130/230/330/430 AES – Anschlussvariante für AES/EBU und Airea*

### **(1) Airea-Net Input**

Über den RJ-45-Eingang kann die **DLI-130/230/330/430 AES** mit dem **Airea-Net** verbunden werden. Das **Airea-Net** ist ein Netzwerk zur Übertragung von digitalen Fernsteuerungssignalen (**Fohhn-Net**) und digitalen Audiosignalen (AES/EBU).

**Die Airea-Net Signale können nicht durchgeschleift werden (kein Signal-Link)!**

**Über den Airea-Net Input können Airea BREAK OUT/IN EXTENSIONS (ABX) mit Spannung versorgt werden!**

### **(2) AES/EBU Input**

Über diese beiden 3-poligen Phoenix-Klemmen können digitale Audiosignale (AES/EBU) eingespeist werden.

**Bitte verwenden Sie für den Anschluss der digitalen Audiosignale entweder den Airea-Net Input (1) oder eine der beiden 3-poligen Phoenix-Klemmen (2). Beide Klemmen sind jeweils für Kanal 1 und 2 ausgelegt.**

**Die AES/EBU-Signale können nicht durchgeschleift werden (kein Signal-Link)!**

## **(3) Störmeldekontakt/Fault (2x)**

Über diese potentialfreien Öffner/Schließer-Kontakte kann ein Fehlerzustand gemeldet werden. Das Fehlerkontaktrelais (2 x UM) darf mit maximal 50 V und 500 mA betrieben werden.

#### **Eine der beiden 3-poligen Phoenix-Klemmen kann als Link verwenden werden!**

#### **(4) Fohhn-Net Input (2x)**

Über diese 3-poligen Phoenix-Klemmen kann die **DLI-130/230/330/430 AES** mit dem Fernsteuerungsnetzwerk **Fohhn-Net** verbunden werden.

**Eine der beiden 3-poligen Phoenix-Klemmen kann als Link verwenden werden!**

#### **(5) Schaltkontakt**

Diese 3-polige Phoenix-Klemme dient als Schaltkontakt zum Umschalten von Presets. Dieser kann in der **Fohhn Audio Soft** konfiguriert werden **(siehe Abschnitt 3.4.3 "Schaltkontakt")**.

#### **(6) Netzanschluss**

Über eine 2-polige WAGO-Klemme (Erdung geschraubt) wird die Netzzuleitung angeschlossen. Das Schaltnetzteil (mit Power Factor Correction) erlaubt eine Netzspannung von 100 V – 240 V AC / 4 A / 50/60 Hz.

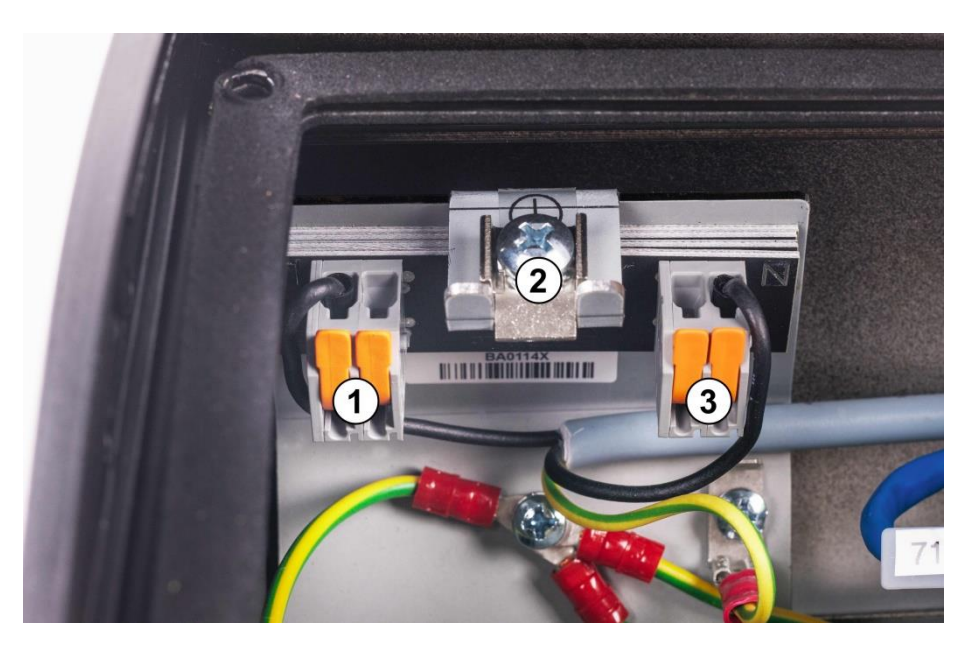

**WAGO-Klemme für Netzzuleitung mit zwei Polen (1) und (3) und Erdungsschraube (2)**

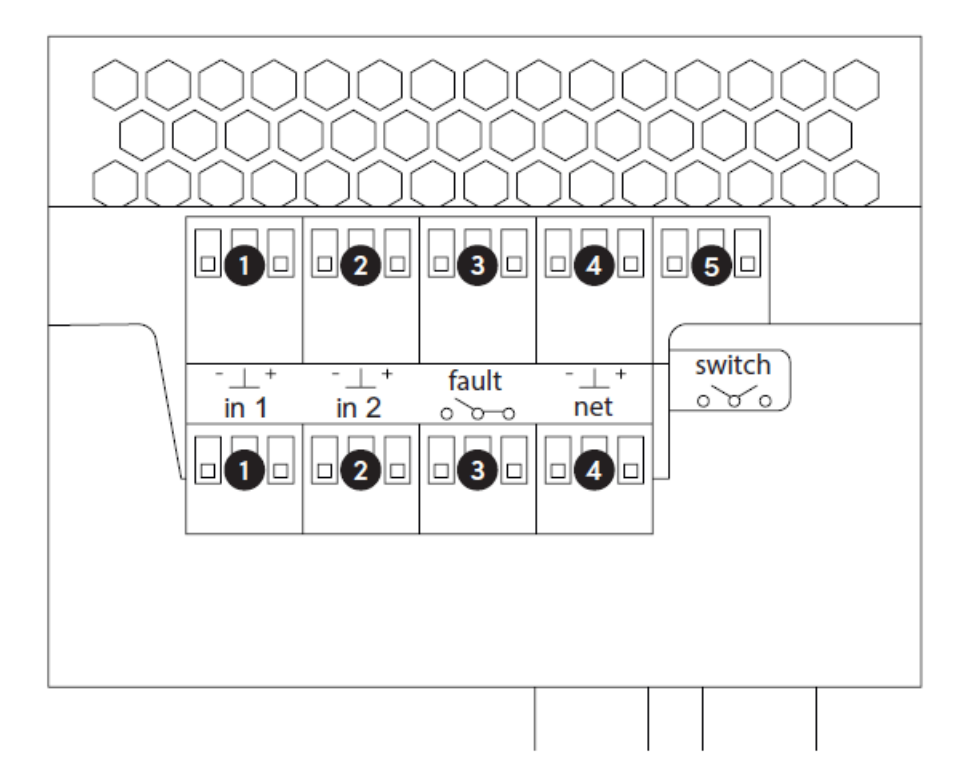

#### **(1) Analog Input 1**

Über diese 3-poligen Phoenix-Klemmen können analoge Audiosignale eingespeist werden.

#### **Eine der beiden 3-poligen Phoenix-Klemmen kann als Link verwenden werden!**

#### **(2) Analog Input 2**

Über diese 3-poligen Phoenix-Klemmen können analoge Audiosignale eingespeist werden.

#### **Eine der beiden 3-poligen Phoenix-Klemmen kann als Link verwenden werden!**

#### **(3) Störmeldekontakt/Fault (2x)**

Über diese potentialfreien Öffner/Schließer-Kontakte kann ein Fehlerzustand gemeldet werden. Das Fehlerkontaktrelais (2 x UM) darf mit maximal 50 V und 500 mA betrieben werden.

#### **Eine der beiden 3-poligen Phoenix-Klemmen kann als Link verwenden werden!**

#### **(4) Fohhn-Net Input (2x)**

Über diese 3-poligen Phoenix-Klemmen kann die **DLI-130/230/330/430 ANA** mit dem Fernsteuerungsnetzwerk **Fohhn-Net** verbunden werden.

#### **Eine der beiden 3-poligen Phoenix-Klemmen kann als Link verwenden werden!**

### **(5) Schaltkontakt**

Diese 3-polige Phoenix-Klemme dient als Schaltkontakt zum Umschalten von Presets. Dieser kann in der **Fohhn Audio Soft** konfiguriert werden **(siehe Abschnitt 3.4.3 "Schaltkontakt")**.

### **(6) Netzanschluss**

Über eine 2-polige WAGO-Klemme (Erdung geschraubt) wird die Netzzuleitung angeschlossen. Das Schaltnetzteil (mit Power Factor Correction) erlaubt eine Netzspannung von 100 V – 240 V AC / 4 A / 50/60 Hz.

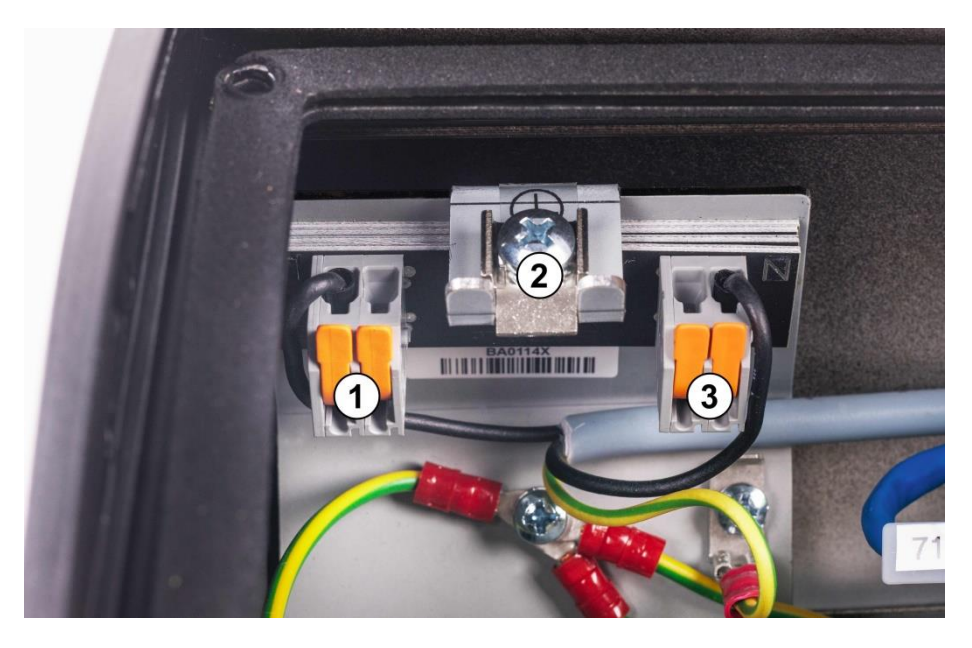

**WAGO-Klemme für Netzzuleitung mit zwei Polen (1) und (3) und Erdungsschraube (2)**

## *DLI-130/230/330/430 DAN – Anschlussvariante für Dante*

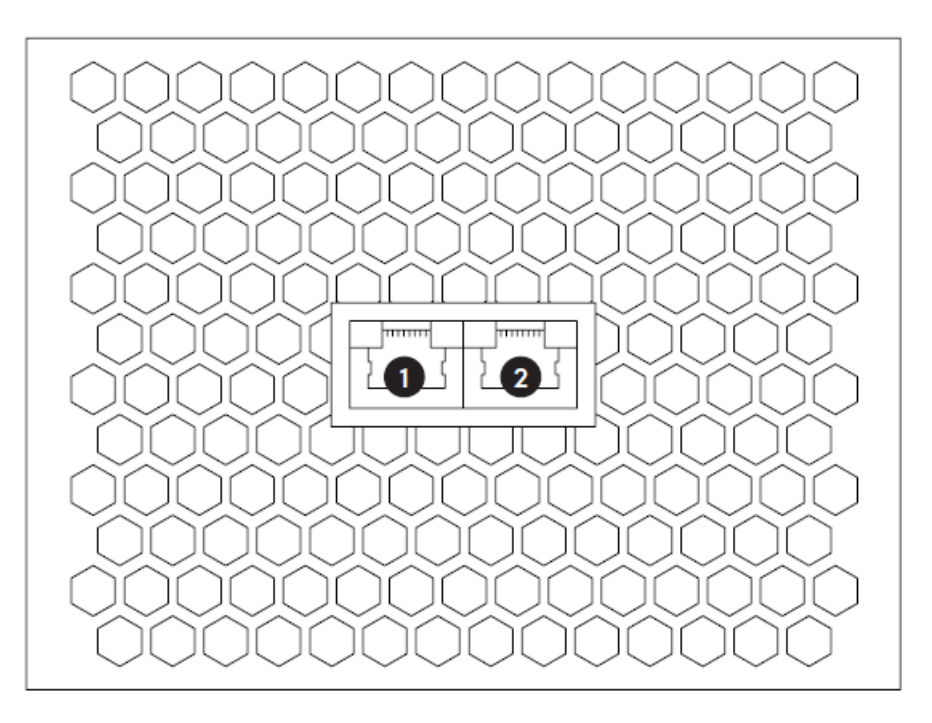

### **(1) Dante Primary und Fohhn-Net**

Über diesen RJ-45-Eingang (1000 Base-T Ethernet) werden digitale Audiosignale (Dante) und Fernsteuerungssignale (**Fohhn-Net**) eingespeist.

### **(2) Dante Secondary und Fohhn-Net**

Dieser RJ-45-Eingang (1000 Base-T Ethernet) wird ausschließlich bei redundanter Verkabelung verwendet (siehe Abschnitt 3.3.1 "Konfiguration").

### **(3) Netzanschluss**

Über eine 2-polige WAGO-Klemme (Erdung geschraubt) wird die Netzzuleitung angeschlossen. Das Schaltnetzteil (mit Power Factor Correction) erlaubt eine Netzspannung von 100 V – 240 V AC / 4 A / 50/60 Hz.

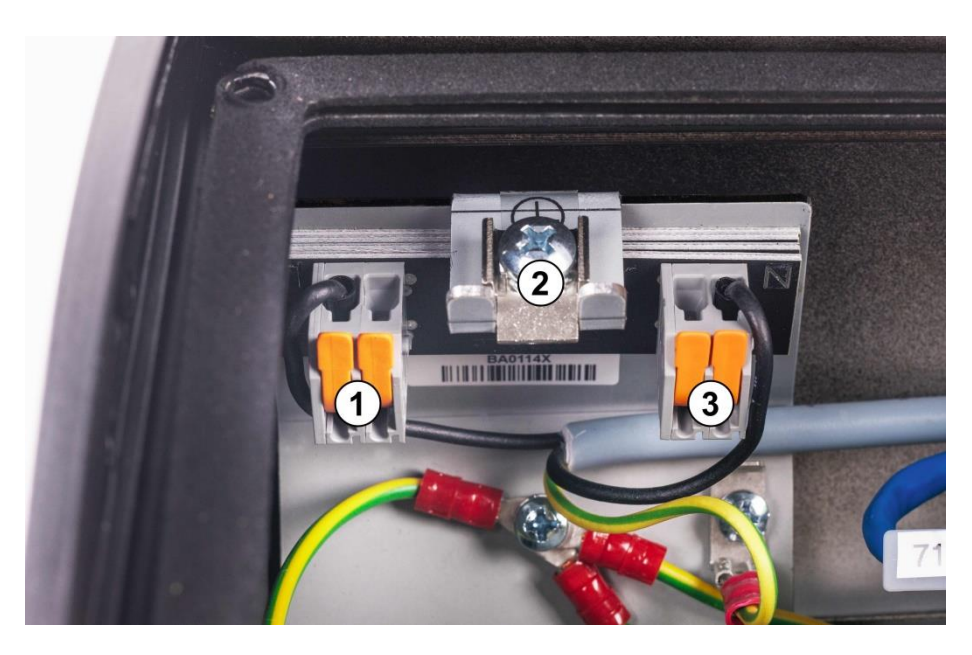

**WAGO-Klemme für Netzzuleitung mit zwei Polen (1) und (3) und Erdungsschraube (2)**

# <span id="page-21-0"></span>**3.2.2 Öffnen der Serviceklappe**

## *1. Entfernen des Frontgitters*

Mithilfe eines Schraubendrehers können Sie das untere Frontgitter eines **Linea Focus** Lautsprechersystems vorsichtig aus seinem Schnappverschluss herausziehen. Zum sicheren Ansetzen des Schraubendrehers stehen Ihnen zwei Kerben zur Verfügung. Gehen Sie dabei sorgfältig vor, um Lackschäden zu vermeiden!

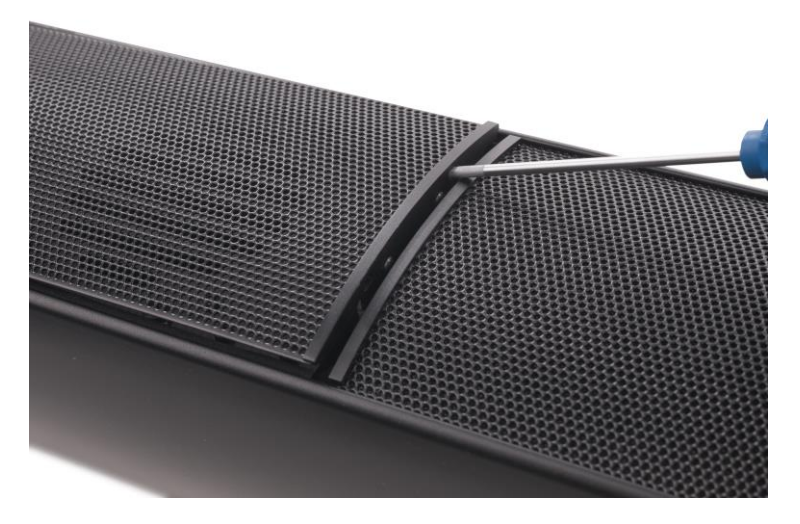

**Kerbe am oberen Ende des unteren Frontgitters**

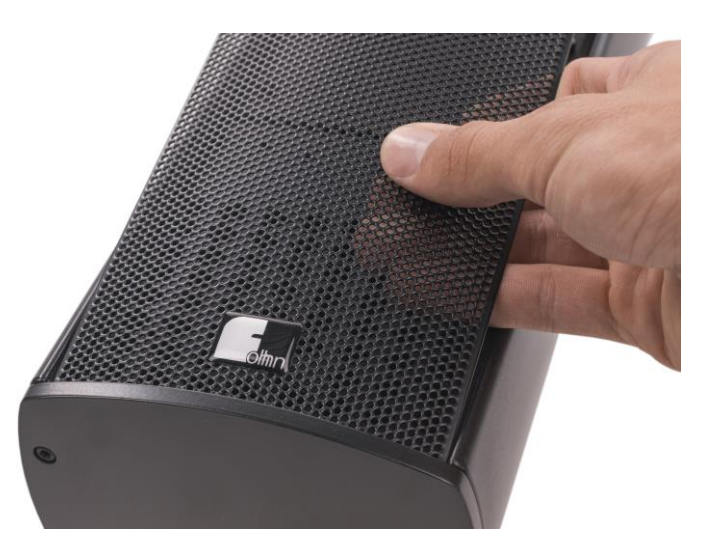

Ziehen Sie das Gitter vorsichtig aus der Nut des unteren Lautsprecherbodens.

**Frontgitter einer DLI-330**

## *2. Aufschrauben der Serviceklappe*

Bei allen Modellen ist die Serviceklappe mit vier Kreuzschlitzschrauben befestigt.

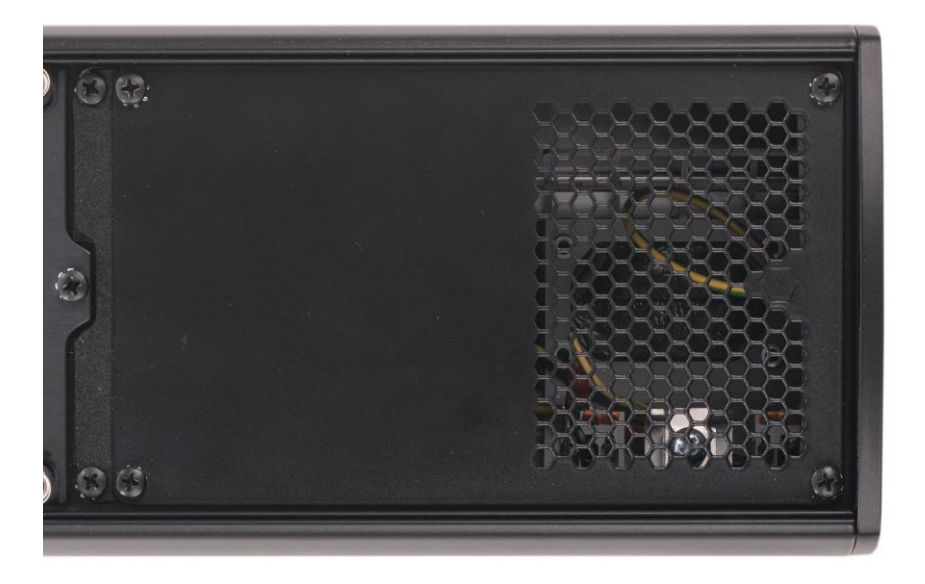

#### **Serviceklappe einer DLI-130**

Schrauben Sie die vier (bzw. zwei) großen Kreuzschlitzschrauben auf.

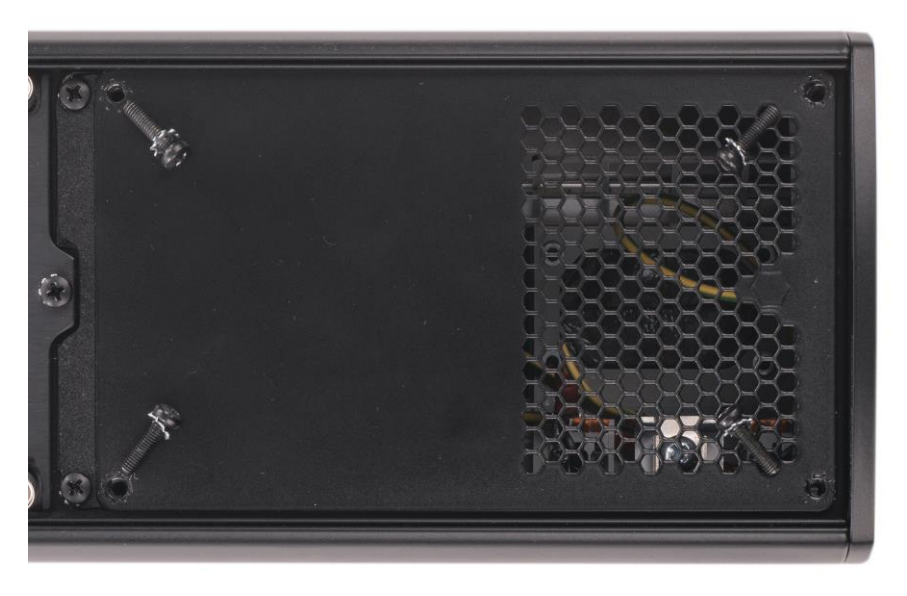

**Serviceklappe mit vier Kreuzschlitzschrauben und Zahnscheiben**

Danach kann die Serviceklappe entfernt werden, und alle notwendigen Anschlüsse sind von vorne zugänglich.

## *3. Schließen von Serviceklappe und Frontgitter*

Befestigen Sie die Serviceklappe wieder am Lautsprechersystem: Ziehen Sie die Klappe mit den vier (bzw. zwei) großen Kreuzschlitzschrauben und den dazugehörigen Zahnscheiben fest. Die Zahnscheiben sind sehr wichtig für die Schraubensicherung.

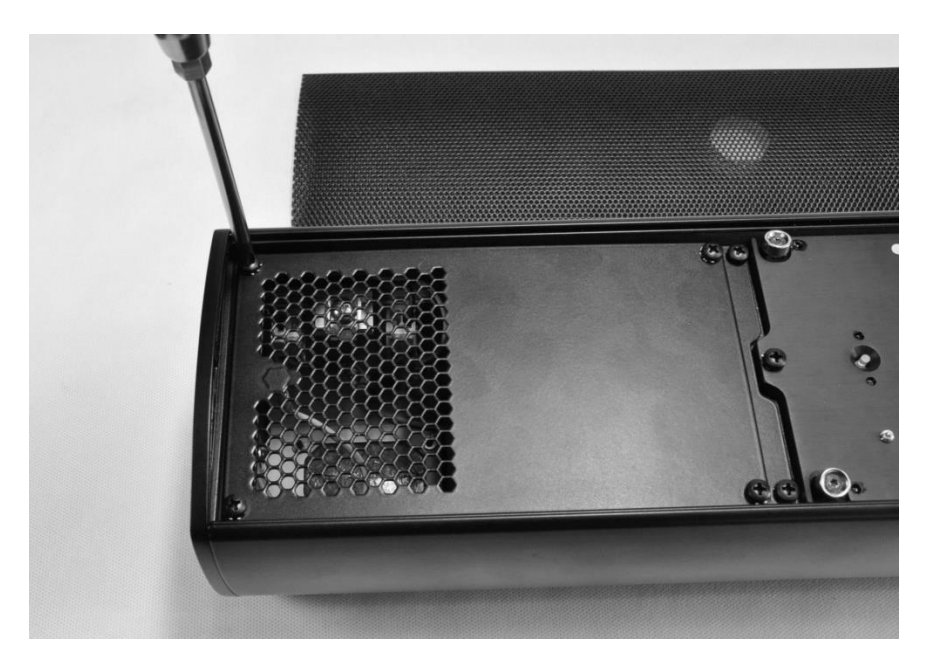

**Schließen der Serviceklappe einer DLI-130**

Schieben Sie danach das Frontgitter wieder vorsichtig in die Nut des unteren Lautsprecherbodens und legen Sie es vorsichtig auf das Gehäuse an.

Drücken Sie anschließend das Frontgittergleichmäßig mit beiden Händen in den Schnappverschluss.

# <span id="page-23-0"></span>**3.3 Inbetriebnahme**

**Linea Focus** Lautsprechersysteme verfügen über keinen Ein-/Ausschalter, sondern sind direkt nach dem Anschluss über das Netzkabel an das Stromnetz betriebsbereit. Zum Vermeidung einer Netzüberlastung beim Einschalten sind die Systeme mit einer Einschaltverzögerung (Softstart-Funktion) ausgestattet.

- **Verbinden Sie die Linea Focus Systeme erst dann mit der Spannungsversorgung, NACHDEM alle anderen Systemkomponenten (Mischpult, Zuspieler, etc.) eingeschaltet wurden.**
- **Umgekehrt trennen Sie die Systeme zuerst von der Spannungsversorgung, BEVOR Sie alle weiteren Komponenten ausschalten! Andernfalls könnte es zu Hörschäden durch laute Signale kommen! Unmittelbar vor den Lautsprechersystemen sollten sich keine Personen aufhalten!**

# <span id="page-24-0"></span>**3.3.1 Konfiguration**

Über das Netzwerk **Fohhn-Net** können Sie die Funktionen des in Ihrem **Linea Focus** Lautsprechersystem integrierten digitalen Signalprozessors (DSP) fernsteuern und -überwachen. Hierzu benötigen Sie einen Windows PC mit installierter Steuerungssoftware **Fohhn Audio Soft** (Version 5.0.3 oder neuer).

**Weitere Informationen zum Fohhn-Net und zur Nutzung von Mediensteuerungen finden Sie im "Fohhn-Net Technical Manual" auf [www.fohhn.com](http://www.fohhn.com/) unter** *Downloads* **>** *Bedienungsanleitungen* **>**  *Fohhn-Net.*

Für den Anschluss der Produkte **DLI-130/230/330/430 AES** und **DLI-130/230/330/430 ANA** benötigen Sie einen geeigneten **Fohhn-Net** Adapter: den **NA-11 Fohhn-Net USB Adapter** oder den **NA-4 Fohhn-Net Ethernet Adapter**.

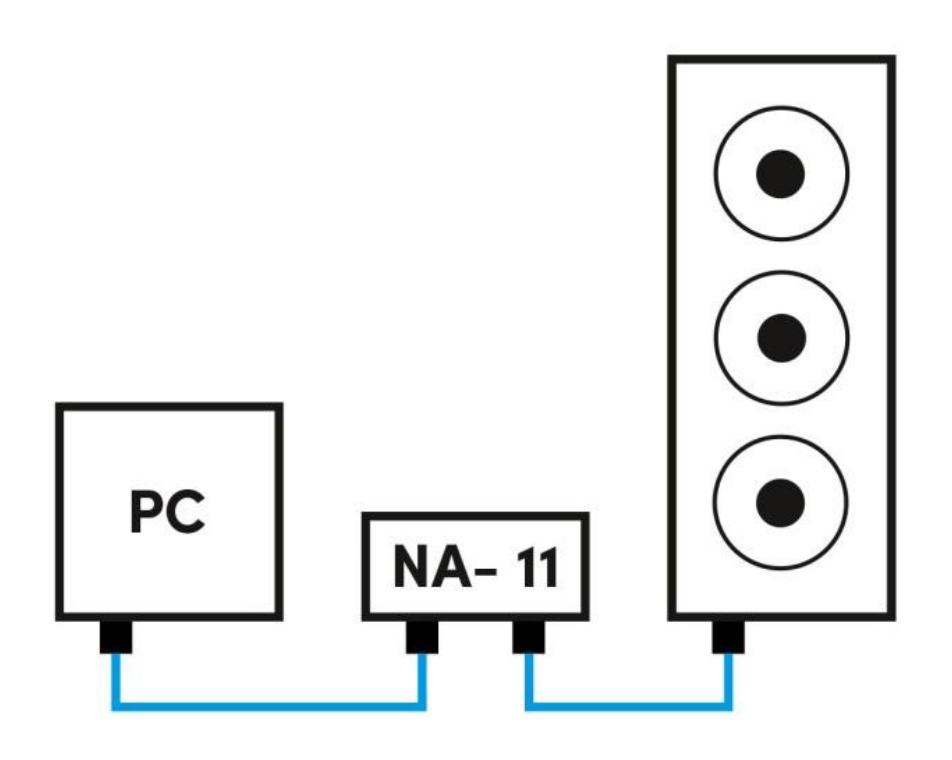

**Beispiel: Steuerung einer DLI-130 ANA per Computer und NA-11 Fohhn-Net USB Adapter**

Bei der Produktvariante **DLI-130/230/330/430 DAN** erfolgt der Anschluss an das **Fohhn-Net** über einen Ethernet Switch, an den auch ein entsprechendes Dante-Gerät angeschlossen wird. Für die Steuerung am PC wird neben der **Fohhn Audio Soft** die Software **Dante Controller** von Audinate benötigt **(siehe Abschnitt 3.3.4 "Fohhn-Net Verkabelung und ID-Vergabe")**.

**Die Software Dante Controller können Sie hier kostenlos herunterladen: <https://www.audinate.com/products/software/dante-controller>**

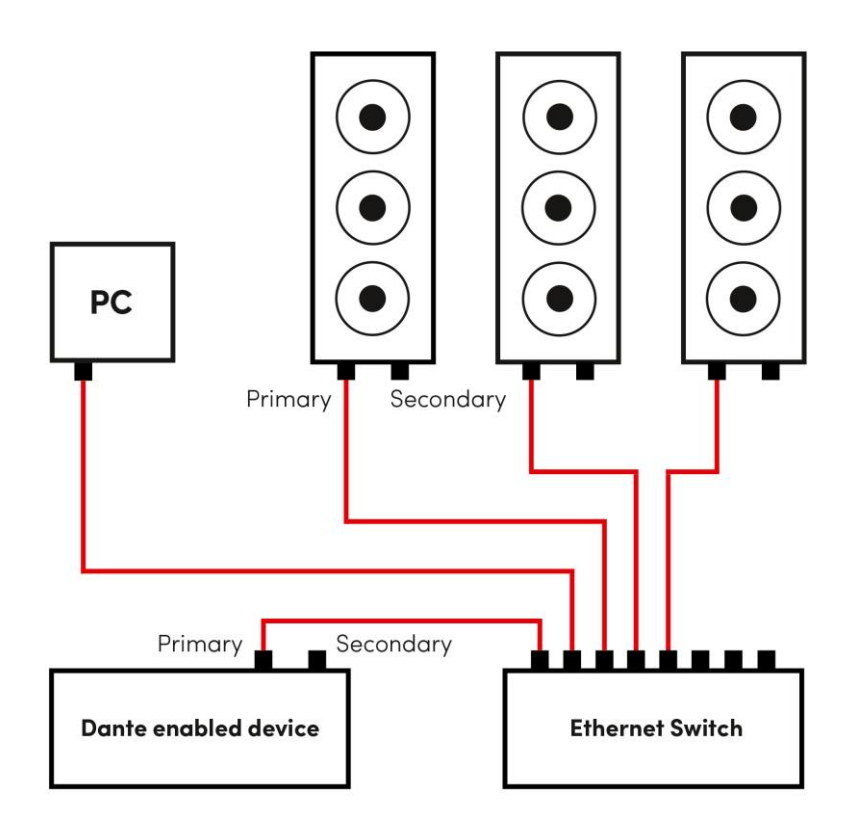

**Beispiel: Steuerung von drei DLI-130 DAN per Computer und Ethernet Switch bei einfacher Verkabelung**

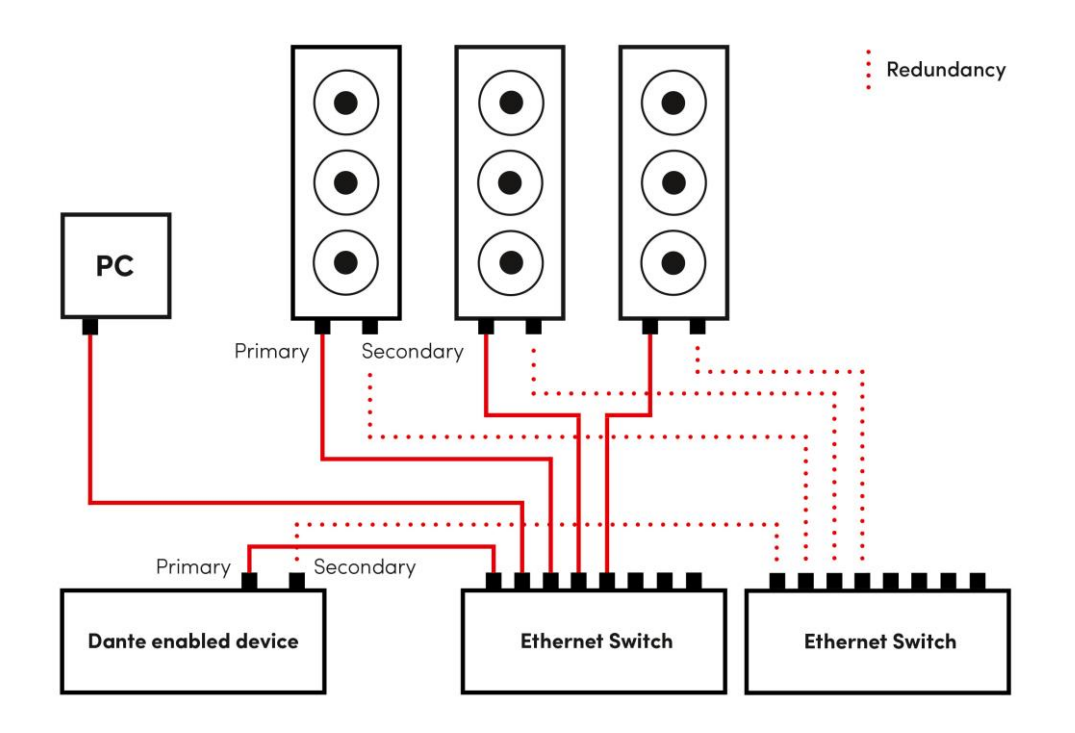

**Beispiel: Steuerung von drei DLI-130 DAN per Computer und Ethernet Switch bei redundanter Verkabelung** (Hierbei müssen sich alle Geräte schon im "Redundant Mode" befinden.)

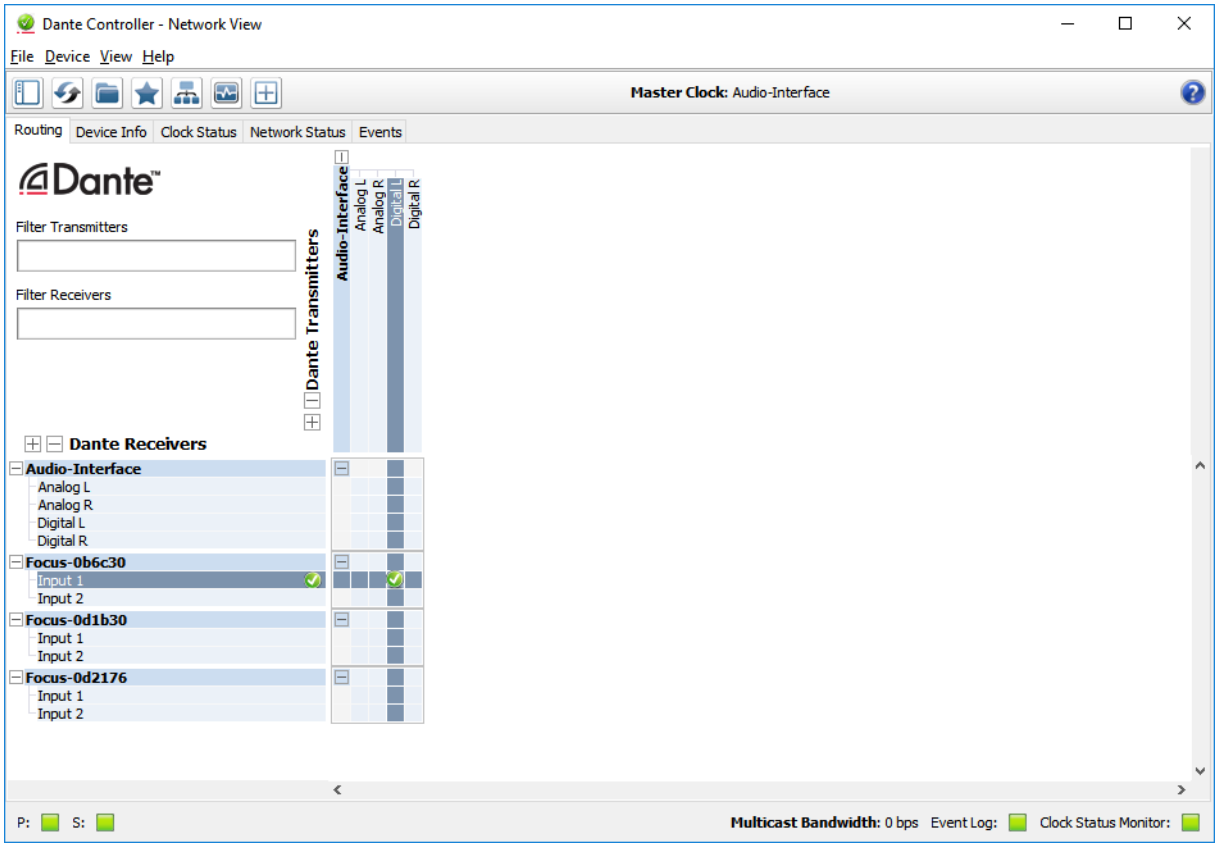

**In einer DLI-130/230/330/430 DAN müssen alle Parameter des Dante Input Interfaces (z. B. das Audio Routing innerhalb eines Dante-Netzwerks) mit der Software Dante Controller konfiguriert werden.**

### *Firmware-Update der DLI-130/230/330/430 DAN*

Um die Dante-Firmware einer **DLI-130/230/330/430 DAN** zu aktualisieren, wird die Software **Dante Firmware Update Manager** benötigt. Diese können Sie unter folgender URL kostenlos herunterladen:

### <https://www.audinate.com/products/firmware-update-manager>

Dante-Firmware-Dateien haben die Dateiendung **.dnt** und können hier heruntergeladen werden: <https://www.fohhn.net/download/dante/>

Beispiel: **Focus\_1.0.2.dnt** für Dante-Geräte der **Linea Focus Serie**

Führen Sie die Aktualisierung wie folgt durch:

- 1. Starten Sie den **Dante Firmware Update Manager**.
- 2. Wählen Sie das entsprechende Netzwerk-Interface aus und bestätigen Sie die Auswahl mit *Next*.
- 3. Wählen Sie *Update Dante Firmware* aus.
- 4. Wählen Sie die entsprechende **.dnt**-Datei aus und bestätigen Sie die Auswahl mit *Next*.

5. Wählen Sie die gefundenen Dante-Geräte aus, die aktualisiert werden sollen, und klicken Sie auf *Start*.

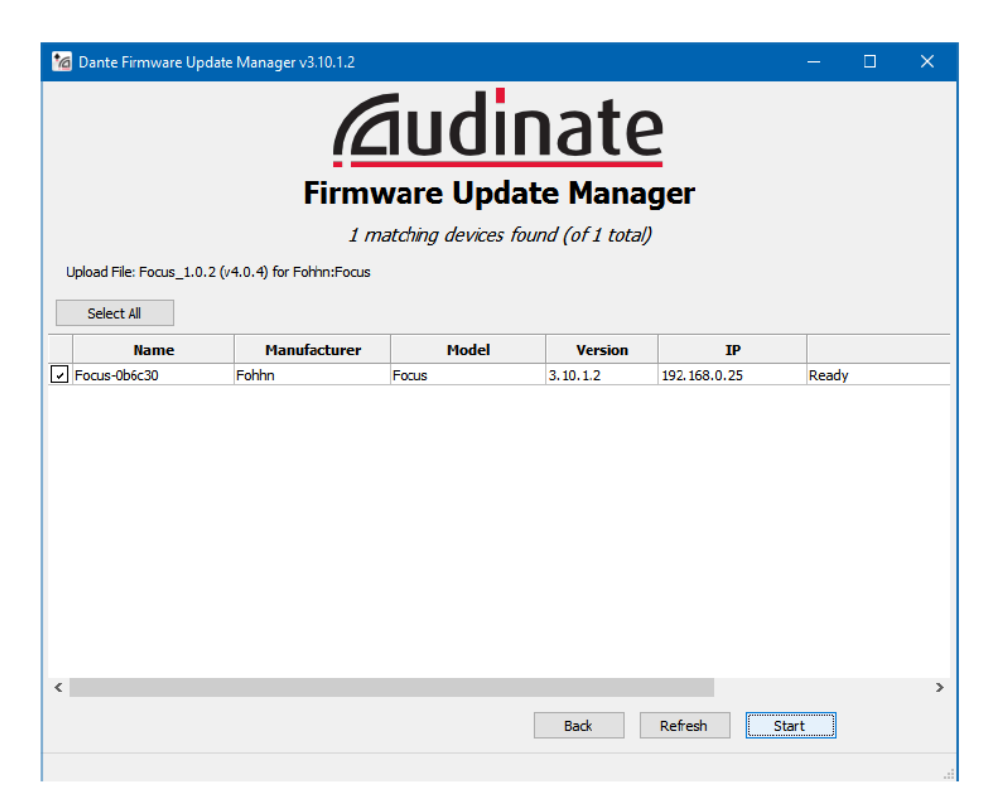

6. Nach einem vollständigen Update müssen die Dante-Geräte durch Ein-/Ausschalten neu gestartet werden.

**Das Dante-Firmware-Update aktualisiert nur die Firmware des integrierten Dante-Moduls – die Firmware des Fohhn Geräts ist unabhängig davon und muss gegebenenfalls separat auf den neuesten Stand gebracht werden!**

**Hier finden Sie alle Bedienungsanleitung zu Dante von Audinate: <https://www.audinate.com/resources/technical-documentation>**

**Eine hilfreiche Anleitung zum Ermitteln des Dante-Geräts, wenn die IP-Adresse nicht bekannt ist, finden Sie hier:** 

**<https://www.audinate.com/faq/how-can-i-locate-dante-device-static-ip-address-unknown-subnet>**

# <span id="page-28-0"></span>**3.3.2 Systemvoraussetzungen des Computers**

Zum Betrieb der **Fohhn Audio Soft** benötigen Sie einen handelsüblichen Computer mit folgenden standardmäßigen Systemanforderungen:

- **Computer und Prozessor:** x86- oder x64-Mehrkernprozessor
- **Arbeitsspeicher (RAM) :** 4 Gigabyte (GB) RAM
- **Festplatte:** 40 Megabyte (MB) freier Speicherplatz
- **Anzeige:** Auflösung von mindestens 1366 x 768
- **Betriebssystem:** Microsoft Windows 7 SP1 oder Windows 10
- **.Net-Version:** Microsoft .Net Framework 4.6.1
- **Zusätzliche Anforderungen:** aktueller Update-Stand des Betriebssystems

**Weitere Hinweise finden Sie in der separaten Bedienungsanleitung zur Fohhn Audio Soft. Diese können Sie auf der Fohhn Website herunterladen: [www.fohhn.com](http://www.fohhn.com/)**

## <span id="page-28-1"></span>**3.3.3 Download und Installation der Fohhn Audio Soft**

Die **Fohhn Audio Soft** ist mit allen aktiven DSP-Systemen von **Fohhn** direkt kompatibel. Sie benötigen daher keine speziell auf **Linea Focus** Produkte ausgelegte Version der Software, sondern arbeiten unabhängig vom Lautsprechersystem immer mit derselben Software und in derselben Bedienoberfläche.

**Die aktuelle Version der Fohhn Audio Soft kann unter [www.fohhn.com](http://www.fohhn.com/) kostenfrei heruntergeladen werden.** 

Wenn eine aktuelle Version verfügbar ist, gehen Sie wie folgt vor, um die **Fohhn Audio Soft** auf Ihrem Computer zu installieren:

1. Laden Sie die aktuelle Version der **Fohhn Audio Soft** auf Ihren Computer herunter.

2. Lokalisieren Sie die Datei *Fohhn\_Audio\_Soft\_X.X.X\_Setup.exe* auf Ihrem Computer (*X.X.X* steht für die jeweilige Versionsnummer).

3. Führen Sie das Installationsprogramm aus, indem Sie auf die Datei doppelklicken: Folgen Sie nun den Anweisungen auf dem Bildschirm.

4. Klicken Sie auf *Install*, um das Programm auf Ihrem Computer zu installieren. Bestätigen Sie dazu auch den Dialog zur *Benutzerkontensteuerung*, sofern dieser eingeblendet wird.

5. Zum Abschluss der Installation klicken Sie auf *Finish*.

Die Software ist direkt nach der Installation einsatzbereit und kann wahlweise über das Programmsymbol auf dem Desktop oder über den Pfad *Start > Alle Programme > Fohhn Audio AG > Fohhn Audio Soft* aufgerufen werden.

# <span id="page-29-0"></span>**3.3.4 Fohhn-Net Verkabelung und ID-Vergabe**

Zur Steuerung mehrerer **Linea Focus** Lautsprechersysteme muss jedes System im **Fohhn-Net** mit einer eigenen, spezifischen ID versehen sein. Über diese ID kann in der **Fohhn Audio Soft** jedes einzelne **Linea Focus** System eindeutig identifiziert und gesteuert werden.

- *A* Werkseitig haben alle Lautsprechersysteme die ID 1.
- **Doppelt vergebene IDs führen zu einem ID-Konflikt. In diesem Fall ist die Steuerung der betroffenen Systeme nicht mehr möglich.**

#### *Vergabe der IDs für einzelne Systeme:*

Damit eine ID vergeben werden kann, muss jedes **Linea Focus** Lautsprechersystem mit der **Fohhn Audio Soft** verbunden werden.

Gehen Sie dabei wie folgt vor:

- 1. Schließen Sie das **Linea Focus** Lautsprechersystem an das Stromnetz an.
- 2. Schließen je nach Produktvariante einen entsprechenden Adapter oder Konverter an den Computer an.

Bei der **DLI-130/230/330 AES** und **DLI-130/230/330/430 ANA** können Sie einen **NA-4** oder **NA-11 Fohhn-Net** Adapter verwenden.

Bei der **DLI-130/230/330/430 DAN** benötigen Sie einen Ethernet Switch.

- 3. Verkabeln Sie den Adapter oder Ethernet Switch mittels geeignetem CAT- bzw. LWL-Kabel mit dem Lautsprechersystem.
- 4. Starten Sie die **Fohhn Audio Soft**. Der verwendete **Fohhn-Net** Adapter wird automatisch erkannt.

Bei der **DLI-130/230/330/430 DAN** wird das Dante Input Interface direkt erkannt. Als **Fohhn-Net** Node wird die IP-Adresse des Dante Input Interfaces angezeigt. Diese wird automatisch gefunden, kann aber auch manuell konfiguriert werden.

5. Beim Öffnen der **Fohhn Audio Soft** startet ein automatischer Suchlauf, der die korrekt angeschlossenen **Linea Focus** Lautsprechersysteme auflistet.

Sollte kein System angezeigt werden, überprüfen Sie alle Verbindungen und starten Sie den Suchlauf erneut. Beachten Sie dabei den ID-Suchbereich.

Gehen Sie dabei wie folgt vor:

- 1. Klicken Sie im Menüpunkt *Geräte* auf den Dialog *Geräte im Netzwerk suchen*.
- 2. Wird weiterhin kein System angezeigt, überprüfen Sie die Stromversorgung und/oder die Netzwerkverkabelung in Ihrem System. Wiederholen Sie dann Schritt 1.

Wird ein **Linea Focus** Lautsprechersystem erkannt, erscheint dieses mit der ID 1 (werkseitig eingestellt).

Um die ID direkt im Dialog *Geräte im Netzwerk suchen* zu ändern, gehen Sie wie folgt vor:

1. Klicken Sie mit der rechten Maustaste auf ein Lautsprechersystem in der Listendarstellung im Dialog.

- 2. Wählen Sie im Kontextmenü den Befehl *Fohhn-Net ID ändern*.
- 3. Geben Sie im gleichnamigen Dialog eine neue ID für das **Linea Focus** System ein. Achten Sie darauf, dass diese ID bisher nicht vergeben wurde.

Bestätigen Sie die Eingabe mit *Ok*: Das Lautsprechersystem erhält nun die neu zugewiesene ID.

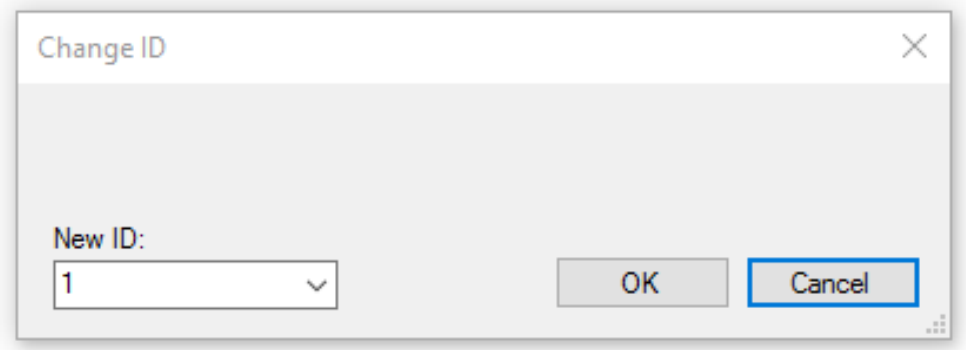

Sie können die ID eines **Linea Focus** Lautsprechersystems auch zu jeder Zeit im laufenden Betrieb ändern. Dazu muss sich das System im **Fohhn-Net** befinden. Gehen Sie hierbei wie folgt vor:

- 1. Öffnen Sie die *Geräteliste* über die gleichnamige Schaltfläche in der Toolbar oder über das Menü *Ansicht*.
- 2. Klicken Sie mit der rechten Maustaste auf ein Lautsprechersystem in der Listendarstellung.
- 3. Wählen Sie im Kontextmenü den Befehl *Fohhn-Net ID ändern*.
- 4. Geben Sie in diesem Dialog eine neue ID für das **Linea Focus** Lautsprechersystem ein.
- 5. Bestätigen Sie die Eingabe mit *Ok*: Das Lautsprechersystem erhält nun die neu zugewiesene ID.

**Weitere Informationen zur Einrichtung eines Fohhn-NetS und zur Fohhn-Net ID-Vergabe finden Sie in Abschnitt 4.1 "Einrichten des Fohhn-Nets" in der Bedienungsanleitung zur Fohhn Audio Soft.**

## <span id="page-30-0"></span>**3.3.5 Identifikation der angeschlossenen Systeme**

**Linea Focus** Produkte verfügen über eine hinter dem Frontgitter befindliche Funktionsanzeige mit einer blauen LED. Sie können diese LED blinken lassen und das Lautsprechersystem so optisch identifizieren.

- 1. Klicken Sie in der **Fohhn Audio Soft** in der Ansicht *Geräte* auf die Taste *Status*, um ein Fenster mit Informationen zum **Fohhn-Net** Status, zur Betriebszeit und zur Temperatur der angeschlossenen Geräte einzublenden.
- 2. Klicken Sie hier auf die Taste *Sign*: Die blaue LED auf der Vorderseite des ausgewählten Systems beginnt zu blinken.
- 3. Deaktivieren Sie die Taste wieder, wenn das System identifiziert ist.

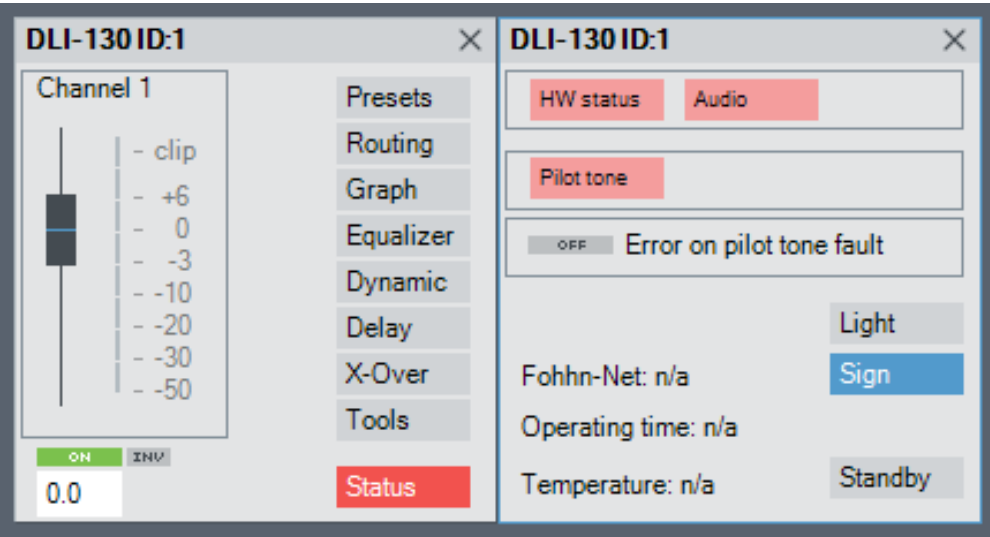

**Statusfenster in der Ansicht** *Geräte* **in der Fohhn Audio Soft**

Über die Taste *Light* können Sie die blaue LED auf der Vorderseite bei Bedarf ausschalten.

Alternativ können Sie die Identifikation auch über die Ansicht *Lautsprecher* durchführen:

- 1. Öffnen Sie die Ansicht *Lautsprecher* und mit der rechten Maustaste auf das gewünschte Lautsprechersystem.
- 2. Klicken Sie im geöffneten Kontextmenü auf *Erkennen*: Die innenliegende blaue LED beginnt zu blinken.
- 3. Wenn Sie die Auswahl für das Lautsprechersystem zurücksetzen, kehrt die LED in den Normalmodus zurück.

## <span id="page-31-0"></span>**3.3.6 Geräte/Kanäle umbenennen**

Für eine bessere Identifikation innerhalb der **Fohhn Audio Soft** empfiehlt es sich bei einer Installation mit mehreren **Linea Focus** Produkten, den einzelnen Lautsprechersystemen jeweils individuelle Namen zu geben. Gehen Sie dafür wie folgt vor:

- 1. Öffnen Sie die Ansicht *Geräteliste* oder *Geräte* über die gleichnamigen Einträge im Menü Ansicht oder die Schaltflächen in der Toolbar.
- 2. Klicken Sie mit der rechten Maustaste auf das gewünschte System in der Liste (*Geräteliste*) bzw. im Arbeitsbereich (*Geräte*).
- 3. Wählen Sie im Kontextmenü den Eintrag *Gerät umbenennen*.
- 4. Geben Sie nun im Dialog *Umbenennen* einen neuen Namen für das Gerät ein und schließen Sie die Eingabe mit *OK* ab.

Der neue Name wird nun in den Ansichten *Geräteliste*, *Geräte* und *Kanäle* übernommen.

# <span id="page-32-0"></span>**3.3.7 Graphische Anordnung der Lautsprechersysteme**

Um die Darstellung in der **Fohhn Audio Soft** übersichtlicher zu gestalten, können Sie auf der Softwareoberfläche alle verwendeten Lautsprechersysteme und Geräte beliebig grafisch anordnen. Insbesondere bei komplexen Anwendungen und/oder in der Festinstallation empfiehlt es sich, die Geräte auf der Benutzeroberfläche nach den physikalischen Positionen im Raum anzuordnen.

Der im Lautsprecher-Piktogramm angezeigte Name entspricht dem geladenen Lautsprecher-Preset. Wird hier ein Fragezeichen angezeigt, ist der Ladevorgang noch nicht abgeschlossen und das Lautsprecher-Preset nicht aktiv!

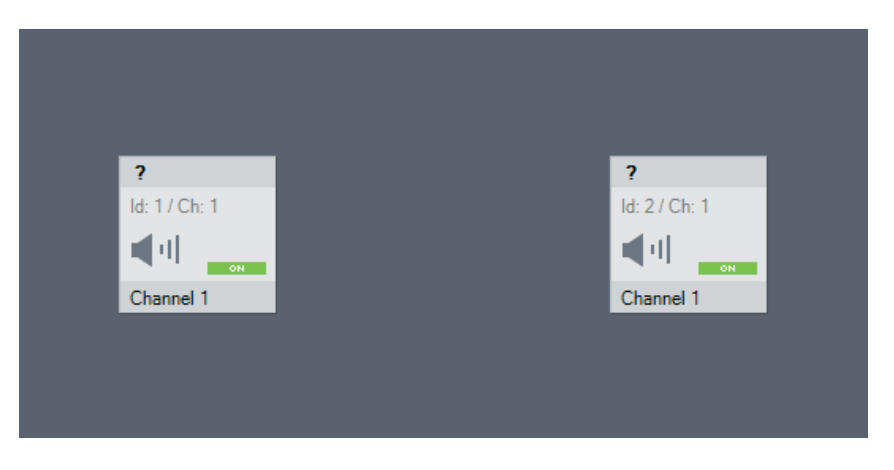

**Beispiel: Piktogramme von Linea Focus Systemen in der Fohhn Audio Soft (vor Abschluss des Ladevorgangs)**

Gehen Sie wie folgt vor, um Ihre **Linea Focus** Systeme anzuordnen:

- 1. Öffnen Sie die Ansichten *Geräte* oder *Lautsprecher* über die gleichnamigen Einträge im Menü *Ansicht* oder die Schaltflächen in der Toolbar.
- 2. Ordnen Sie die einzelnen Lautsprecher-Piktogramme und/oder Geräte nach den physischen Positionen der tatsächlichen Lautsprechersysteme und/oder Geräte an.

Die Anordnung wird in der **Fohhn Audio Soft** gespeichert und bleibt so lange erhalten, bis Sie die Konfigurationen oder die Anordnung wieder ändern.

## <span id="page-32-1"></span>**3.3.8 Laden der Lautsprecher-Presets**

Mit der **Fohhn Audio Soft** können in Ihrem **Linea Focus** System werkseitig erstellte Lautsprecher-Presets geladen werden.

Um Lautsprecher-Presets zu laden, gehen Sie wie folgt vor:

- 1. Markieren Sie in der Ansicht *Ausgangskanäle* das entsprechende **Linea Focus** System.
- 2. Klicken Sie mit der rechten Maustaste auf das ausgewählte System, um das Kontextmenü zu öffnen.
- 3. Wählen Sie dort entweder *Lautsprecher-Presets von Liste laden* oder *Lautsprecher-Presets von Datenbank* laden.
- 4. Wählen Sie aus einer dieser Listen ein Preset aus.
- 5. Bestätigen Sie die Auswahl mit *Ok*.

Ihr Lautsprecher-Preset ist nun geladen. Wiederholen Sie den Vorgang für alle **Linea Focus** Systeme.

Für die Systeme können aus der Datenbank drei verschiedene Lautsprecher-Presets ausgewählt werden: *Default*, *Music* (für eine verbesserte Musikwiedergabe) und *Speech* (für eine verbesserte Sprachwiedergabe).

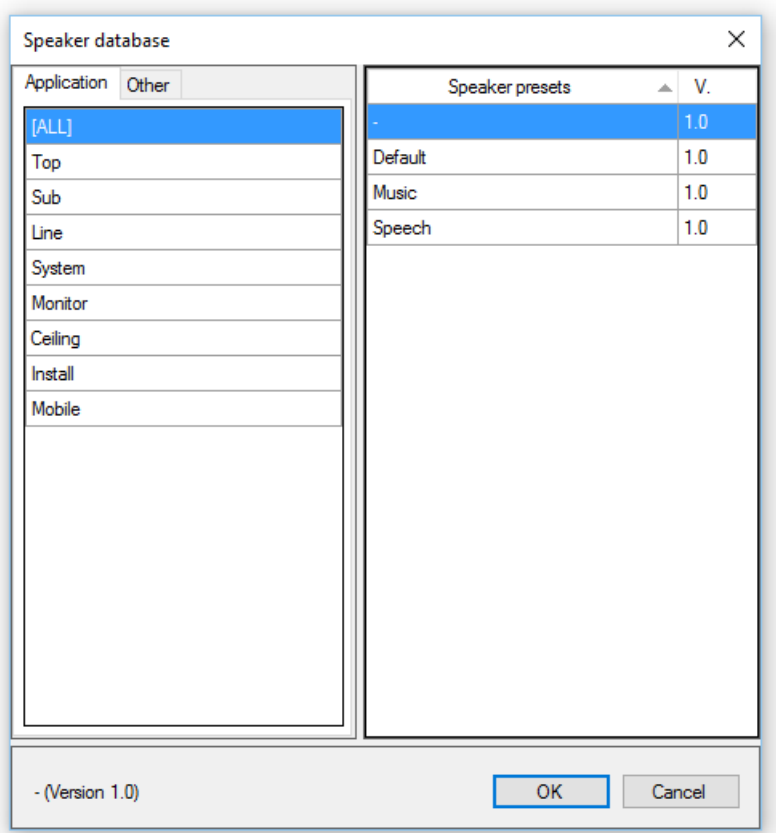

**Lautsprecher-Presets aus der Datenbank** 

# <span id="page-34-0"></span>**3.4 Weitere Funktionen**

## <span id="page-34-1"></span>**3.4.1 Auto Power Save**

Die **Linea Focus** Systeme verfügen über einen konfigurierbaren Modus, um Energie zu sparen und die Lebensdauer des Geräts zu verlängern. Wenn kein Audiosignal anliegt, schalten die integrierten CLASS-D-Endstufen in einen Power-Save-Modus – sobald ein Audiosignal anliegt, sind die Endstufen wieder einsatzbereit. Die Zeit bis zum Umschalten in den Sparmodus lässt sich beliebig einstellen – zwischen 1 Sekunde und 12 Stunden. Der Modus kann auch komplett deaktiviert werden.

So stellen Sie den Modus *Auto Power Save* in der **Fohhn Audio Soft** ein:

- 1. Wählen Sie in der Ansicht *Geräteliste* ein oder mehrere **Linea Focus** System(e) aus und rufen Sie mit einem Klick der rechten Maustaste das Kontextmenü auf.
- 2. Wählen Sie hier den Eintrag *Einstellungen* aus. Es öffnet sich der Konfigurationsdialog *Advanced device settings*.

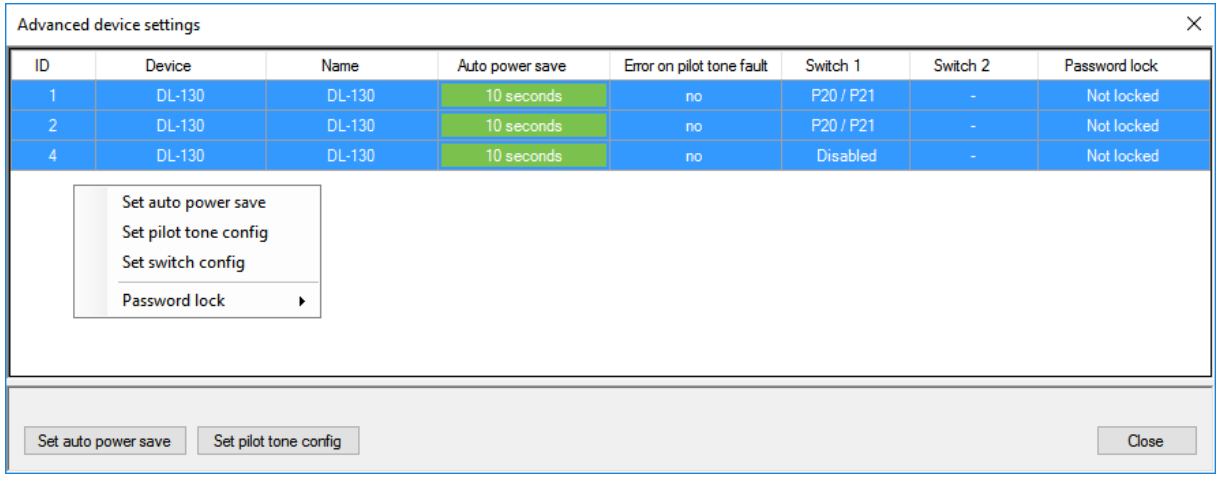

- 3. Wählen Sie hier ein oder mehrere **Linea Focus** System(e) aus und rufen Sie mit einem Klick der rechten Maustaste ein weiteres Kontextmenü auf.
- 4. Wählen Sie hier den Eintrag *Set auto power save* aus. Es öffnet sich das Fenster *Set auto power save time*. (Sie können dieses Fenster auch über den gleichnamigen Button unten links im Dialog *Advanced device settings* aufrufen.)

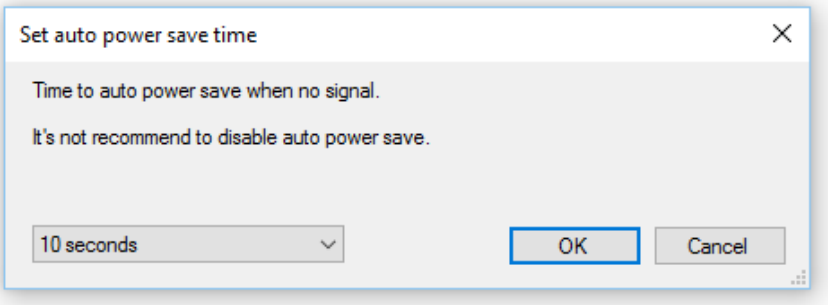

5. Wählen Sie aus der Dropdown-Liste unten links die gewünschte Abschaltzeit aus und bestätigen Sie die Auswahl mit *OK*.

# <span id="page-35-0"></span>**3.4.3 Pilottonerkennung**

**Linea Focus** Lautsprechersysteme verfügen über eine Pilottonerkennung. Diese kann in der **Fohhn Audio Soft** (de-)aktiviert werden. Mit dieser Einstellung wird festgelegt, ob das Lautsprechersystem bei einem fehlenden Pilotton einen Fehler meldet.

So stellen Sie die Pilottonerkennung in der **Fohhn Audio Soft** ein:

- 1. Wählen Sie in der Ansicht *Geräteliste* ein oder mehrere **Linea Focus** System(e) aus und rufen Sie mit einem Klick der rechten Maustaste das Kontextmenü auf.
- 2. Wählen Sie hier den Eintrag *Einstellungen* aus. Es öffnet sich der Konfigurationsdialog *Advanced device settings*.
- 3. Wählen Sie hier ein oder mehrere **Linea Focus** System(e) aus und rufen Sie mit einem Klick der rechten Maustaste ein weiteres Kontextmenü auf.
- 4. Wählen Sie hier den Eintrag *Set pilot tone config* aus. Es öffnet sich das Fenster *Set error on pilot tone fault*. (Sie können dieses Fenster auch über den gleichnamigen Button unten links im Dialog *Advanced device settings* aufrufen.)

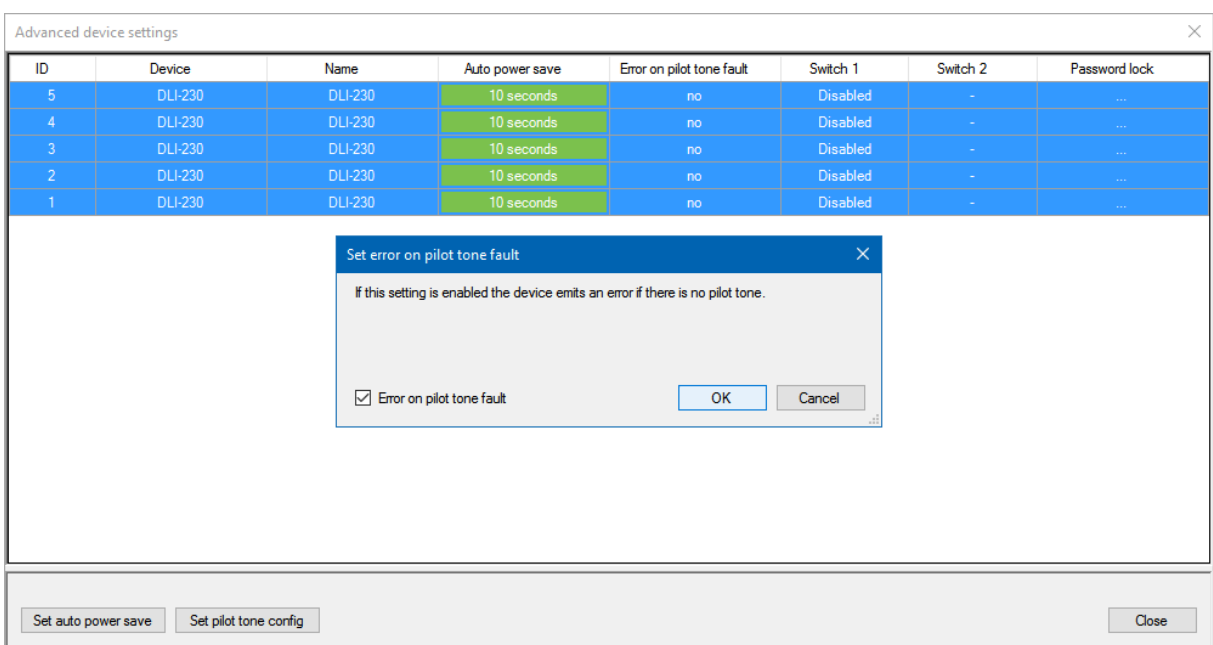

5. Setzen sie unten links bei *Error on pilot tone fault* ein Häkchen und bestätigen Sie die Einstellung mit *OK*.

# <span id="page-36-0"></span>**3.4.3 Schaltkontakt**

Die Produktvarianten **DLI-130/230/330/430 AES** und **DLI-130/230/330/430 ANA** verfügen über einen Kontakteingang (siehe Abschnitt 3.2.1 "Anschlüsse"), über den eine Preset-Umschaltung im Lautsprechersystem ausgelöst werden kann.

Dieser Schaltkontakt kann in der **Fohhn Audio Soft** als Umschalter konfiguriert werden:

- 1. Wählen Sie in der Ansicht *Geräteliste* ein oder mehrere **Linea Focus** System(e) aus und rufen Sie mit einem Klick der rechten Maustaste das Kontextmenü auf.
- 2. Wählen Sie hier den Eintrag *Einstellungen* aus. Es öffnet sich der Konfigurationsdialog *Advanced device settings*.
- 3. Wählen Sie hier ein oder mehrere **Linea Focus** System(e) aus und rufen Sie mit einem Klick der rechten Maustaste ein weiteres Kontextmenü auf.
- 4. Wählen Sie hier den Eintrag *Set switch config* aus. Es öffnet sich das Fenster *Input contact configuration*.

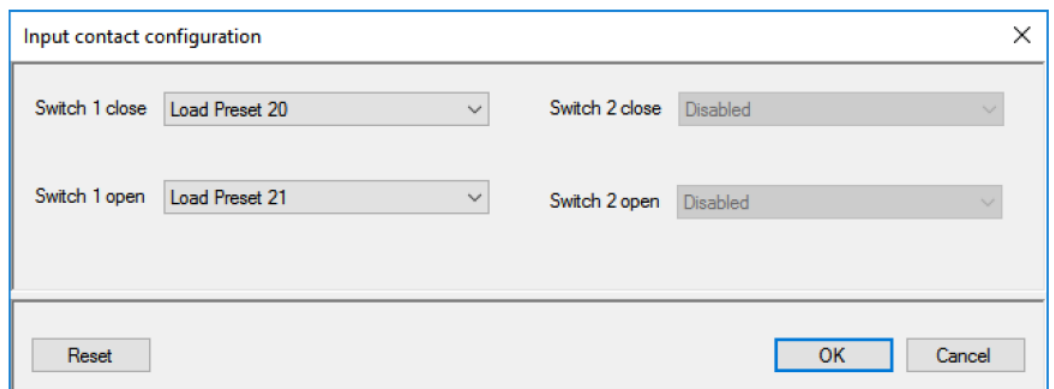

- 5. Wählen Sie über die beiden Dropdown-Listen für die Zustände "Schließen" (*Switch 1 close*) und "Öffnen" (*Switch 1 open*) jeweils eine Einstellung aus: Sie können hier z. B. den jeweiligen Zustand deaktivieren (*Disabled*) oder eines von bis zu 100 Presets laden (*Load Preset*).
- 6. Bestätigen Sie Ihre Auswahl mit *OK*.

Die ausgewählten Presets werden auch beim Einschalten des Lautsprechersystems entsprechend dem Zustand des Schaltkontaktes ("Schließen" oder "Öffnen") geladen.

### **Wir empfehlen, zuerst alle User-Presets zu speichern, bevor Sie den Schaltkontakt konfigurieren!**

**Weitere Informationen zum Speichern von User-Presets finden Sie in der separaten Bedienungsanleitung zur Fohhn Audio Soft. Diese können Sie auf der Fohhn Website herunterladen: [www.fohhn.com](http://www.fohhn.com/)**

## <span id="page-37-0"></span>**3.4.4 Passwort-Sperre**

Die **Linea Focus** Lautsprechersysteme (und ihre Parametereinstellungen) lassen sich mit einem Passwort gegen nachträgliche Veränderungen sichern. Diese Passwort-Sperre können Sie über die **Fohhn Audio Soft** setzen.

**Weitere Informationen über die Passwort-Sperre finden in Abschnitt 6.6 "Passwort-Sperre" in der separaten Bedienungsanleitung zur Fohhn Audio Soft. Diese können Sie auf der Fohhn Website herunterladen: [www.fohhn.com](http://www.fohhn.com/)**

## <span id="page-37-1"></span>**3.4.5 Neigungssensor**

Die Systeme verfügen über einen Neigungssensor, dessen Daten in der **Fohhn Audio Soft** ausgelesen werden können. So können Sie die tatsächliche mechanische Vorneigung der installierten Lautsprechersysteme ermitteln. Bitte beachten Sie, dass der Neigungssensor eine Toleranz von ± 1,0° hat.

Öffnen Sie hierzu einfach die Ansicht *Beam Steering* und klicken Sie im Parameterbereich auf der rechten Seite auf die Taste *READ*.

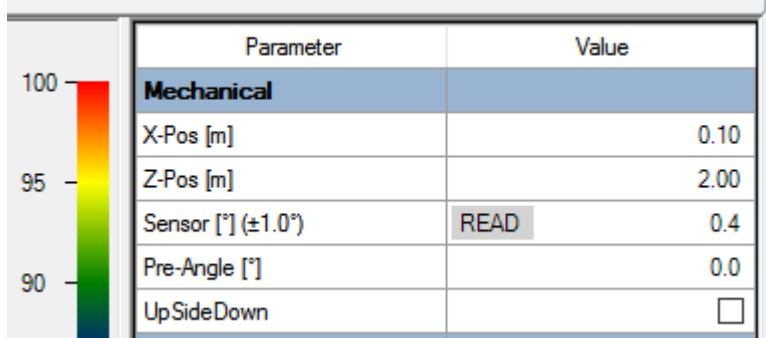

Die Anzeige der Sensordaten kann durch erneutes Klicken der Taste *READ* aktualisiert werden.

Sie können den so ermittelten Neigungswert in die Focus Simulation übernehmen: Tragen Sie hierzu einfach den Wert in das darunter gelegene Parameterfeld für *Pre-Angle [°]* ein.

Weitere Informationen zur Focus Simulation finden Sie in Abschnitt 4.2 "Einrichtung in der Ansicht **Beam Steering".**

# <span id="page-38-0"></span>**4. Bedienung in der Fohhn Audio Soft**

Die gesamte Steuerung Ihrer **Linea Focus** Systeme erfolgt ausschließlich über die **Fohhn Audio Soft**.

**Eine umfassende Beschreibung der Software und all ihrer Funktionen finden Sie in der separaten Bedienungsanleitung zur Fohhn Audio Soft. Diese können Sie auf unserer Homepage kostenfrei herunterladen: [www.fohhn.com](http://www.fohhn.com/)**

# <span id="page-38-1"></span>**4.1 Beam Steering – das Funktionsprinzip**

In der Audioverarbeitung bezeichnet der Begriff "Beam Steering" die Steuerung der Schallabstrahlung von Lautsprechersystemen mittels Elektronik und Software. Durch die gezielte Beeinflussung von eng beieinander liegenden Schallquellen ist es möglich, den Neigungs- und Öffnungswinkel eines Lautsprechersystems über einen weiten Frequenzbereich präzise zu beeinflussen. Dabei gilt: Je länger der Linienstrahler, desto tiefere Frequenzen lassen sich bündeln. Wenn nun jedes einzelne Chassis individuell über einen abgestimmten Algorithmus bzw. DSP angesteuert und justiert wird, kann so das Abstrahlverhalten des gesamten Linienstrahlers beeinflusst werden.

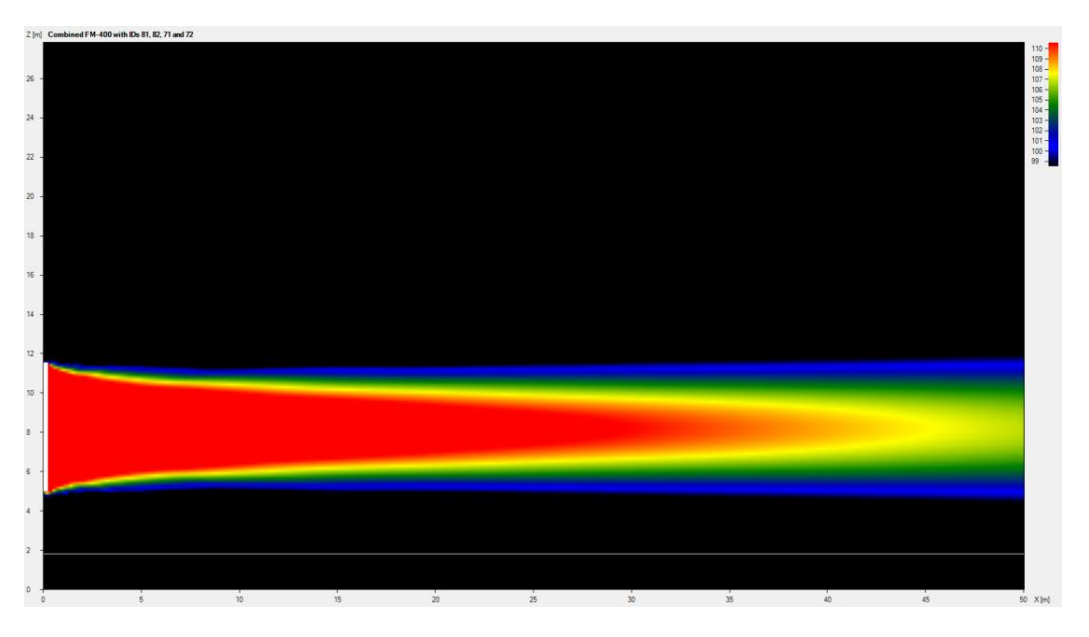

**Grafische Darstellung eines Beams in der Focus Simulation der Fohhn Audio Soft**

Alle Lautsprechersysteme der **Fohhn Linea Focus Serie** arbeiten mit dieser **Beam Steering Technologie**. In Verbindung der DSPs mit der **Fohhn Audio Soft** wird somit eine elektronische Steuerung der vertikalen Neigungs- und Öffnungswinkel der Systeme möglich – und zwar in Echtzeit.

Über die **Fohhn Audio Soft** lässt sich das gesamte Beschallungssystem vorab konfigurieren, bevor die Systeme vor Ort in Betrieb genommen werden.

# <span id="page-39-0"></span>**4.1.1 Side Lobe Free Technology**

Aufgrund ihrer Bauart erzeugen Linienstrahler und Line-Arrays unerwünschte Nebenkeulen in der vertikalen Achse (Side Lobes). Diese ergeben sich aus den Abständen zwischen den einzelnen Lautsprecher-Chassis und der endlichen Länge eines Arrays.

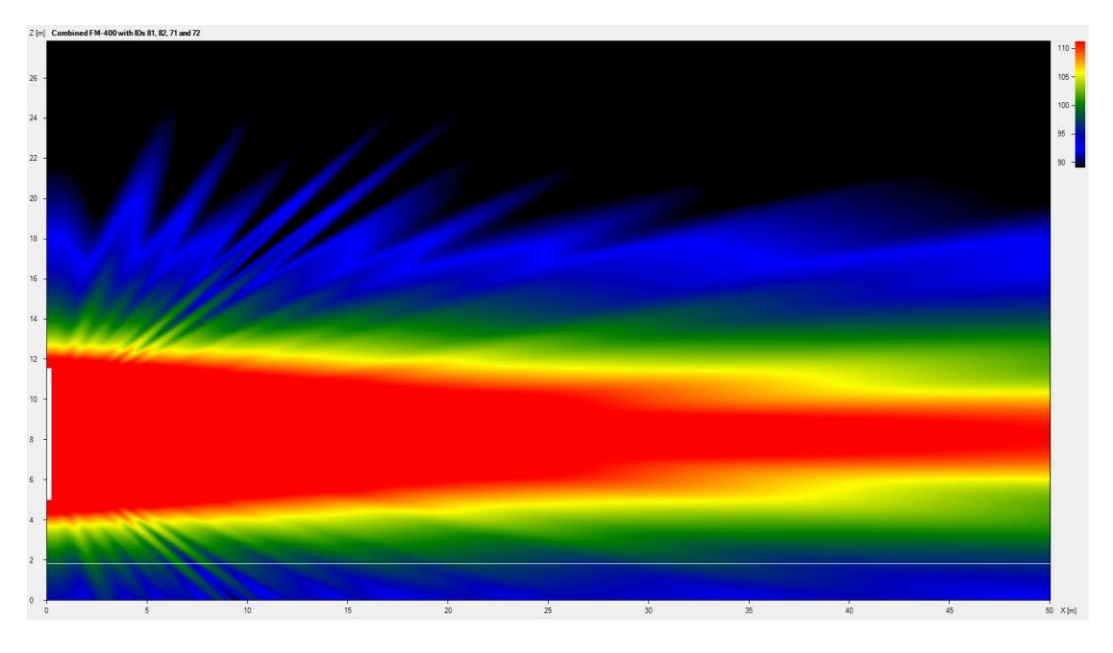

**Beam mit Side Lobes**

**Linea Focus** Systeme sind mit von **Fohhn** entwickelter **Side Lobe Free Technology** ausgestattet: Ein speziell entwickelter Algorithmus reduziert die Side Lobes effektiv. So entstehen weniger unerwünschte Schallreflexionen im Raum. Folglich wird die Sprachverständlichkeit verbessert und die Rückkopplungssicherheit erhöht.

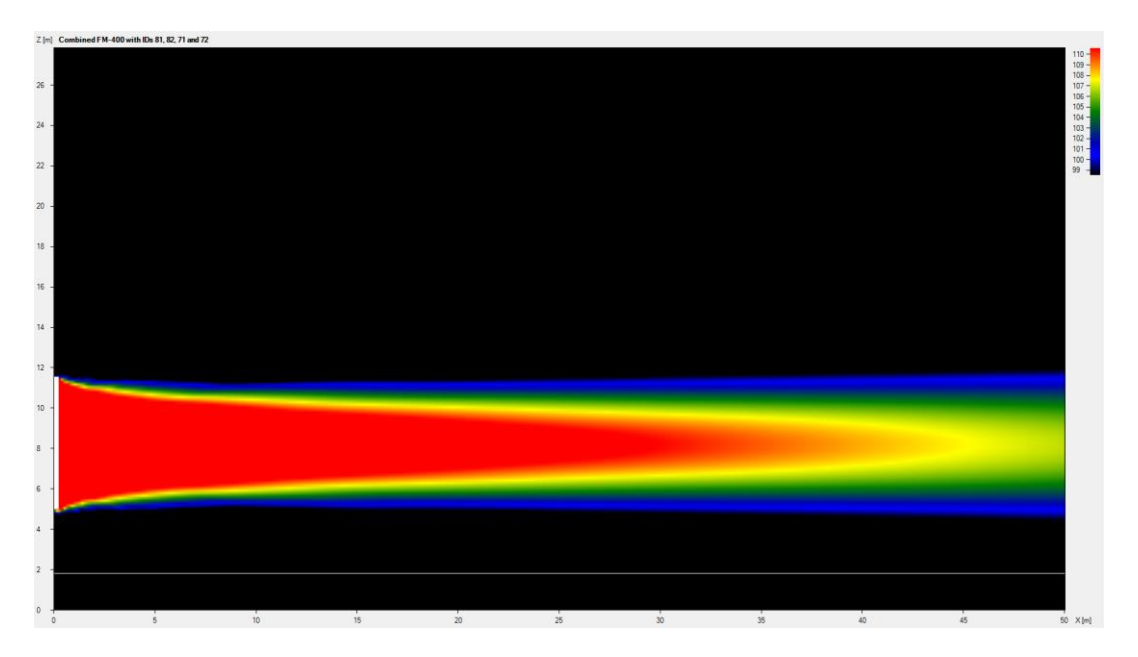

**Optimierter Beam mit Side Lobe Free Technology**

# <span id="page-40-0"></span>**4.1.2 Two Beam Technology (Two Beam-Modus)**

Die von **Fohhn** entwickelte **Two Beam Technology** ermöglicht zwei unabhängige Beams mit separat einstellbaren Parametern. Hierbei wird jeweils die gesamte Linienlänge für die Wiedergabe verwendet. So bleibt bei Aktivierung des zweiten Beams das Abstrahlverhalten im gesamten Frequenzübertragungsbereich bestehen. Für jeden Beam lassen sich alle Parameter wie vertikaler Neigungswinkel, vertikaler Neigungs- und Öffnungswinkel, Position des akustischen Zentrums, Pegel und Hochpass-Filter separat einstellen. Dies ermöglicht ein asymmetrisches Abstrahlverhalten und die gezielte Beschallung zweier getrennter Hörflächen (z. B. Parkett und Rang).

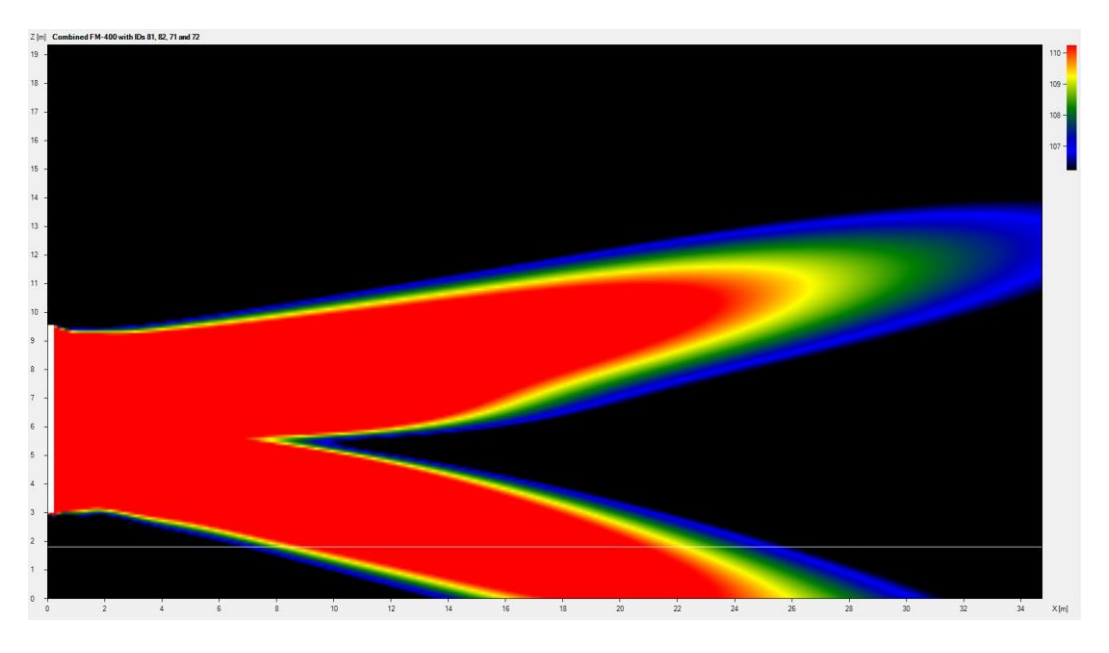

**Two Beam-Modus: Erzeugung von zwei unabhängigen Beams** 

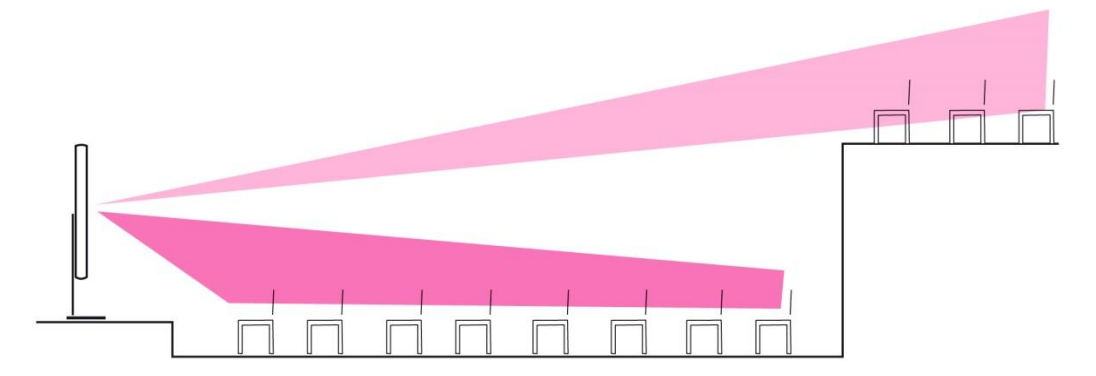

**Beschallung von Rang und Parkett durch zwei Beams aus einem einzigen System der Linea Focus Serie**

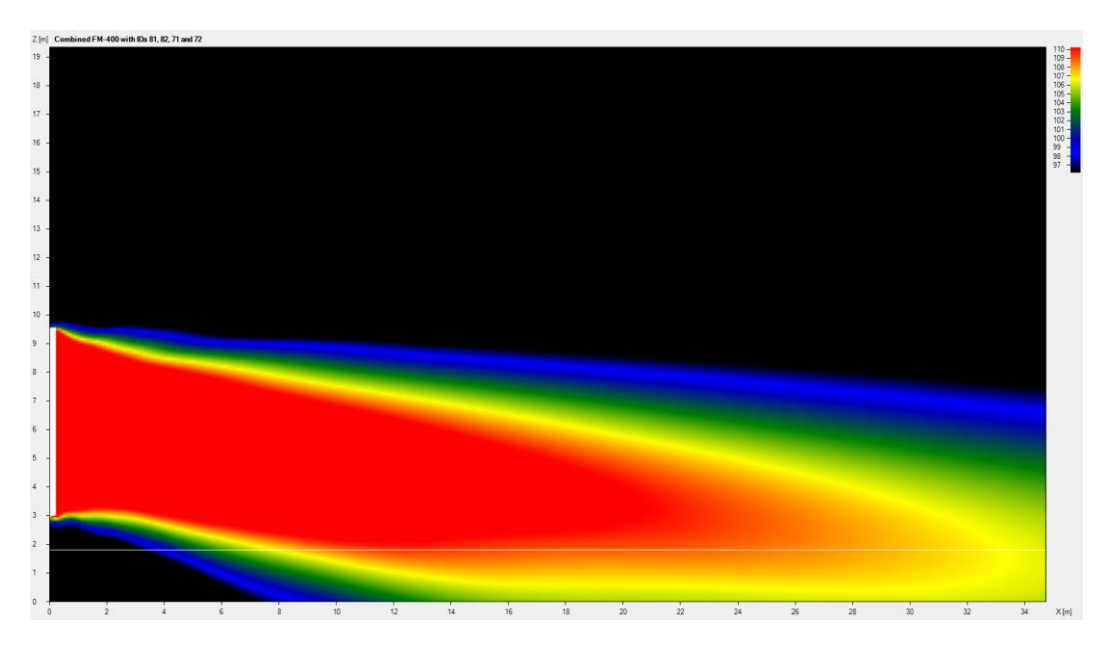

**Beispiel für einen asymmetrischen Beam** 

**Weitere Informationen zur Einstellung der Beams und zu den zugehörigen Parametern finden Sie**  im Abschnitt 4.7.3 "Einrichten der Systeme (Linea Focus Serie)" in der Bedienungsanleitung zur **Fohhn Audio Soft.**

## <span id="page-41-0"></span>**4.1.3 Akustisches Zentrum**

Mit dieser Funktion können Sie die vertikale Position des akustischen Zentrums eines Beams über die gesamte Linienlänge verschieben.

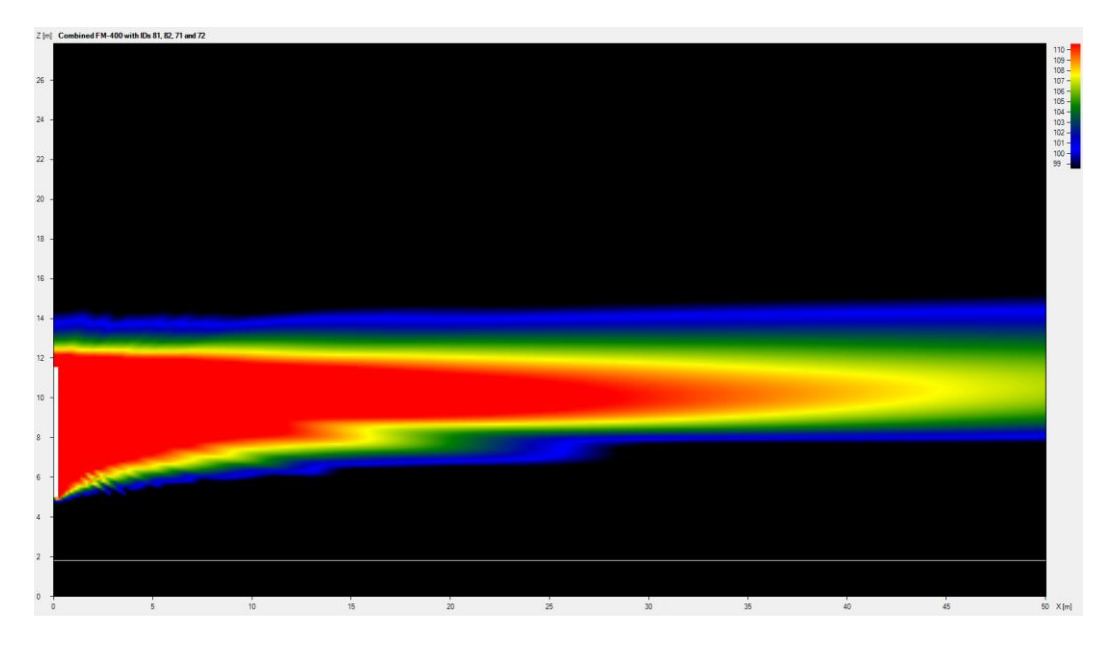

**Akustisches Zentrum oben**

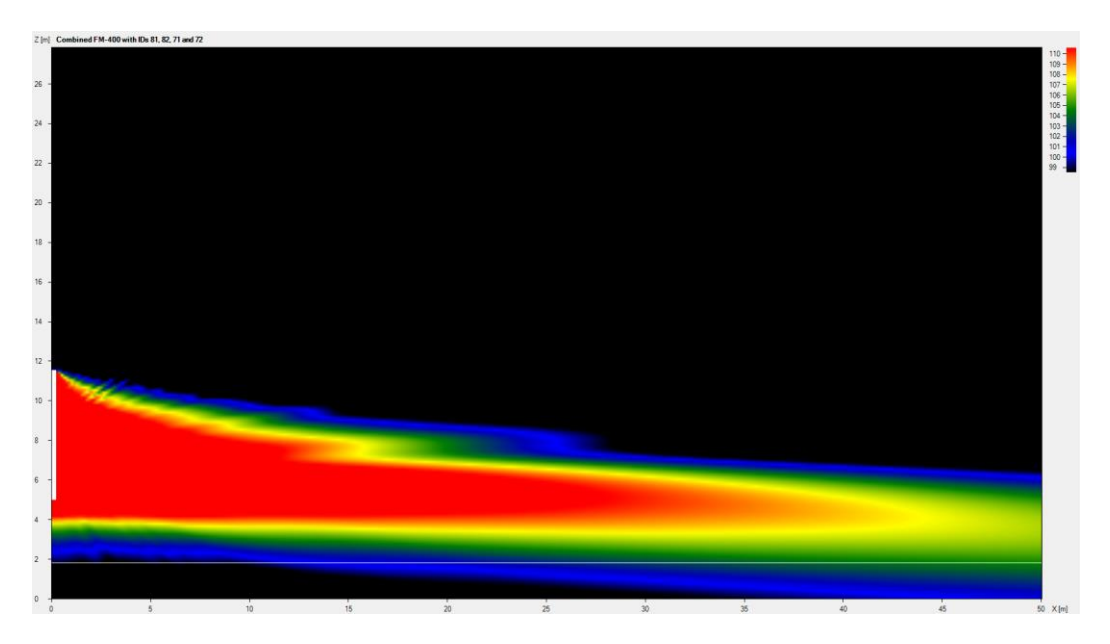

**Akustisches Zentrum unten**

**Weitere Informationen zur Einstellung des akustischen Zentrums finden Sie im Abschnitt 4.7.3 "Einrichten der Systeme (Linea Focus Serie)" in der Bedienungsanleitung zur Fohhn Audio Soft.**

# <span id="page-42-0"></span>**4.2 Einrichtung in der Ansicht Beam Steering**

Für die Anpassung Ihres **Linea Focus** Systems an Einsatzort und Anwendungssituation öffnen Sie in der **Fohhn Audio Soft** die Ansicht *Beam Steering*: In dieser Darstellung können Sie alle für das Beam Steering relevanten Parameter einstellen.

Die Bedienung und Darstellung unterteilt sich in folgende Bereiche:

#### *Die Geräteauswahl*

Hier werden alle Geräte der **Linea Focus Serie** im System mit ihrer **Fohhn-Net** ID, ihrem Namen, dem Typ/Modell und dem aktuellen Betriebsstatus eingeblendet.

#### *Der Parameterbereich*

Hier stellen Sie das Abstrahlverhalten des in der Geräteauswahl ausgewählten Lautsprechersystems ein.

#### *Die Focus Simulation*

Hier wird das resultierende Abstrahlverhalten der angewählten Lautsprechersysteme auf Basis der im Parameterbereich getroffenen Einstellungen grafisch dargestellt.

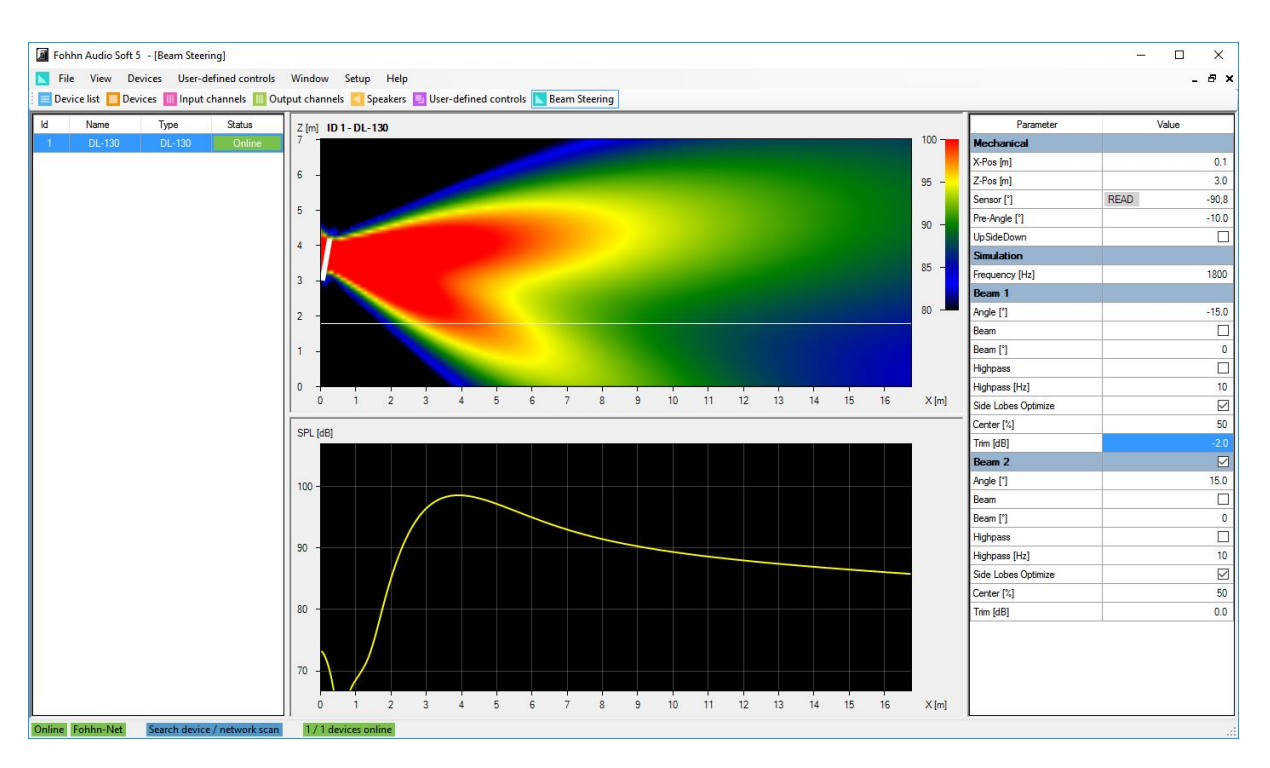

**Die Geräteauswahl (links), die Focus Simulation (Mitte) und der Parameterbereich (rechts)**

### *Einstellungen für das Beam Steering im Parameterbereich:*

• **X-Pos (m)**

Definiert den Abstand des angewählten Lautsprechers in Metern bezogen auf die vertikale Nulllinie/Rückwand.

### • **Z-Pos (m)**

Definiert die Höhe der Unterkante des angewählten Lautsprechers in Metern bezogen auf den Boden.

• **Pre-Angle (°)**

Hier geben Sie die mechanische Neigung des Lautsprechersystems an. Dieser Wert hat lediglich Einfluss auf die Darstellung in der Focus Simulation.

• **Freq. (Hz)** 

Hier geben Sie die Referenzfrequenz für die Berechnung und Darstellung in der nebenstehenden Schallfeldsimulation ein. Die hier eingegebene Frequenz beeinflusst in keiner Weise die Wiedergabe Ihrer Lautsprecher!

• **Upside Down**

Wenn Sie in diesem Feld einen Haken setzen, wird der Lautsprecher quasi auf den Kopf gestellt. Dies kann sinnvoll sein, wenn Sie Ihre Focus Lautsprecher kopfüber installieren müssen.

• **Beam 2 (vorher: Split)**

Wenn Sie in diesem Feld einen Haken setzen, wird ein zweiter Beam für diesen Lautsprecher erzeugt. Für beide Beams können die folgenden Parameter dann individuell und unabhängig voneinander eingestellt werden.

## • **Angle (°)**

Hier geben Sie den vertikalen Neigungswinkel des Beams im Bereich von ± 40° ein. Die Schrittweite beträgt 0,1°.

## • **Beam (°)**

Wenn Sie in diesem Feld einen Haken setzen, können Sie den vertikalen Abstrahlwinkel des Beams im Bereich von ± 90° einstellen. Die Schrittweite beträgt 0,1°.

## • **Highpass (Hz)**

Wenn Sie in diesem Feld einen Haken setzen, können Sie die Einsatzfrequenz (10 Hz bis 10 kHz) eingeben: Der Grundtonbereich unter dieser Frequenz wird mit 24 dB/Oktave (vierte Ordnung) abgesenkt. Der Hochpass empfiehlt sich zur effektiven Ausblendung des Grundtonbereichs.

### • **Side Lobes > Optimize**

Wenn Sie in diesem Feld einen Haken setzen, werden die Side Lobes über einen speziellen **Fohhn** Algorithmus weitestgehend herausgerechnet: Da der Raum nun weniger angeregt wird, verbessert sich die Sprachverständlichkeit deutlich, wobei der Pegel der Systeme nun ca. 30 dB geringer ist – dies können Sie über den Lautstärkeregler in der **Fohhn Audio Soft** kompensieren.

• **Center (%)**

Wenn *Optimize* aktiv ist, können Sie hier die Position des akustischen Zentrums der Lautsprecher verändern. Bei 0 % wird das akustische Zentrum praktisch an das untere Ende der Lautsprecher verschoben, bei 100 % an das obere. In der Vorgabe *50 %* (oder wenn *Optimize* nicht aktiv ist) entspricht das der Mitte des Lautsprecher-Arrays.

• **Trim (dB)**

Hier senken Sie die Lautstärke für den gewählten Beam im Bereich von 0 bis -90 dB ab. Wenn zwei Beams aktiv sind, können Sie über diese Felder das Pegelverhältnis der beiden zueinander einstellen.

**Detaillierte Beschreibungen der einzelnen Bereiche finden Sie im Abschnitt 4.7.3 "Einrichten der Systeme (Linea Focus Serie)" in der Bedienungsanleitung zur Fohhn Audio Soft.**

# <span id="page-44-0"></span>**4.3 Anpassung der DSP-Funktionen**

Neben der Einstellung des vertikalen Abstrahlverhaltens Ihrer **Linea Focus** Systeme ermöglicht Ihnen die **Fohhn Audio Soft** einen direkten Zugriff auf die Parameter des **Fohhn AUDIO DSP** (**d**igitaler **S**ignal**p**rozessor).

Folgende DSP-Funktionen stehen zur Verfügung:

- **Eingangspegel**
- **Ausgangspegel**
- **Routing**
- **Delay**
- **Hochpass- und Tiefpassfilter**
- **Equalizer**
- **Dynamics**
- **Signal Generator**

Weitere Informationen zu den einzelnen Funktionen finden Sie im Abschnitt 4.5 "DSP-Funktionen" **in der Bedienungsanleitung zur Fohhn Audio Soft.** 

# <span id="page-45-0"></span>**4.4 Projekte speichern**

Zum Sichern der Einstellungen auf dem Computer als **Fohhn Audio Soft** Projekt (*.fap*) gehen Sie wie folgt vor:

1. Wählen Sie im Menü *Datei* den Befehl *Projekt speichern als*.

2. Wählen Sie den Speicherort aus und benennen Sie das Projekt. Klicken Sie anschließend auf *Speichern*, um Ihre Auswahl zu bestätigen.

# <span id="page-46-0"></span>**5. Technische Dokumentation**

# <span id="page-46-1"></span>**5.1 Technische Daten**

## <span id="page-46-2"></span>**5.1.1 DLI-130 (alle Produktvarianten)**

#### **Elektroakustische Merkmale**

Akustikdesign elektronisch steuerbarer Linienstrahler Bestückung 8 x 4" imprägniert (voll neodym.) Betriebsart aktiv, 8 x DSP-Verstärker, Class-D Maximaler Schalldruck (1 m) [1] 124 dB Übertragungsbereich [2] 60 Hz – 17 kHz Nennabstrahlwinkel horizontal [3] 110° Öffnungswinkel vertikal, digital steuerbar 0° bis +90° in 0,1°-Schritten Neigungswinkel vertikal, digital steuerbar -40° bis +40° in 0,1°-Schritten

**Ausstattungsmerkmale**

Gehäuse **Aluminiumgehäuse** Aluminiumgehäuse Schutzgitter ballwurfsicheres Stahlgitter, pulverbeschichtet Montagepunkte durchgehende T-Nut an Gehäuserückseite Lagerfarben schwarz oder weiß pulverbeschichtet Frontdesign Frontgitter in Gehäusefarbe Abmessungen (B x H x T) (DLI-130 AES/ANA/DAN) 133 × 1358 × 128 mm Gewicht [4] (DLI-130 AES/ANA/DAN) ca. 9,4 kg

**Optionale Ausstattung**

#### **Elektronische Merkmale**

Verstärkerleistung 8 x 100 W Verstärkertyp **Pure Path Digital PWM** DSP-Kanäle, Fohhn Audio DSP 8 Verstärkung 25 dB Eingangsempfindlichkeit (DLI-130 AES/DAN) 0 dBFS Eingangsempfindlichkeit (DLI-130 ANA) 1,4 V Frequenzgang 20 Hz – 20 kHz Signal/Rausch-Verhältnis >105 dB/A

Leistungsfaktor (PFC)  $> 90\%$ Temperaturbereich 0 – 40 °C Gewicht Elektronik ca. 2 kg

**Audiosignale, Ein- und Ausgänge (DLI-130 AES)** Audioeingänge 1 x AES/EBU 32 kHz – 96 kHz / 16/24 Bit,

Audioeingangskanäle DSP 2 Audio-Link

Akustisches Zentrum beide Beams verschiebbar von 0 % (ganz unten) bis 100 % (ganz oben)

Sonderfarbe [5] **alle RAL Classic-Farben, Fohhn Texture Design** 

Schutzschaltung Softstart, Übertemperatur, Kurzschluss, Überlast Spannungsversorgung 100 V – 240 V AC 4 A 50/60 Hz Schaltnetzteil mit Power Factor Correction (PFC) Leistungsaufnahme Standby 5 W, max. 200 W Wärmeabgabe 70 W, 239 BTU/h, 60 kcal/h (Pink Noise, 6 dB crest, 1/4 Pmax) Low Power Communication Communication Communication Communication Communication Communication Communication Co Kühlung temperaturgeregelter Lüfter Lüfter Lüfter Lüfter Lüfter Lüfter Lüfter Lüfter Lüfter Lüfter Lüfter Lüfter Lüfter Lüfter Lüfter Lüfter Lüfter Lüfter Lüfter Lüfter Lüfter Lüfter Lüfter Lüfter Lüfter Lüfter Lüfter Lüft

oder 1 x Airea powered 5 W

#### Redundanz and the set of the set of the set of the set of the set of the set of the set of the set of the set of the set of the set of the set of the set of the set of the set of the set of the set of the set of the set of

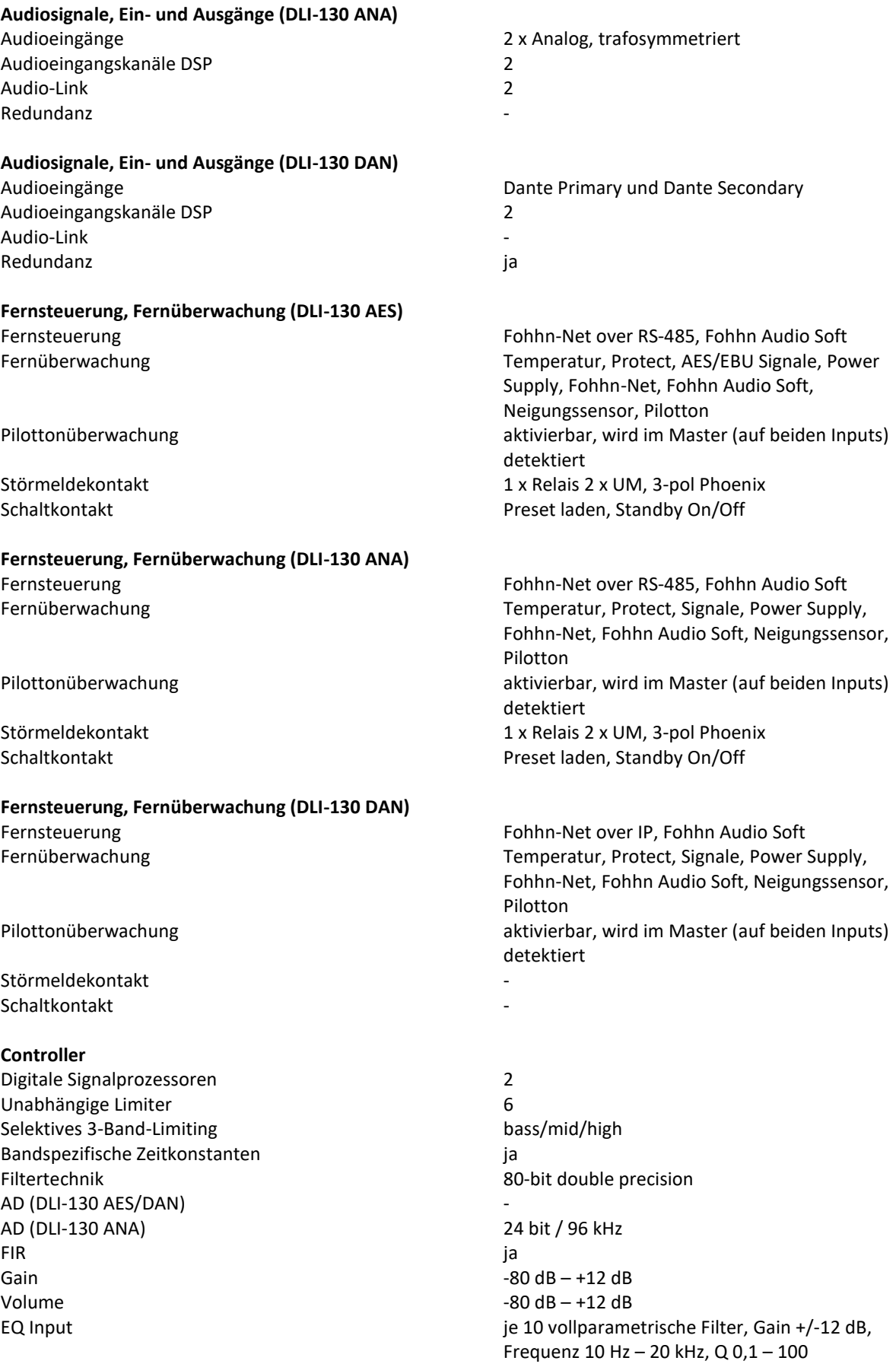

Neigungssensor ja Passwortschutz ia in a state is a state of the state in a state in a state in a state in a state in a state in User Presets 200 Latenzzeit (DLI-130 AES) 1,80 ms Latenzzeit (DLI-130 ANA) 2,40 ms Latenzzeit (DLI-130 DAN) Dante + 1,80 ms

# **Anschlüsse (innenliegend) (DLI-130 AES)**

Schaltkontakt 1 x Phoenix 3-pol

# **Anschlüsse (innenliegend) (DLI-130 ANA)**

Schaltkontakt 1 x Phoenix 3-pol

# **Anschlüsse (innenliegend) (DLI-130 DAN)**

Signal-Link Störmeldekontakt **Schaltkontakt** 

#### **Anzeigen (innenliegend) (DLI-130 AES)** Power on/off (Stand-by) example and provide the standby,  $\mathsf{gr}$  and  $\mathsf{gr}$  and  $\mathsf{gr}$  and  $\mathsf{gr}$  and  $\mathsf{gr}$  and  $\mathsf{gr}$  and  $\mathsf{gr}$  and  $\mathsf{gr}$  and  $\mathsf{gr}$  and  $\mathsf{gr}$  and  $\mathsf{gr}$  and  $\mathsf{gr}$  and  $\mathsf{gr}$

#### **Anzeigen (innenliegend) (DLI-130 ANA)** Power on/off (Stand-by) example and provide the standby,

## **Anzeigen (innenliegend) (DLI-130 DAN)**

Power on/off (Stand-by) Netzwerkkontrolle

EQ Output 10 vollparametrische Filter, Gain +/-12 dB, Frequenz 10 Hz – 20 kHz, Q 0,1 - 100 Limiter Compressor 2 x Input, 1 x Output Noise Gate 2 x Input, 1 x Output X-Over Linkwitz-Riley 4. Ordnung, 24 dB / Oktave, Highpass 10 Hz – 20 kHz, Lowpass 10 Hz – 20 kHz, jeweils 2 x Input, 1 x Output Delay Input je 0,01 – 350 ms oder 3,4 mm – 120 m Delay Output 0,01 – 650 ms oder 3,4 mm – 220 m Auto Power Save **Zeit einstellbar 1 s bis 12 h, oder immer aktiv** Zeit einstellbar 1 s bis 12 h, oder immer aktiv Simulation Beam Fohhn-Net, Fohhn Audio Soft

Signaleingänge 1 x Phoenix 3-pol AES/EBU, 1 x Phoenix 3-pol Fohhn-Net, oder 1 x RJ-45 Airea Signal-Link 1 x Phoenix 3-pol Fohhn-Net Netzanschluss 1 x WAGO 2-pol, Erdung geschraubt Störmeldekontakt 1 x Phoenix 3-pol, 1 x Phoenix 3-pol Link

Signaleingänge 2 x Phoenix 3-pol Analog, 1x Phoenix 3-pol Fohhn-Net Signal-Link 2 x Phoenix 3-pol Analog, 1x Phoenix 3-pol Fohhn-Net Netzanschluss 1 x WAGO 2-pol, Erdung geschraubt Störmeldekontakt 1 x Phoenix 3-pol, 1 x Phoenix 3-pol Link

Signaleingänge 2 x RJ-45 1000BASE-T Ethernet, Dante und Fohhn-Net

Netzanschluss 1 x WAGO 2-pol, Erdung geschraubt

rot blinkend = Fehler/fault, blau = sign Netzwerkkontrolle receive/send remote control LED

rot blinkend = Fehler/fault, blau = sign Netzwerkkontrolle and receive/send remote control LED

#### **CAAD-Simulationsdaten**

Simulationsdaten EASE

[1] Peak, 20 ms mit bandgefiltertem rosa Rauschen entsprechend IEC 60268-2, eine Oktave über der unteren Grenzfrequenz

[2] -10 dB unter reflexionsfreien Halbraum-Bedingungen

[3] horizontal x vertikal bei -6 dB

[4] Nettogewicht ohne Zusatzausstattung

[5] weitere Farbtöne wie RAL Design oder NCS nur auf Anfrage

#### *Leistungsdaten DLI-130*

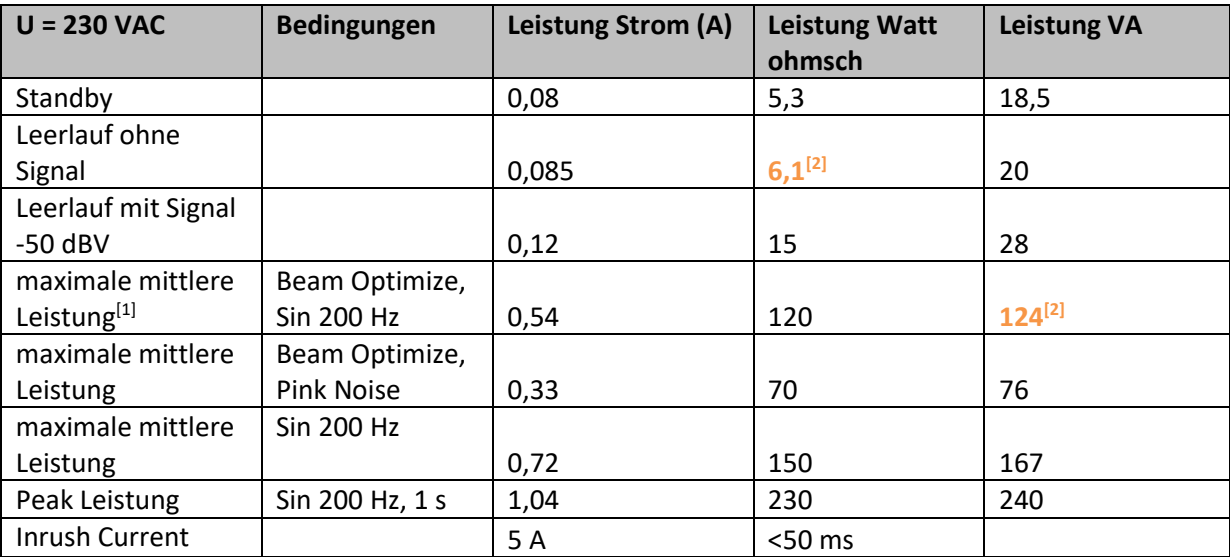

[1] optimiert für Sprachverständlichkeit in halliger Akustik (Flughafen, Bahnhof, Stadion etc.)

**[2] empfohlene Werte für die Berechnung der USV**

Der Hersteller behält sich technische Änderungen und Modifikationen im Rahmen der gesetzlichen Bestimmungen sowie die Verbesserung der Produkteigenschaften ausdrücklich vor.

# <span id="page-50-0"></span>**5.1.2 DLI-230 (alle Produktvarianten)**

#### **Elektroakustische Merkmale**

Akustikdesign elektronisch steuerbarer Linienstrahler Bestückung 16 x 4" imprägniert (voll neodym.) Betriebsart and a the settle state and active the settle state and active the settle state and active the settle state and active the settle state and active the settle state and active the settle state and settle state an Maximaler Schalldruck (1 m) [1] 130 dB Übertragungsbereich [2] 60 Hz – 17 kHz Nennabstrahlwinkel horizontal [3] 110° Öffnungswinkel vertikal, digital steuerbar 0° bis +90° in 0,1°-Schritten Neigungswinkel vertikal, digital steuerbar -40° bis +40° in 0,1°-Schritten

#### **Ausstattungsmerkmale**

Gehäuse **Aluminiumgehäuse** Aluminiumgehäuse Schutzgitter ballwurfsicheres Stahlgitter, pulverbeschichtet Montagepunkte durchgehende T-Nut an Gehäuserückseite Lagerfarben schwarz oder weiß pulverbeschichtet Frontdesign Frontgitter in Gehäusefarbe Abmessungen (B x H x T) (DLI-230 AES/ANA/DAN) 133  $\times$  2308  $\times$  128 mm Gewicht [4] (DLI-230 AES/ANA/DAN) ca. 15,1 kg

#### **Optionale Ausstattung**

#### **Elektronische Merkmale**

Verstärkerleistung 16 x 100 W Verstärkertyp **Pure Path Digital PWM** DSP-Kanäle, Fohhn Audio DSP 16 Verstärkung 25 dB Eingangsempfindlichkeit (DLI-230 AES/DAN) 0 dBFS Eingangsempfindlichkeit (DLI-230 ANA) 1,4 V Frequenzgang 20 Hz – 20 kHz Signal/Rausch-Verhältnis >105 dB/A

Leistungsfaktor (PFC)  $> 90\%$ Temperaturbereich 0 – 40 °C Gewicht Elektronik ca. 3 kg

# **Audiosignale, Ein- und Ausgänge (DLI-230 AES)**

Audioeingangskanäle DSP 2 Audio-Link Redundanz

#### **Audiosignale, Ein- und Ausgänge (DLI-230 ANA)** Audioeingänge 2 x Analog, trafosymmetriert Audioeingangskanäle DSP 2 Audio-Link 2

Akustisches Zentrum beide Beams verschiebbar von 0 % (ganz unten) bis 100 % (ganz oben)

Sonderfarbe [5] **alle RAL Classic-Farben, Fohhn Texture Design** alle RAL Classic-Farben, Fohhn Texture Design

Schutzschaltung Softstart, Übertemperatur, Kurzschluss, Überlast Spannungsversorgung 100 V – 240 V AC 4 A 50/60 Hz Schaltnetzteil mit Power Factor Correction (PFC) Leistungsaufnahme Standby 5 W, max. 400 W Wärmeabgabe 140 W, 478 BTU/h, 120 kcal/h (Pink Noise, 6 dB crest, 1/4 Pmax) Low Power **Green Power Standby Mode** Kühlung temperaturgeregelter Lüfter

Audioeingänge 1 x AES/EBU 32 kHz – 96 kHz /16/24 Bit, oder 1 x Airea powered 5W

#### Redundanz and the set of the set of the set of the set of the set of the set of the set of the set of the set of the set of the set of the set of the set of the set of the set of the set of the set of the set of the set of

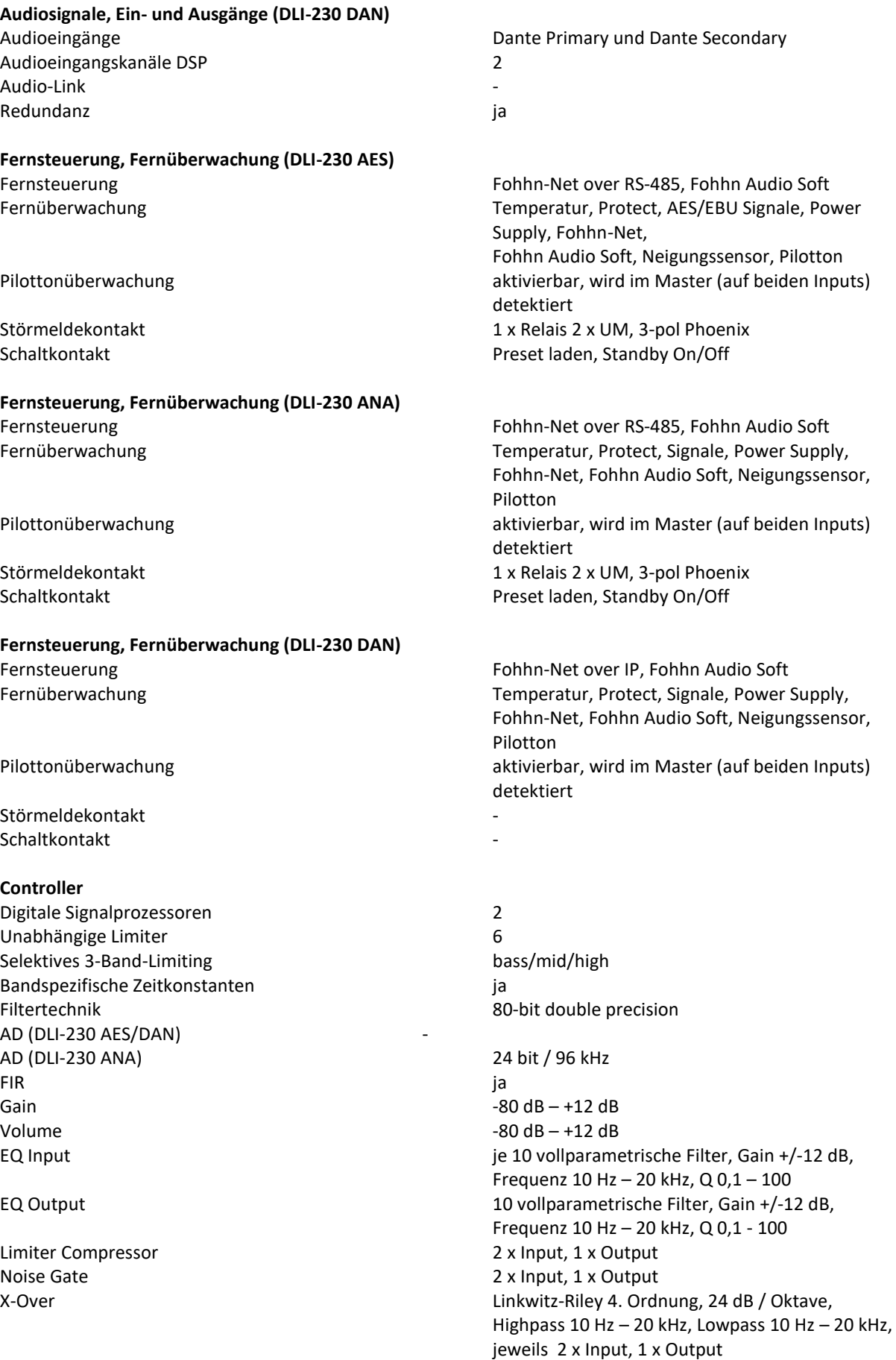

Neigungssensor i var andre staten i var andre staten i var andre staten i var andre staten i var andre staten i Passwortschutz in a state of the state of the state of the state of the state of the state of the state of the User Presets 2000 and the set of the set of the set of the set of the set of the set of the set of the set of the set of the set of the set of the set of the set of the set of the set of the set of the set of the set of th Latenzzeit (DLI-230 AES) 1,80 ms Latenzzeit (DLI-230 ANA) 2,40 ms Latenzzeit (DLI-230 DAN) Dante + 1,80 ms

**Anschlüsse (innenliegend) (DLI-230 AES)**

Schaltkontakt 1 x Phoenix 3-pol

**Anschlüsse (innenliegend) (DLI-230 ANA)** Signaleingänge 2 x Phoenix 3-pol Analog, 1x Phoenix 3-pol

Schaltkontakt 1 x Phoenix 3-pol

**Anschlüsse (innenliegend) (DLI-230 DAN)**

Signal-Link Störmeldekontakt **Schaltkontakt** 

**Anzeigen (innenliegend) (DLI-230 AES)** Power on/off (Stand-by) example and provide the standby,  $\mathbf{g}\cdot\mathbf{r}$  and  $\mathbf{g}\cdot\mathbf{r}$  and  $\mathbf{g}\cdot\mathbf{r}$  and  $\mathbf{g}\cdot\mathbf{r}$  and  $\mathbf{g}\cdot\mathbf{r}$  and  $\mathbf{g}\cdot\mathbf{r}$  and  $\mathbf{g}\cdot\mathbf{r}$  and  $\mathbf{g}\cdot\mathbf{r}$  and  $\mathbf{$ 

**Anzeigen (innenliegend) (DLI-230 ANA)** Power on/off (Stand-by) example and provide the standby,  $\mathbf{g}\mathbf{r}$  in = on, rot = standby,

**Anzeigen (innenliegend) (DLI-230 DAN)** Power on/off (Stand-by) Netzwerkkontrolle

## **CAAD-Simulationsdaten**

Simulationsdaten EASE

Delay Input je 0,01 – 350 ms oder 3,4 mm – 120 m Delay Output 0,01 – 650 ms oder 3,4 mm – 220 m Auto Power Save **Zeit einstellbar 1 s bis 12 h, oder immer aktiv** Zeit einstellbar 1 s bis 12 h, oder immer aktiv Simulation Beam Fohhn-Net, Fohhn Audio Soft

Signaleingänge 1 x Phoenix 3-pol AES/EBU, 1 x Phoenix 3-pol Fohhn-Net, oder 1 x RJ-45 Airea Signal-Link 1 x Phoenix 3-pol Fohhn-Net Netzanschluss 1 x WAGO 2-pol, Erdung geschraubt Störmeldekontakt 1 x Phoenix 3-pol, 1 x Phoenix 3-pol, 1 x Phoenix 3-pol Link

Fohhn-Net Signal-Link 2 x Phoenix 3-pol Analog, 1x Phoenix 3-pol Fohhn-Net Netzanschluss 1 x WAGO 2-pol, Erdung geschraubt Störmeldekontakt 1 x Phoenix 3-pol, 1 x Phoenix 3-pol Link

Signaleingänge 2 x RJ-45 1000BASE-T Ethernet, Dante und Fohhn-Net

Netzanschluss 1 x WAGO 2-pol, Erdung geschraubt

rot blinkend = Fehler/fault, blau = sign Netzwerkkontrolle receive/send remote control LED

rot blinkend = Fehler/fault, blau = sign Netzwerkkontrolle receive/send remote control LED

[1] Peak, 20 ms mit bandgefiltertem rosa Rauschen entsprechend IEC 60268-2, eine Oktave über der unteren Grenzfrequenz

- [2] -10 dB unter reflexionsfreien Halbraum-Bedingungen
- [3] horizontal x vertikal bei -6 dB
- [4] Nettogewicht ohne Zusatzausstattung
- [5] weitere Farbtöne wie RAL Design oder NCS nur auf Anfrage

#### *Leistungsdaten DLI-230*

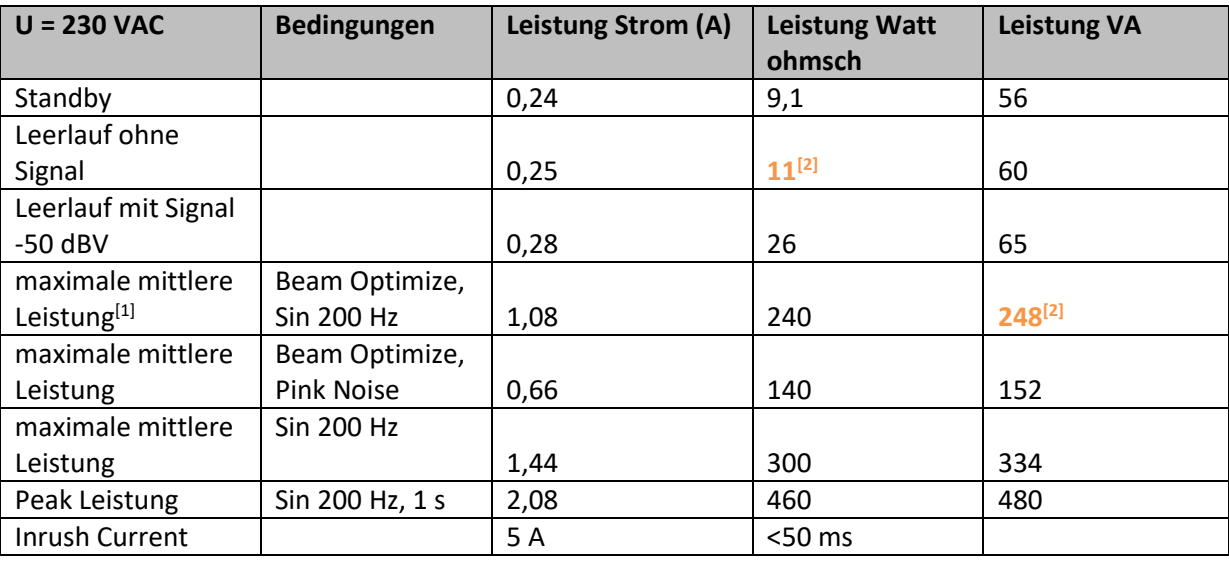

[1] optimiert für Sprachverständlichkeit in halliger Akustik (Flughafen, Bahnhof, Stadion etc.)

## **[2] empfohlene Werte für die Berechnung der USV**

Der Hersteller behält sich technische Änderungen und Modifikationen im Rahmen der gesetzlichen Bestimmungen sowie die Verbesserung der Produkteigenschaften ausdrücklich vor.

# <span id="page-54-0"></span>**5.1.3 DLI-330 (alle Produktvarianten)**

#### **Elektroakustische Merkmale**

Akustikdesign elektronisch steuerbarer Linienstrahler Bestückung 24 x 4" imprägniert (voll neodym.) Betriebsart aktiv, 24 x DSP-Verstärker, Class-D Maximaler Schalldruck (1 m) [1] 133 dB Übertragungsbereich [2] 60 Hz – 17 kHz Nennabstrahlwinkel horizontal [3] 110° Öffnungswinkel vertikal, digital steuerbar 0° bis +90° in 0,1°-Schritten Neigungswinkel vertikal, digital steuerbar -40° bis +40° in 0,1°-Schritten

#### **Ausstattungsmerkmale**

Gehäuse **Aluminiumgehäuse** Aluminiumgehäuse Schutzgitter ballwurfsicheres Stahlgitter, pulverbeschichtet Montagepunkte durchgehende T-Nut an Gehäuserückseite Lagerfarben schwarz oder weiß pulverbeschichtet Frontdesign Frontgitter in Gehäusefarbe Abmessungen (B x H x T) (DLI-330 AES/ANA/DAN) 133  $\times$  3377  $\times$  128 mm Gewicht [4] (DLI-330 AES/ANA/DAN) ca. 24,3 kg

#### **Optionale Ausstattung**

#### **Elektronische Merkmale**

Verstärkerleistung 24 x 100 W Verstärkertyp **Pure Path Digital PWM** DSP-Kanäle, Fohhn Audio DSP 24 Verstärkung 25 dB Eingangsempfindlichkeit (DLI-330 AES/DAN) 0 dBFS Eingangsempfindlichkeit (DLI-330 ANA) 1,4 V Frequenzgang 20 Hz – 20 kHz Signal/Rausch-Verhältnis >105 dB/A

Leistungsfaktor (PFC)  $> 90\%$ Temperaturbereich 0 – 40 °C Gewicht Elektronik ca. 4 kg

# **Audiosignale, Ein- und Ausgänge (DLI-330 AES)**

Audioeingangskanäle DSP 2 Audio-Link Redundanz

#### **Audiosignale, Ein- und Ausgänge (DLI-330 ANA)** Audioeingänge 2 x Analog, trafosymmetriert Audioeingangskanäle DSP 2 Audio-Link 2

Akustisches Zentrum beide Beams verschiebbar von 0 % (ganz unten) bis 100 % (ganz oben)

Sonderfarbe [5] **alle RAL Classic-Farben, Fohhn Texture Design** alle RAL Classic-Farben, Fohhn Texture Design

Schutzschaltung Softstart, Übertemperatur, Kurzschluss, Überlast Spannungsversorgung 100 V – 240 V AC 4 A 50/60 Hz Schaltnetzteil mit Power Factor Correction (PFC) Leistungsaufnahme Standby 5 W, max. 400 W Wärmeabgabe 210 W, 717 BTU/h, 180 kcal/h (Pink Noise, 6 dB crest, 1/4 Pmax) Low Power **Green Power Standby Mode** Kühlung temperaturgeregelter Lüfter

Audioeingänge 1 x AES/EBU 32 kHz – 96 kHz /16/24 Bit, oder 1 x Airea powered 5W

#### **Redundanz**

**Audiosignale, Ein- und Ausgänge (DLI-330 DAN)** Audioeingänge **Dante Primary und Dante Secondary** Dante Primary und Dante Secondary Audioeingangskanäle DSP 2 Audio-Link Redundanz ia in all alle a subsetting a strategic problem is a strategic problem in a strategic problem in a strategic problem in a strategic problem in a strategic problem in a strategic problem in a strategic problem in **Fernsteuerung, Fernüberwachung (DLI-330 AES)** Fernsteuerung Fohhn-Net over RS-485, Fohhn Audio Soft Fernüberwachung Temperatur, Protect, AES/EBU Signale, Power Supply, Fohhn-Net, Fohhn Audio Soft, Neigungssensor, Pilotton Pilottonüberwachung aktivierbar, wird im Master (auf beiden Inputs) detektiert Störmeldekontakt 1 x Relais 2 x UM, 3-pol Phoenix Schaltkontakt Preset laden, Standby On/Off **Fernsteuerung, Fernüberwachung (DLI-330 ANA)** Fernsteuerung Fohhn-Net over RS-485, Fohhn Audio Soft Fernüberwachung Temperatur, Protect, Signale, Power Supply, Fohhn-Net, Fohhn Audio Soft, Neigungssensor, Pilotton Pilottonüberwachung aktivierbar, wird im Master (auf beiden Inputs) detektiert Störmeldekontakt 1 x Relais 2 x UM, 3-pol Phoenix Schaltkontakt Preset laden, Standby On/Off **Fernsteuerung, Fernüberwachung (DLI-330 DAN)** Fernsteuerung Fohhn-Net over IP, Fohhn Audio Soft Fernüberwachung Temperatur, Protect, Signale, Power Supply, Fohhn-Net, Fohhn Audio Soft, Neigungssensor, Pilotton Pilottonüberwachung aktivierbar, wird im Master (auf beiden Inputs) detektiert Störmeldekontakt Schaltkontakt **Controller** Digitale Signalprozessoren 2 Unabhängige Limiter 6 Selektives 3-Band-Limiting bass/mid/high Bandspezifische Zeitkonstanten ja Filtertechnik 80-bit double precision AD (DLI-330 AES/DAN) AD (DLI-330 ANA) 24 bit / 96 kHz FIR ja ja se oli se oli se oli se oli se oli se oli se oli se oli se oli se oli se oli se oli se oli se oli se Gain  $-80 \text{ dB} - +12 \text{ dB}$ Volume  $-80 \text{ dB} - +12 \text{ dB}$ EQ Input je 10 vollparametrische Filter, Gain +/-12 dB, Frequenz 10 Hz – 20 kHz, Q 0,1 – 100 EQ Output 10 vollparametrische Filter, Gain +/-12 dB, Frequenz 10 Hz – 20 kHz, Q 0,1 - 100 Limiter Compressor 2 x Input, 1 x Output Noise Gate 2 x Input, 1 x Output X-Over Linkwitz-Riley 4. Ordnung, 24 dB / Oktave, Highpass 10 Hz – 20 kHz, Lowpass 10 Hz – 20 kHz, jeweils 2 x Input, 1 x Output

Neigungssensor i var andre staten i var andre staten i var andre staten i var andre staten i var andre staten i Passwortschutz in a state of the state of the state of the state of the state of the state of the state of the User Presets 2000 and the set of the set of the set of the set of the set of the set of the set of the set of the set of the set of the set of the set of the set of the set of the set of the set of the set of the set of th Latenzzeit (DLI-330 AES) 1,80 ms Latenzzeit (DLI-330 ANA) 2,40 ms Latenzzeit (DLI-330 DAN) Dante + 1,80 ms

**Anschlüsse (innenliegend) (DLI-330 AES)**

Schaltkontakt 1 x Phoenix 3-pol

**Anschlüsse (innenliegend) (DLI-330 ANA)** Signaleingänge 2 x Phoenix 3-pol Analog, 1x Phoenix 3-pol

Schaltkontakt 1 x Phoenix 3-pol

**Anschlüsse (innenliegend) (DLI-330 DAN)**

Signal-Link Störmeldekontakt **Schaltkontakt** 

**Anzeigen (innenliegend) (DLI-330 AES)** Power on/off (Stand-by) example and provide the standby,  $\mathbf{g}\cdot\mathbf{r}$  and  $\mathbf{g}\cdot\mathbf{r}$  and  $\mathbf{g}\cdot\mathbf{r}$  and  $\mathbf{g}\cdot\mathbf{r}$  and  $\mathbf{g}\cdot\mathbf{r}$  and  $\mathbf{g}\cdot\mathbf{r}$  and  $\mathbf{g}\cdot\mathbf{r}$  and  $\mathbf{g}\cdot\mathbf{r}$  and  $\mathbf{$ 

**Anzeigen (innenliegend) (DLI-330 ANA)** Power on/off (Stand-by) example and provide the standby,  $\mathbf{g}\mathbf{r}$  in = on, rot = standby,

**Anzeigen (innenliegend) (DLI-330 DAN)** Power on/off (Stand-by) Netzwerkkontrolle

## **CAAD-Simulationsdaten**

Simulationsdaten EASE

Delay Input je 0,01 – 350 ms oder 3,4 mm – 120 m Delay Output 0,01 – 650 ms oder 3,4 mm – 220 m Auto Power Save **Zeit einstellbar 1 s bis 12 h, oder immer aktiv** Zeit einstellbar 1 s bis 12 h, oder immer aktiv Simulation Beam Fohhn-Net, Fohhn Audio Soft

Signaleingänge 1 x Phoenix 3-pol AES/EBU, 1 x Phoenix 3-pol Fohhn-Net, oder 1 x RJ-45 Airea Signal-Link 1 x Phoenix 3-pol Fohhn-Net Netzanschluss 1 x WAGO 2-pol, Erdung geschraubt Störmeldekontakt 1 x Phoenix 3-pol, 1 x Phoenix 3-pol, 1 x Phoenix 3-pol Link

Fohhn-Net Signal-Link 2 x Phoenix 3-pol Analog, 1x Phoenix 3-pol Fohhn-Net Netzanschluss 1 x WAGO 2-pol, Erdung geschraubt Störmeldekontakt 1 x Phoenix 3-pol, 1 x Phoenix 3-pol Link

Signaleingänge 2 x RJ-45 1000BASE-T Ethernet, Dante und Fohhn-Net

Netzanschluss 1 x WAGO 2-pol, Erdung geschraubt

rot blinkend = Fehler/fault, blau = sign Netzwerkkontrolle receive/send remote control LED

rot blinkend = Fehler/fault, blau = sign Netzwerkkontrolle receive/send remote control LED

[1] Peak, 20 ms mit bandgefiltertem rosa Rauschen entsprechend IEC 60268-2, eine Oktave über der unteren Grenzfrequenz

[2] -10 dB unter reflexionsfreien Halbraum-Bedingungen

[3] horizontal x vertikal bei -6 dB

[4] Nettogewicht ohne Zusatzausstattung

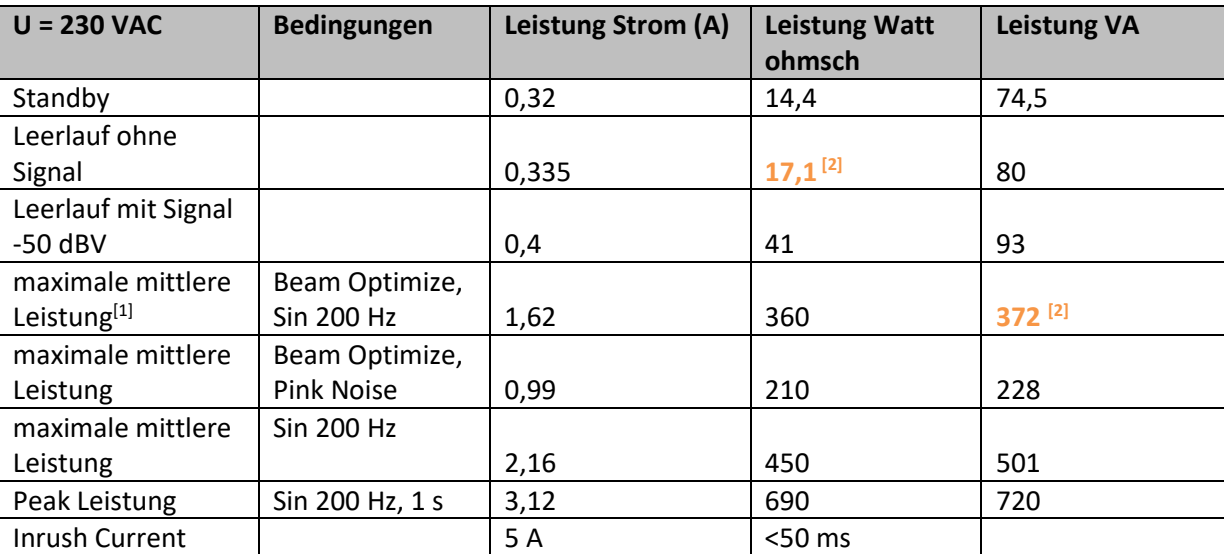

#### *Leistungsdaten DLI-330*

[1] optimiert für Sprachverständlichkeit in halliger Akustik (Flughafen, Bahnhof, Stadion etc.)

**[2] empfohlene Werte für die Berechnung der USV**

Der Hersteller behält sich technische Änderungen und Modifikationen im Rahmen der gesetzlichen Bestimmungen sowie die Verbesserung der Produkteigenschaften ausdrücklich vor.

# <span id="page-58-0"></span>**5.1.4 DLI-430 (alle Produktvarianten)**

#### **Elektroakustische Merkmale**

Akustikdesign elektronisch steuerbarer Linienstrahler Bestückung 32 x 4" imprägniert (voll neodym.) Betriebsart aktiv, 32 x DSP-Verstärker, Class-D Maximaler Schalldruck (1 m) [1] 136 dB Übertragungsbereich [2] 60 Hz – 17 kHz Nennabstrahlwinkel horizontal [3] 110° Öffnungswinkel vertikal, digital steuerbar 0° bis +90° in 0,1°-Schritten Neigungswinkel vertikal, digital steuerbar -40° bis +40° in 0,1°-Schritten

#### **Ausstattungsmerkmale**

Gehäuse **Aluminiumgehäuse** Aluminiumgehäuse Schutzgitter ballwurfsicheres Stahlgitter, pulverbeschichtet Montagepunkte durchgehende T-Nut an Gehäuserückseite Lagerfarben schwarz oder weiß pulverbeschichtet Frontdesign Frontgitter in Gehäusefarbe Abmessungen (B x H x T) (DLI-430 AES/ANA/DAN) 133  $\times$  4316  $\times$  128 mm Gewicht [4] (DLI-430 AES/ANA/DAN) ca. 29,3 kg

#### **Optionale Ausstattung**

#### **Elektronische Merkmale**

Verstärkerleistung 32 x 100 W Verstärkertyp **Pure Path Digital PWM** DSP-Kanäle, Fohhn Audio DSP 32 Verstärkung 25 dB Eingangsempfindlichkeit (DLI-430 AES/DAN) 0 dBFS Eingangsempfindlichkeit (DLI-430 ANA) 1,4 V Frequenzgang 20 Hz – 20 kHz Signal/Rausch-Verhältnis >105 dB/A

Leistungsfaktor (PFC)  $> 90\%$ Temperaturbereich 0 – 40 °C Gewicht Elektronik ca. 4 kg

# **Audiosignale, Ein- und Ausgänge (DLI-430 AES)**

Audioeingangskanäle DSP 2 Audio-Link Redundanz

#### **Audiosignale, Ein- und Ausgänge (DLI-430 ANA)** Audioeingänge 2 x Analog, trafosymmetriert Audioeingangskanäle DSP 2 Audio-Link 2

Akustisches Zentrum beide Beams verschiebbar von 0 % (ganz unten) bis 100 % (ganz oben)

Sonderfarbe [5] **alle RAL Classic-Farben, Fohhn Texture Design** alle RAL Classic-Farben, Fohhn Texture Design

Schutzschaltung Softstart, Übertemperatur, Kurzschluss, Überlast Spannungsversorgung 100 V – 240 V AC 4 A 50/60 Hz Schaltnetzteil mit Power Factor Correction (PFC) Leistungsaufnahme Standby 5 W, max. 400 W Wärmeabgabe 280 W, 955 BTU/h, 240 kcal/h (Pink Noise, 6 dB crest, 1/4 Pmax) Low Power **Green Power Standby Mode** Kühlung temperaturgeregelter Lüfter

Audioeingänge 1 x AES/EBU 32 kHz – 96 kHz /16/24 Bit, oder 1 x Airea powered 5W

#### Redundanz and the set of the set of the set of the set of the set of the set of the set of the set of the set of the set of the set of the set of the set of the set of the set of the set of the set of the set of the set of

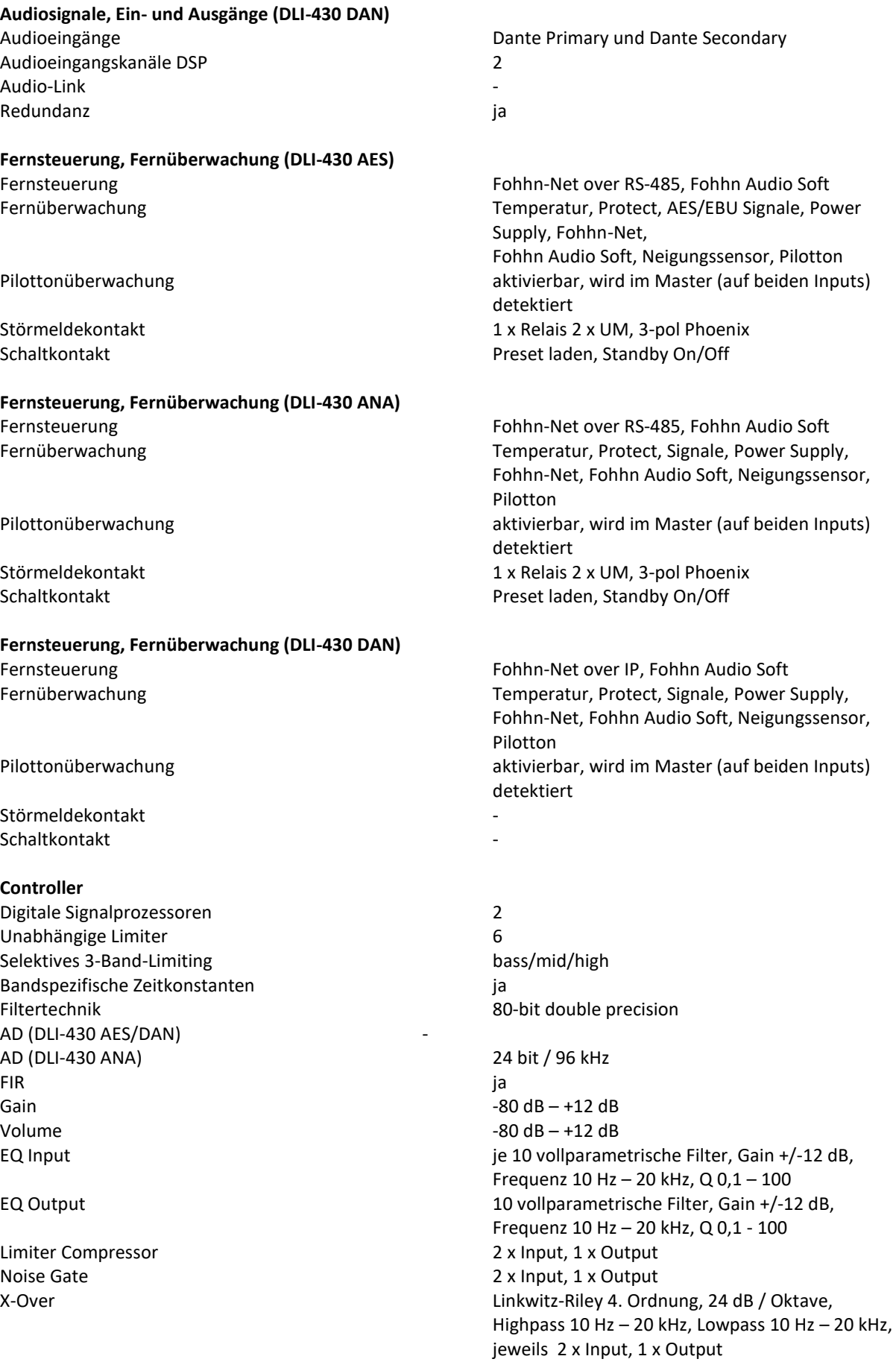

Neigungssensor i var andre staten i var andre staten i var andre staten i var andre staten i var andre staten i Passwortschutz in a state of the state of the state of the state of the state of the state of the state of the User Presets 2000 and the set of the set of the set of the set of the set of the set of the set of the set of the set of the set of the set of the set of the set of the set of the set of the set of the set of the set of th Latenzzeit (DLI-430 AES) 1,80 ms Latenzzeit (DLI-430 ANA) 2,40 ms Latenzzeit (DLI-430 DAN) Dante + 1,80 ms

**Anschlüsse (innenliegend) (DLI-430 AES)**

Schaltkontakt 1 x Phoenix 3-pol

**Anschlüsse (innenliegend) (DLI-430 ANA)** Signaleingänge 2 x Phoenix 3-pol Analog, 1x Phoenix 3-pol

Schaltkontakt 1 x Phoenix 3-pol

**Anschlüsse (innenliegend) (DLI-430 DAN)**

Signal-Link Störmeldekontakt **Schaltkontakt** 

**Anzeigen (innenliegend) (DLI-430 AES)** Power on/off (Stand-by) example and provide the standby,  $\mathbf{g}\cdot\mathbf{r}$  and  $\mathbf{g}\cdot\mathbf{r}$  and  $\mathbf{g}\cdot\mathbf{r}$  and  $\mathbf{g}\cdot\mathbf{r}$  and  $\mathbf{g}\cdot\mathbf{r}$  and  $\mathbf{g}\cdot\mathbf{r}$  and  $\mathbf{g}\cdot\mathbf{r}$  and  $\mathbf{g}\cdot\mathbf{r}$  and  $\mathbf{$ 

**Anzeigen (innenliegend) (DLI-430 ANA)** Power on/off (Stand-by) example and provide the standby,  $\mathbf{g}\mathbf{r}$  in = on, rot = standby,

**Anzeigen (innenliegend) (DLI-430 DAN)** Power on/off (Stand-by) Netzwerkkontrolle

## **CAAD-Simulationsdaten**

Simulationsdaten EASE

Delay Input je 0,01 – 350 ms oder 3,4 mm – 120 m Delay Output 0,01 – 650 ms oder 3,4 mm – 220 m Auto Power Save **Zeit einstellbar 1 s bis 12 h, oder immer aktiv** Zeit einstellbar 1 s bis 12 h, oder immer aktiv Simulation Beam Fohhn-Net, Fohhn Audio Soft

Signaleingänge 1 x Phoenix 3-pol AES/EBU, 1 x Phoenix 3-pol Fohhn-Net, oder 1 x RJ-45 Airea Signal-Link 1 x Phoenix 3-pol Fohhn-Net Netzanschluss 1 x WAGO 2-pol, Erdung geschraubt Störmeldekontakt 1 x Phoenix 3-pol, 1 x Phoenix 3-pol Link

Fohhn-Net Signal-Link 2 x Phoenix 3-pol Analog, 1x Phoenix 3-pol Fohhn-Net Netzanschluss 1 x WAGO 2-pol, Erdung geschraubt Störmeldekontakt 1 x Phoenix 3-pol, 1 x Phoenix 3-pol Link

Signaleingänge 2 x RJ-45 1000BASE-T Ethernet, Dante und Fohhn-Net

Netzanschluss 1 x WAGO 2-pol, Erdung geschraubt

rot blinkend = Fehler/fault, blau = sign Netzwerkkontrolle receive/send remote control LED

rot blinkend = Fehler/fault, blau = sign Netzwerkkontrolle receive/send remote control LED

[1] Peak, 20 ms mit bandgefiltertem rosa Rauschen entsprechend IEC 60268-2, eine Oktave über der unteren Grenzfrequenz

[2] -10 dB unter reflexionsfreien Halbraum-Bedingungen

[3] horizontal x vertikal bei -6 dB

[4] Nettogewicht ohne Zusatzausstattung

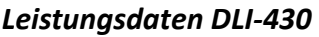

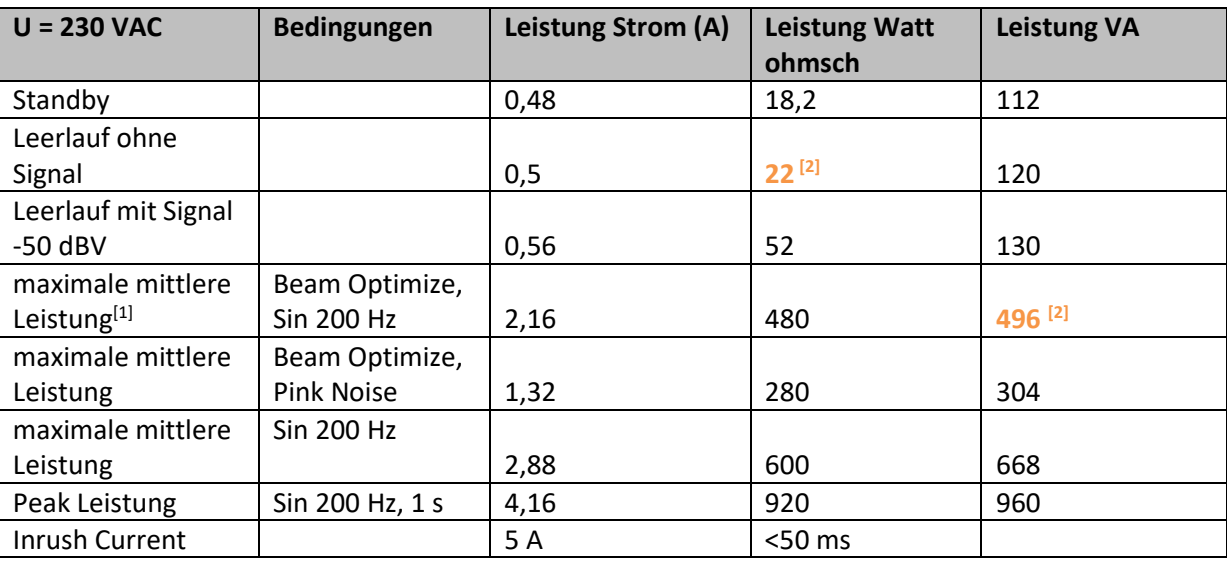

[1] optimiert für Sprachverständlichkeit in halliger Akustik (Flughafen, Bahnhof, Stadion etc.)

**[2] empfohlene Werte für die Berechnung der USV**

Der Hersteller behält sich technische Änderungen und Modifikationen im Rahmen der gesetzlichen Bestimmungen sowie die Verbesserung der Produkteigenschaften ausdrücklich vor.

# <span id="page-62-0"></span>**6. Fehlerbehebung**

In der folgenden Tabelle ist beschrieben, wie Sie Fehler ermitteln können und welche Abhilfemaßnahmen empfohlen werden.

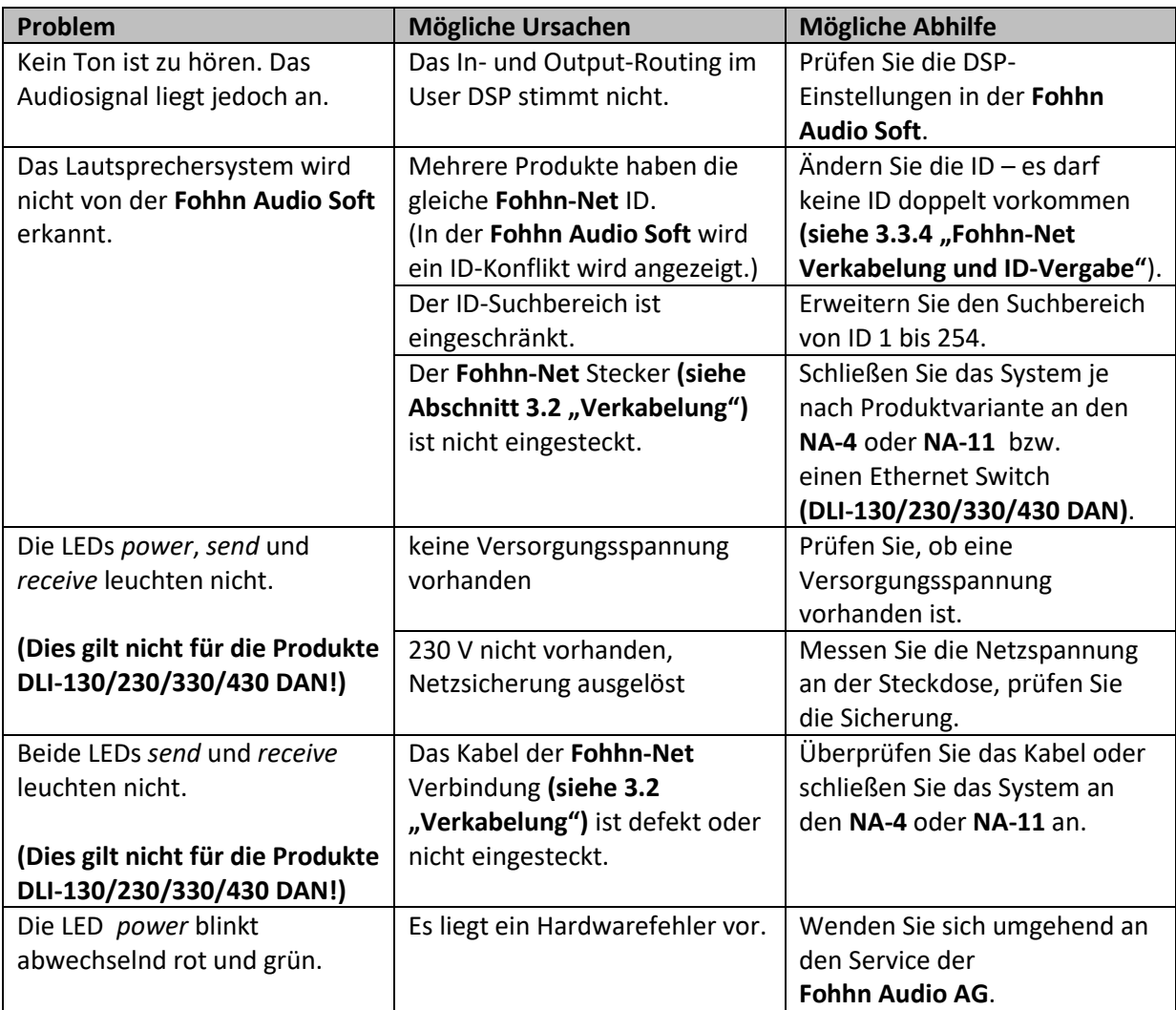

Sollte Ihr Problem nicht in der obigen Tabelle stehen oder sich die Probleme nicht mit den aufgeführten Lösungsvorschlägen beheben lassen, wenden Sie sich bitte an die folgende Adresse:

**Fohhn Audio AG** Großer Forst 15 72622 Nürtingen Deutschland

Tel. +49 7022 93323-0 Fax +49 7022 93324-0

[www.fohhn.com](http://www.fohhn.com/) [info@fohhn.com](mailto:info@fohhn.com)

# <span id="page-63-0"></span>**7. Service und Reparatur**

Es dürfen nur eingewiesene und von **Fohhn** geschulte Personen einen Service und/oder eine Reparatur vornehmen.

Führen Sie am Gerät keinen Service und keine Reparatur durch, die über die im folgenden Abschnitt **"Instandhaltungsmaßnahmen"** gemachten Angaben hinausgeht.

Für Adressen eines **Fohhn** Service in Ihrer Nähe wenden Sie sich bitte an die auf der vorherigen Seite genannte Adresse.

Bewahren Sie die Verpackung der Geräte auf, damit Sie sie im Schadensfalle originalverpackt verschicken können. So wird das Risiko eines Transportschadens minimiert.

# <span id="page-63-1"></span>**7.1 Instandhaltungsmaßnahmen**

- Verwenden Sie zur Reinigung Ihrer **Linea Focus** Systeme ein trockenes oder leicht feuchtes, jedoch gut ausgewrungenes Tuch.
- Verwenden Sie keine aggressiven Reinigungsmittel, Wachse oder Lösungsmittel (wie Reinigungsbenzin oder Farbverdünner), da diese die Anzeigen am Gerät eintrüben und/oder die Lackierung des Gehäuses angreifen können.
- Es befinden sich keine vom Anwender zu wartenden Teile im Gerät.
- Lassen Sie das Gerät nur von qualifiziertem Fachpersonal reparieren.

# <span id="page-64-0"></span>**8. Glossar**

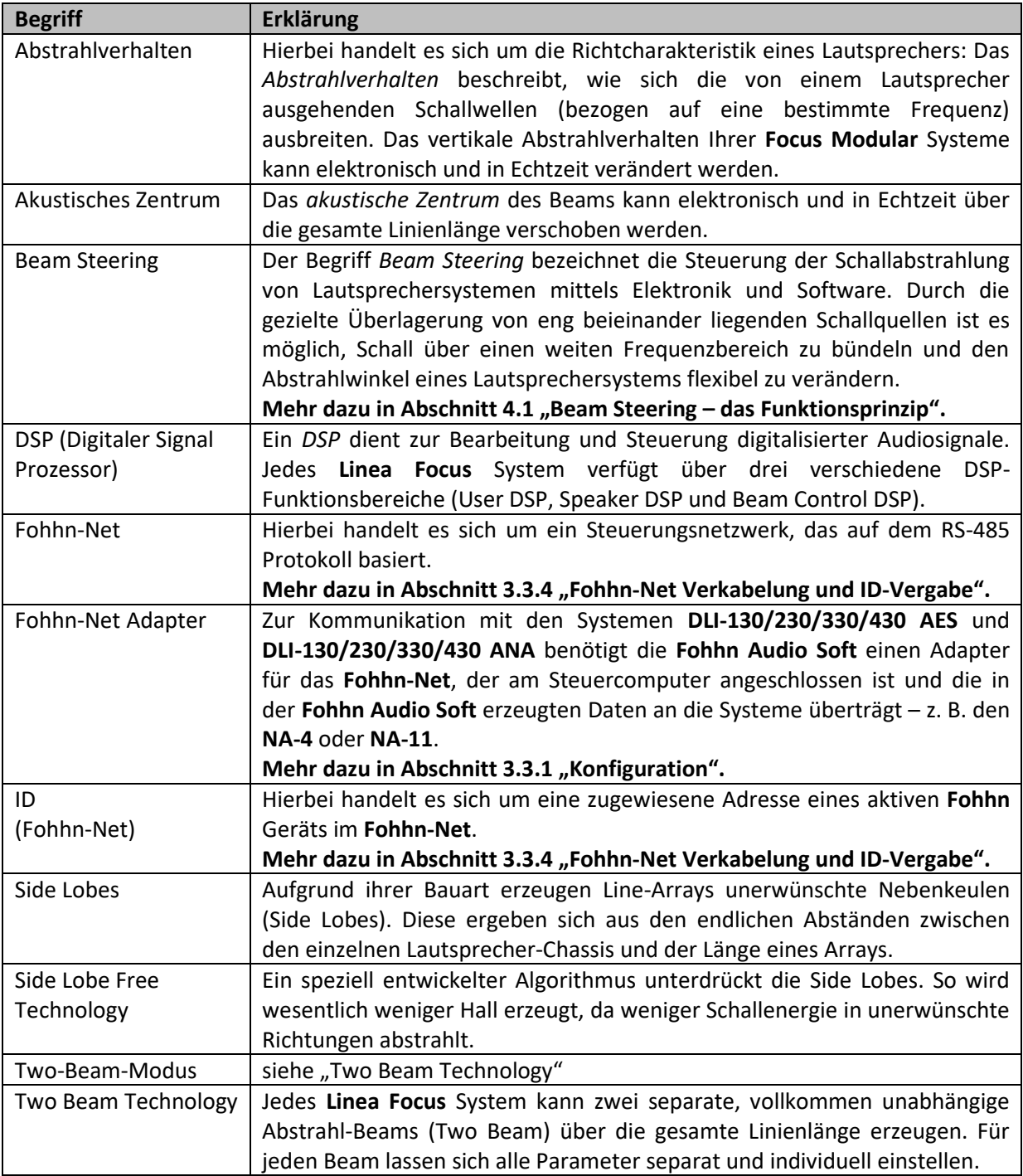

# <span id="page-65-0"></span>**9. Anhang**

# <span id="page-65-1"></span>**9.1 Umwelthinweis**

Beachten Sie, dass dieses Produkt nicht mit dem Hausmüll entsorgt werden darf, sondern an einer Entsorgungsstelle für elektrischen/elektronischen Müll abgegeben werden muss. Beachten Sie dabei alle geltenden nationalen bzw. lokalen Rechtsvorschriften. Weitere Informationen dazu erhalten Sie bei Ihrer Stadtverwaltung, der für Sie zuständigen Müllumladestation sowie von Ihrem lokalen Vertriebspartner.

 $\epsilon$ 

# <span id="page-65-2"></span>**9.2 CE-Kennzeichnung und Konformitätserklärung**

Dieser Lautsprecher entspricht den derzeit gültigen Normen des EMV-Gesetzes und trägt daher das CE-Zeichen.

Die entsprechenden Konformitätserklärungen sind bei der

**Fohhn Audio AG**, 72622 Nürtingen

auf Anfrage erhältlich.

# <span id="page-65-3"></span>**9.3 Warenzeichen**

Alle innerhalb der Bedienungsanleitung genannten und ggf. durch Dritte geschützten Marken- und Warenzeichen unterliegen uneingeschränkt den Bestimmungen des jeweils gültigen Kennzeichenrechts und den Besitzrechten der jeweiligen eingetragenen Eigentümer. Alle hier bezeichneten Warenzeichen, Handelsnamen oder Firmennamen sind oder können Warenzeichen oder eingetragene Warenzeichen ihrer jeweiligen Eigentümer sein. Alle Rechte, die hier nicht ausdrücklich gewährt werden, sind vorbehalten.

Aus dem Fehlen einer expliziten Kennzeichnung der in diesem Handbuch verwendeten Warenzeichen kann nicht geschlossen werden, dass ein Name von den Rechten Dritter frei ist.

# <span id="page-65-4"></span>**9.4 Schutzklassen und Schutzarten**

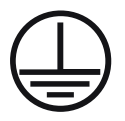

Schutzklasse I: Alle elektrisch leitfähigen Teile des Betriebsmittels sind niederohmig mit dem Schutzleitersystem der festen Installation verbunden.

 **IP54** Schutzart des Gerätes (Schutz gegen Staub in schädigender Menge und Schutz gegen Spritzwasser)

# <span id="page-66-0"></span>**9.5 Haftungsausschluss und Urheberrecht**

## *Haftungsausschluss*

Die Inhalte dieser Bedienungsanleitung wurden mit größter Sorgfalt erstellt. Die **Fohhn Audio AG** übernimmt jedoch keine Gewährleistung dafür, dass die gestellten Informationen (Bilder, Texte und sonstige Darstellungen) vollständig, richtig und aktuell sind. Die **Fohhn Audio AG** behält sich das Recht vor, jederzeit Änderungen oder Ergänzungen an den bereitgestellten Informationen vorzunehmen. Die Fohhn Audio AG – weder die AG noch die Vorstände oder Angestellten – haftet nicht für direkte oder indirekte Schäden einschließlich entgangenem Gewinn, die aufgrund von oder in Verbindung mit Informationen in dieser Bedienungsanleitung entstehen.

### *Urheberrecht*

Diese Anleitung als Ganzes sowie die Inhalte und Werke als solche unterliegen dem deutschen Urheberrecht. Die Vervielfältigung, Bearbeitung, Verbreitung und jede Art der Verwertung außerhalb der Grenzen des Urheberrechtes bedürfen der schriftlichen Zustimmung der **Fohhn Audio AG**.

# <span id="page-66-1"></span>**9.6 Kontaktadresse**

**Fohhn Audio AG** Großer Forst 15

72622 Nürtingen Deutschland

Tel. +49 7022 93323-0 Fax +49 7022 93324-0

[www.fohhn.com](http://www.fohhn.com/) [info@fohhn.com](mailto:info@fohhn.com)

**Fohhn on Social Media**

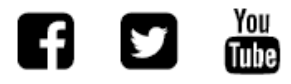